# **IMS Bench SIPp**

# **Reference Documentation**

by Richard GAYRAUD [initial SIPp code], Olivier JACQUES [SIPp code/documentation], David Verbeiren (Intel) [IMS Bench], Philippe Lecluse (Intel) [IMS Bench], Xavier Simonart (Intel)<br>[IMS Bench], Many SIPp contributors [cod

# **Table of contents**

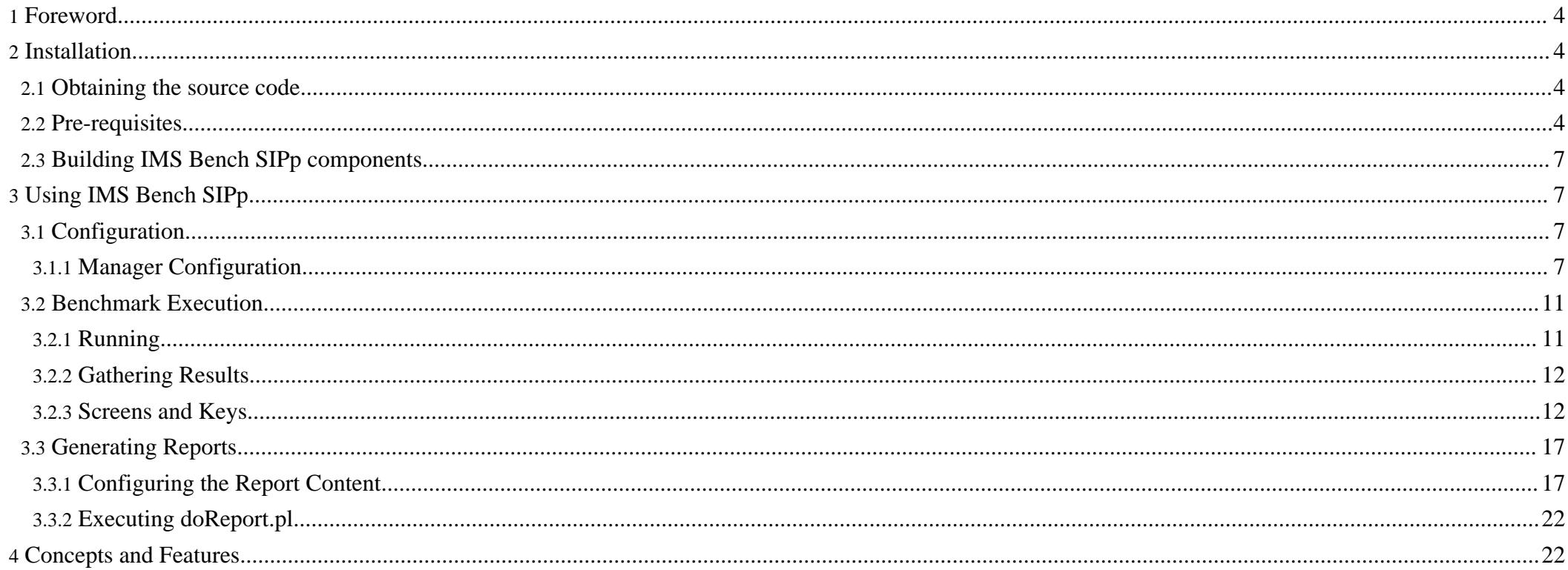

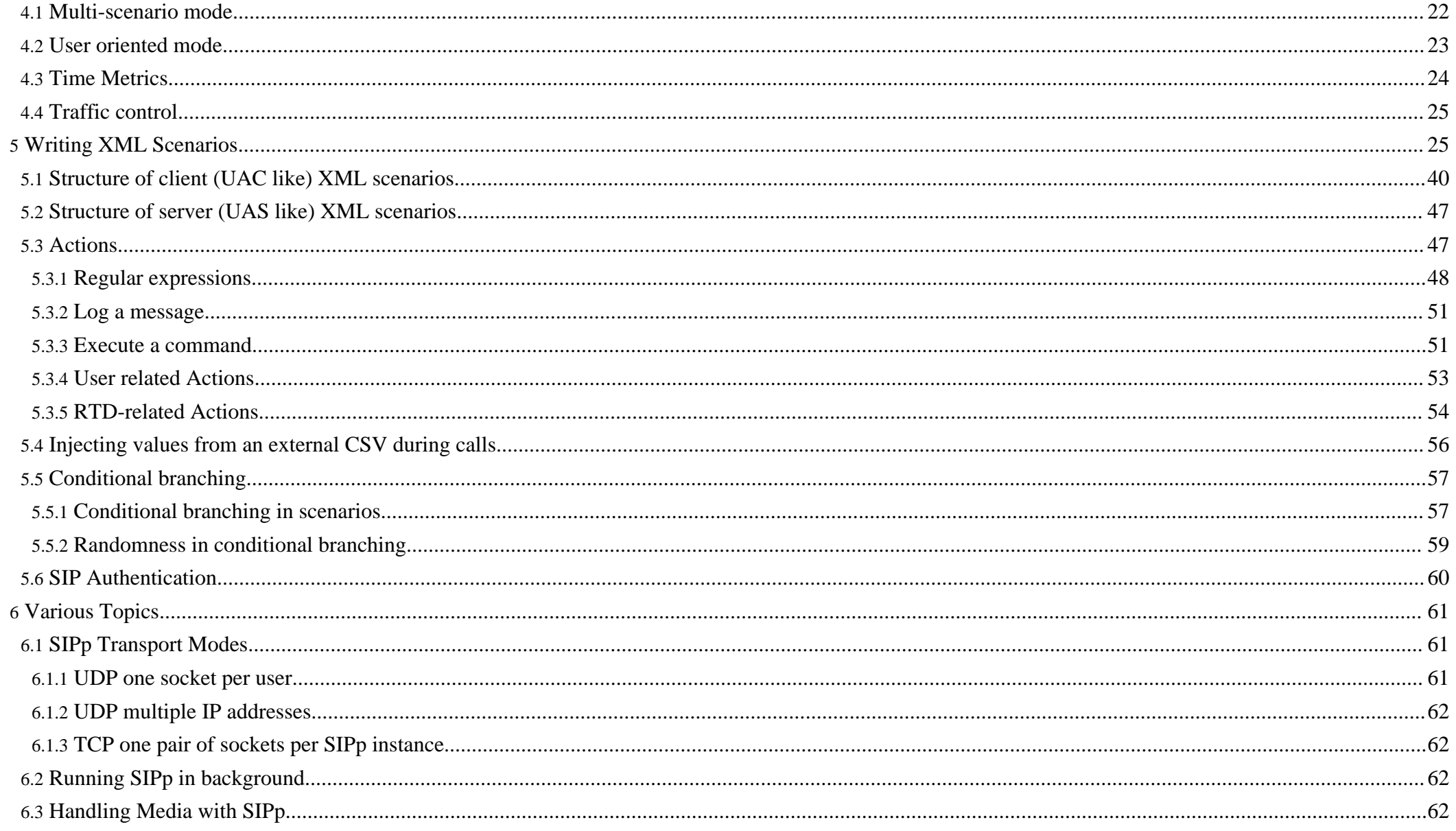

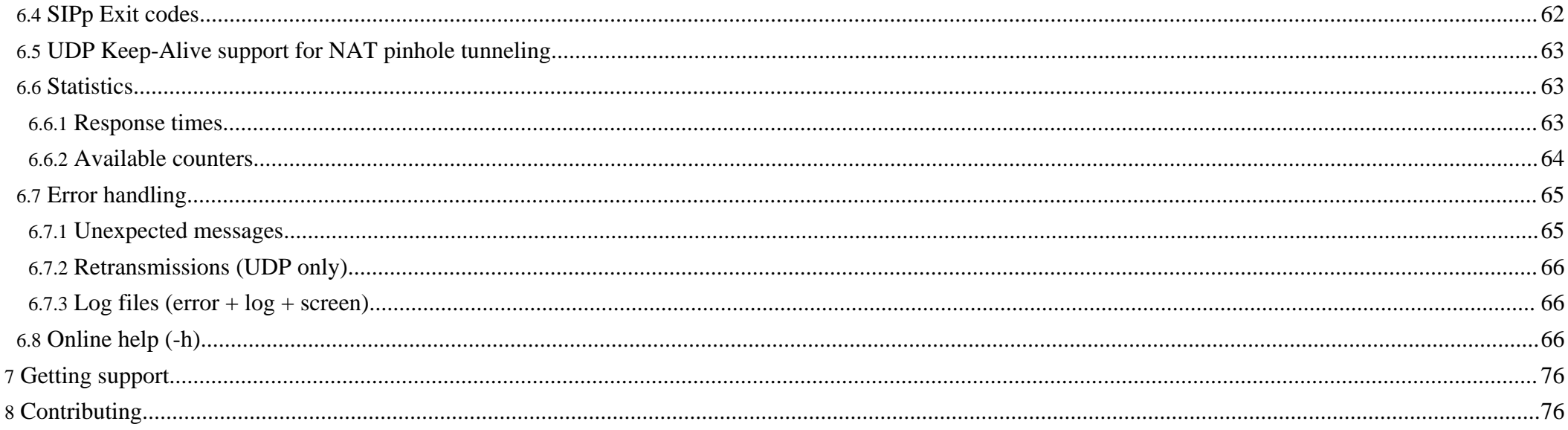

## <span id="page-3-0"></span>**1. Foreword**

IMS Bench SIPp is a performance testing and benchmarking toolset designed to provide an implementation of a test system conforming to the IMS Performance Benchmark specification, ETSI TS 186 008. Please see the [Introduction](intro.html) (intro.html) for more on what it can and cannot do and what this ETSI specification is all about.

IMS Bench SIPp is based on a modified SIPp and still supports the original SIPp scenario commands as well as a series of extra commands and parameters. This makes it suitable not only to test IMS core networks, as targeted by the IMS/NGN Performance Benchmark specification, but also standalone SIP proxies, SIP application servers, B2BUAs, etc., whether they are IMS compliant or not. And this can be done while still benefiting from the large-scale benchmarking capabilities, the deep automation, and the report generation functionality of IMS Bench SIPp.

In order to avoid duplication and to reduce the size of this documentation, the reader is asked to refer to the standard SIPp documentation for the general principles governing the scenario files. This reference documentation does however contain (or at least tries to) an exhaustive list of scenario commands, arguments and actions.

## <span id="page-3-1"></span>**2. Installation**

## <span id="page-3-2"></span>**2.1. Obtaining the source code**

IMS Bench SIPp is released under the GNU GPL [license](http://www.gnu.org/copyleft/gpl.html) (http://www.gnu.org/copyleft/gpl.html) . All the terms of the license apply.

The complete source tree containing all the components of IMS Bench SIPp can be obtained from the Subversion repository at sipp.syn.sourceforge.net/synroot/sipp/sipp/branches/ims\_bench. For example, the following command creates the ims\_bench directory and populates it with the latest version of the sources:

svn co https://sipp.svn.sourceforge.net/svnroot/sipp/sipp/branches/ims\_bench ims\_bench

## <span id="page-3-3"></span>**2.2. Pre-requisites**

• In order to achieve around millisecond precision in scenario attempt scheduling and in timing measurements, the underlying operating system must provide sufficiently fined grained scheduling. On most Linux distributions, this requires that the kernel be rebuilt with the kernel "Timer frequency" changed to 1000 HZ. For example, on FC6:

rpm -i kernel-2.6.18-1.2798.fc6.src.rpm cd /usr/src/redhat/SPECS rpmbuild -bp --target=i686 kernel-2.6.spec

```
cd /usr/src/redhat/BUILD/kernel-2.6.18/linux-2.6.18.i686
make menuconfig
Change:
    Processor type and features --->
     Timer frequency (1000 HZ) --->
    General setup --->
      () Local version - append to kernel release <- set your own kernel prefix
```
Then, rebuild your kernel and point your /etc/grub.conf to it. Wait! ... Before you rebuild your kernel, you may want to include the change for the next item below and only rebuild once!

make dep bzImage modules modules install install

When a SIPp load-generator instance must represent a large number of users (beyond a few  $10K$  users), and when it is configured to use a different IP + UDP port combination for each user, the system may exhibit poor performance (very long delay at startup, high CPU utilisation) making it unsuitable as a Test System. This may be due to the default size of internal hash tables within the IP stack of the Linux kernel.

In order to avoid this problem, you can change the UDP\_HTABLE\_SIZE constant and rebuild your kernel (see above). At time of writing, this setting was not an exposed kernel parameter and must be changed directly in the source code, at /usr/src/redhat/BUILD/kernel-2.6.18/linux-2.6.18.i686/include/net/udp.h (assuming sources as in above example). The constant can be set to 32768.

This only applies to UDP mode. This parameter has no (positive) impact on TCP mode performance.

• In order for the timing precision to remain when measuring a time difference between two different physical systems, all systems that constitute the Test System should be synchronized with a better precision than what the standard NTP protocol achieves. A simple way of doing this is to use the Precision Time Protocol (IEEE 1588) deamon , ptpd ([ptpd.sourceforge.net](http://ptpd.sourceforge.net) (http://ptpd.sourceforge.net) )

```
svn co https://ptpd.svn.sourceforge.net/svnroot/ptpd ptpd
cd ptpd/trunk/src
make
./ptpd -g (client side)
```
• Random number generation for the statistical distributions (scenario arrival, pauses in scenarios) require the GSL library. It can be obtained from <http://www.gnu.org/software/gsl> and compiled from sources:

```
tar xvfz gsl-1.9.tar.gz
cd qsl-1.9/./configure
make
make install
```
You may need to add the path to the library (/usr/local/lib by default) to the LD\_LIBRARY\_PATH environment variable or to the /etc/ld.so.conf file:

echo /usr/local/lib/ >>/etc/ld.so.conf ldconfig

- In order to be able to use the menu-driven benchmark configuration tool and the report generation tool, the following components must be installed.
	- Perl XML::Simple module <http://search.cpan.org/dist/XML-Simple/>

```
perl -MCPAN -e shell
 {reply with default answers... just select the local ftp server}
 cpan> install XML::Simple
 cpan> quit
• Gnuplot 4.2 - http://gnuplot.sourceforge.net/
```

```
tar xvfz gnuplot-4.2.0.tar.gz
cd gnuplot-4.2.0
./configure --without-x
make
make install
```
• Configure Virtual IPs

In case you want your test systems to support large numbers of users, you'll probably want to configure multiple virtual IP addresses on your network adapters. The actual number of IP addresses to configure will depend on the transport option you select: a single IP address per SIPp instance, in which case you need many IP addresses as you'll run SIPp instances on a same physical system, or multiple IP addresses per SIPp instance in which case you will want plenty of IP addresses.

There are at least two ways to configure virtual IP addresses:

- 1. Through ifconfig command execution (probably from within a script) ifconfig eth0:0 192.168.1.76/24 up
- 2. or through the network adapter configuration files (/etc/sysconfig/network-scripts/ifcfg-eth0:x), and applying the changes with "service network restart"

```
DEVICE=eth0:0
BOOTPROTO=static
TYPE=Ethernet
IPV6INIT=no
HWADDR=00:15:17:01:E2:E2
IPADDR=192.168.1.76
NETMASK=255.255.255.0
NETWORK=192.168.1.0
ONBOOT=yes
```
• Modify System Limits (/etc/security/limits.conf) to allow SIPp process to open a large number of sockets, and add:

\* soft nofile 102400

\* hard nofile 409600

## <span id="page-6-0"></span>**2.3. Building IMS Bench SIPp components**

To build SIPp and the manager in the way appropriate for the benchmark, perform the following make invocations:

cd ims\_bench make rmtl make ossl make mgr

Alternatively, the default make invocation (no argument) will build all these components as well as cpum, the system resource monitoring component. This might however not be what you need as the latter must be built on the system where it needs to run, i.e. the SUT, which might not be compatible with binaries built on your test systems.

To build **cpum** on the SUT, you will need the GNU development toolchain on your SUT or on compatible development environment. You can then copy the IMS Bench SIPp source tree and simply build cpum and its required dependencies:

make  $rmt1$  (on the SUT)<br>make  $c$  pumem  $(")$ make cpumem

# <span id="page-6-1"></span>**3. Using IMS Bench SIPp**

## <span id="page-6-2"></span>**3.1. Configuration**

When configuring the test system for a benchmark run, there are two possible approaches:

- 1. Use the ims bench.pl perl script to enter the benchmark parameters using a menu driven user interface and automatically generate all the necessary configuration files and execution scripts
- 2. Configure all elements manually

Obviously the first approach is the easiest but is somewhat limited to configuring benchmark runs in close accordance to the TS 186 008 specification. As IMS Bench SIPp is based on SIPp which was already very flexible and as the new features and new components (Manager, CpuMem...) were designed in the same spirit, one may configure quite a large variety of benchmark runs. When configuring manually however, the benchmark parameters as specified in TS 186 008 do not appear as clearly anymore since many of them are implemented using SIPp features that were not directly implemented based on that specification. For this reason, the names don't match and some parameters of the specification may be linked to multiple configuration bits in the IMS Bench SIPp configuration.

#### <span id="page-6-3"></span>**3.1.1. Manager Configuration**

The configuration file for the manager, manager.xml, is an XML file with one global configuration section and one or more "run" sections.

If you used the ims\_bench tool to configure your benchmark run, it will have generated this file for you in a target directory. Otherwise, you can start from the

example manager.xml file provided in the source tree.

• **<configuration> section**

This section of the manager configuration contains the global configuration (independent of the individual "runs" defined in subsequent sections).

• **global parameters**

Each parameter entry is specified using the following syntax: <param name="name" value="value"/>

Possible parameters are described in the table below:

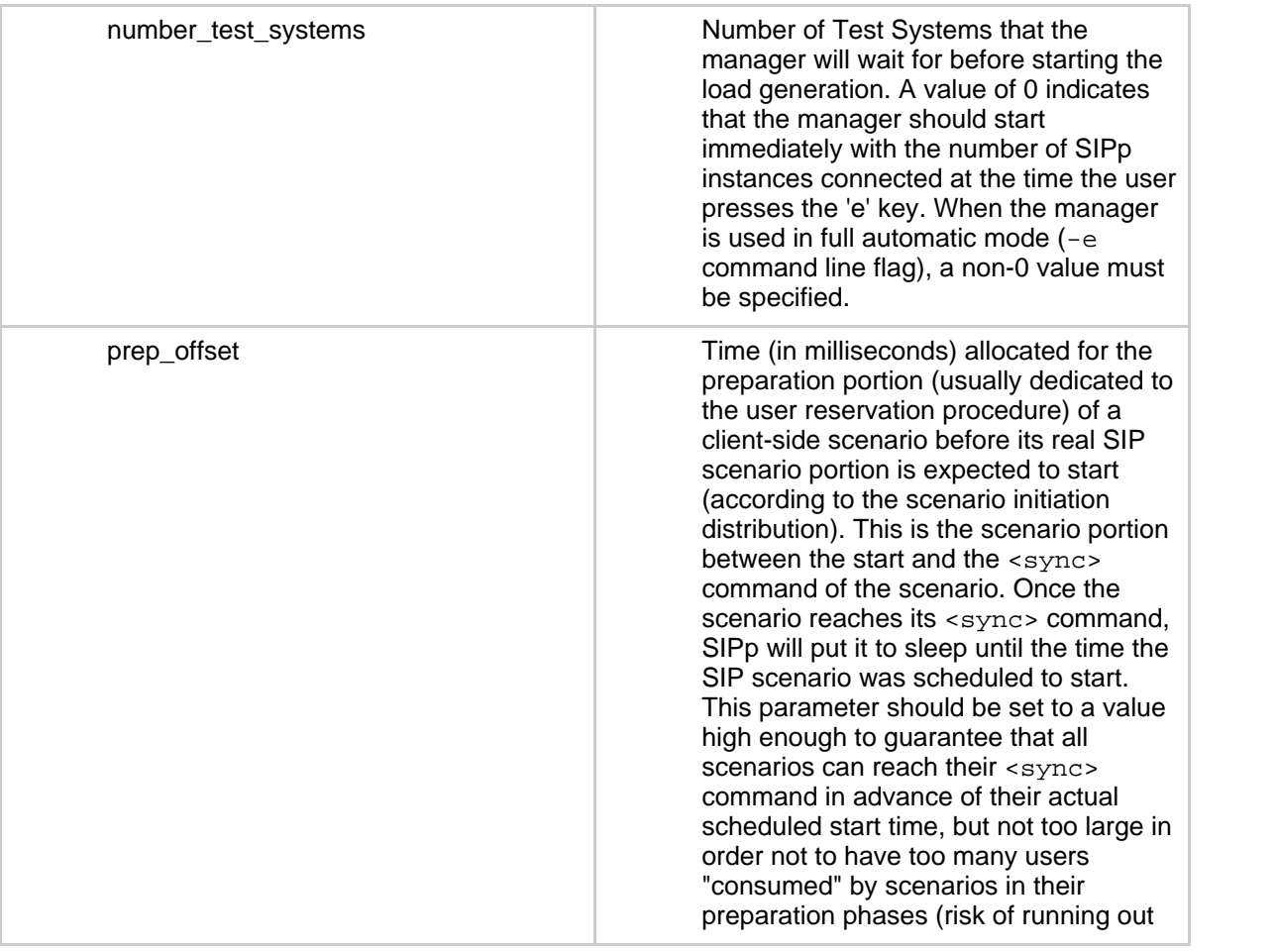

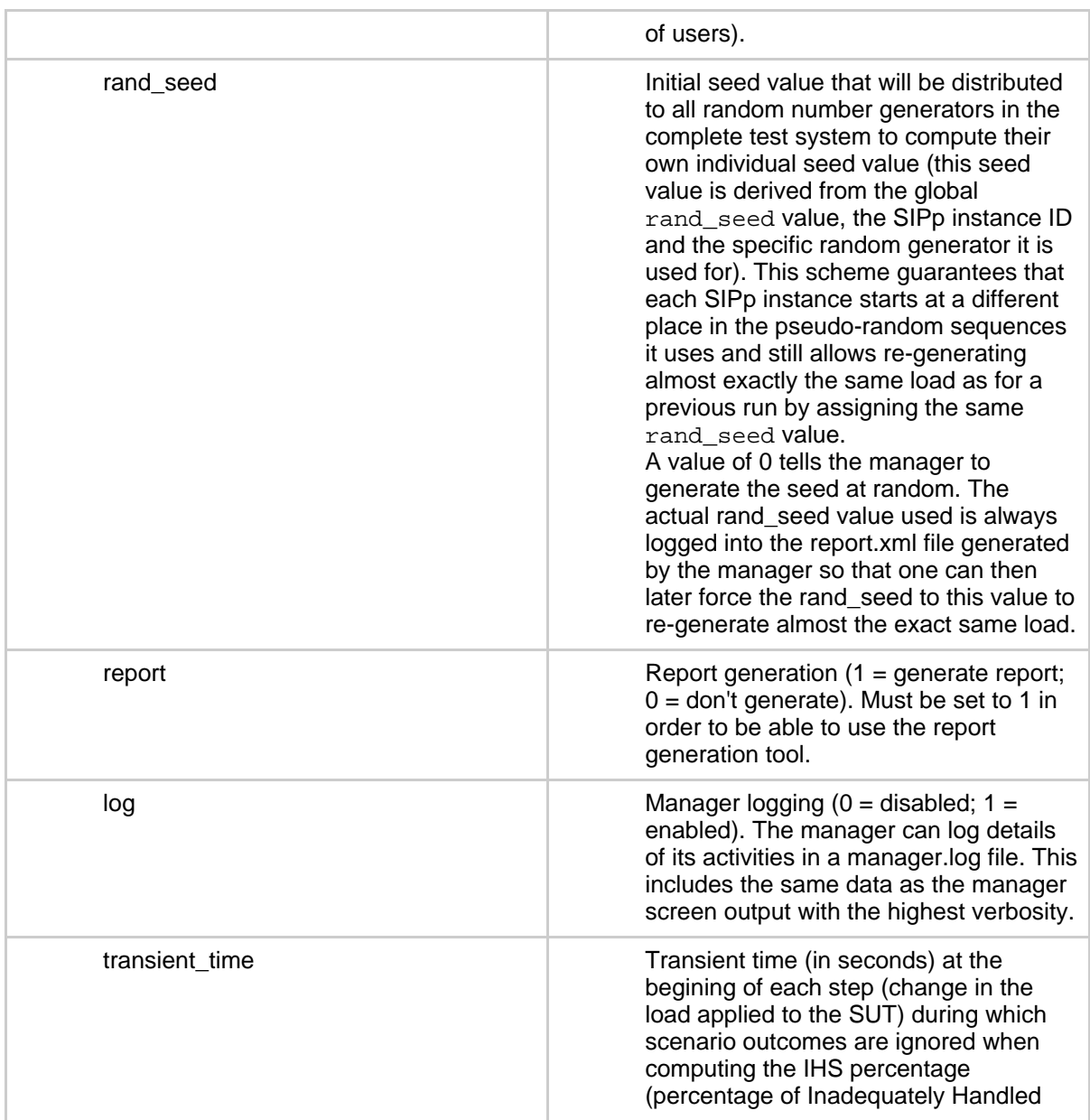

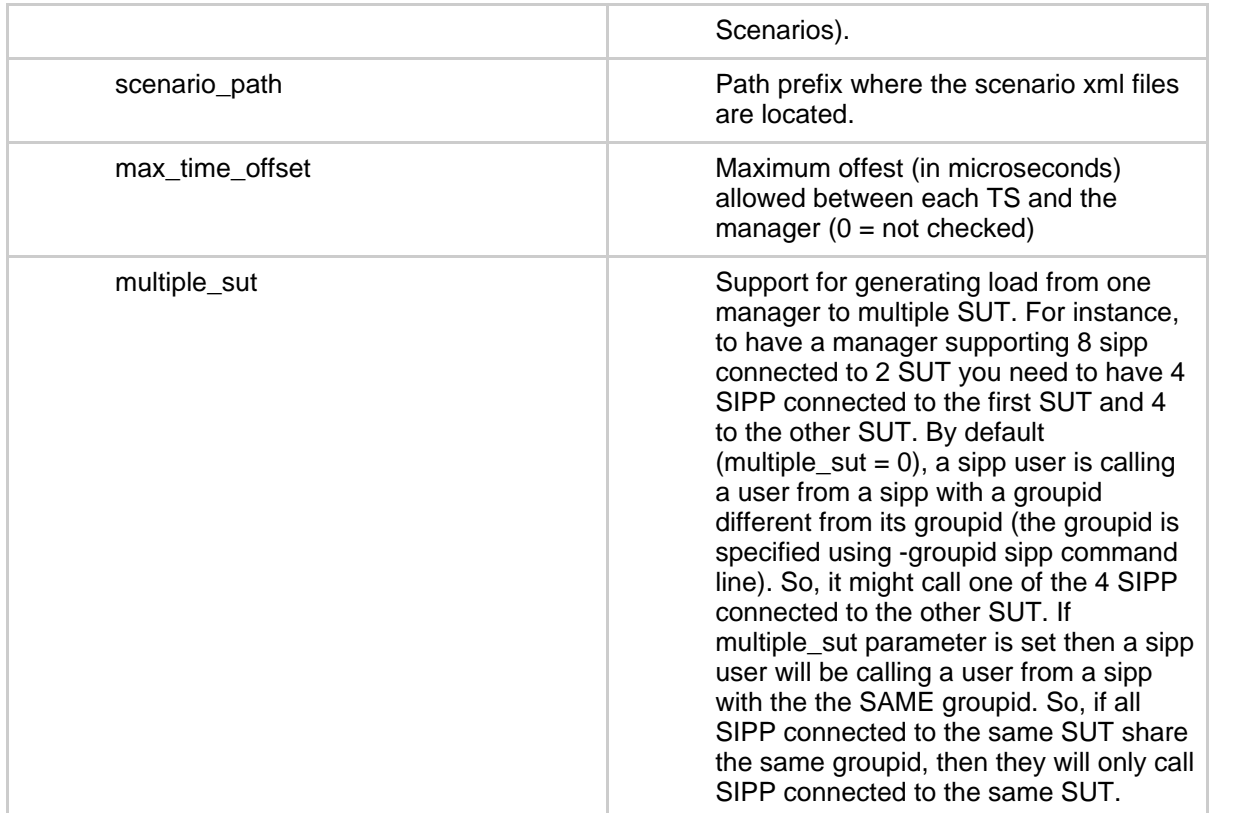

## • **Scenario Parameters**

This provides an extension of SIPp's -key command line mechanism. It allows the manager to define the value of global generic parameters that scenarios can refer to.

```
Example: <scen_param name="RingTime" value="5000"/>
```
Scenarios can then use this value, for example in a pause command: <pause poisson="true" mean="%RingTime"/>

The name can be any name that does not conflict with pre-defined scenario keywords.

## • **Scenario List**

Each scenario that must be loaded is specified using the following syntax: <scenario name="name" max\_ihs="value"/>

## <span id="page-10-0"></span>**3.2. Benchmark Execution**

## <span id="page-10-1"></span>**3.2.1. Running**

In case you configured your test system using the ims bench Perl script, you will have received detailed instructions at time of exiting the configuration tool. Please follow those instructions which will guide you through the deployment of the components (using the prepare. sh script) on the systems used for the test and the starting of all components (manager and SIPp instances).

In all cases, the first step is to start the manager on the system that you intend to use as central controller for the benchmark. ./manager [-f manager.xml]

It will then read its configuration file and wait for SIPp agents and resource monitoring agents (cpum) to connect.

The next step consists in starting the SIPp instances. Each instance must be started with the necessary options to make it use the IP address(es) you configured for it, to connect back to the manager as remote control and to load the user information for the users it will represent. The file containing the user data must be present on the system where the SIPp instance runs. The scenario files however are not needed locally since they will be sent over the network by the manager.

Each instance should also have its test system ID specified by means of the -i option (although this is optional, it simplifies things a bit because SIPp will then be able to use, in csv file names for example, this TS ID which is guaranteed to be unique even across multiple systems, instead of the local process id). The -trace\_scen and -trace\_retrans options are also required if you want to generate a report for the run (usually the case).

Here is an example of the command to issue on one of the test systems to start one of the SIPp instances, assuming that the manager is at 192.168.1.1, that the instance will use 192.168.1.20 and that the SUT is at 192.168.1.100 and listens for SIP traffic on UDP port 5060:

```
./sipp -id 1 -i 192.168.1.20 -user_inf ./ims_users_1.inf
      -rmctrl 192.168.1.1:5000 192.168.1.100:5060
       -trace err -trace cpumem -trace scen -trace retrans
```
If you used the ims\_bench tool to prepare the benchmark configuration, it will have created the necessary scripts for you  $(run_x, sh)$  and you can simply start those on the test systems as you'll have been instructed by the tool.

If you have built the resource monitoring tool - cpum - for your system under test, you should start it on the SUT now (unless it's already running from a previous run). It will connect to the manager and report the SUT CPU and memory utilization data. ./cpum 192.168.1.1:5000 (on the SUT)

You can watch on the console of the manager, the various systems connecting to it. Once all components are started, you can start the actual execution by pressing the 'e' key in the manager console.

While the test system manager executes the runs according to its configuration, it also monitors the percentage of inadequately handled scenarios (IHS) during each step, and decides, based on the configured maximum value allowed for the IHS percentage, whether to perform the next step, increasing the load on the SUT, or not. As the manager moves from step to step within a configured run and from one run to the next, it writes these transitions to a report file it generates. This report file, report.xml, also contains information about the test systems used, the overall benchmark configuration, etc.

Once the IHS threshold has been exceeded, the manager instructs the SIPp instances to stop applying load to the SUT and reports that the test is finished. You can then press the 'q' key in the manager console. This will stop all connected SIPp instances and the manager itself.

#### <span id="page-11-0"></span>**3.2.2. Gathering Results**

As each SIPp instance dumps most of its statistics on the local system it runs on (that's because sending it in real time to the manager could make the manager a bottleneck in the system), if you used multiple physical systems to execute the benchmark, you will need to gather together the csv files from each SIPp instance. In addition, prior to running the report generation tool, it is required to merge together the data from all the SIPp instances.

A simple script is provided that reads the manager report file to learn the IP addresses of the test systems and the PID or TS ID of their SIPp instances, then grabs the corresponding files using scp and merges them together (assuming you are in a subdirectory as created by ims\_bench script or that you created yourself for the execution):

```
../scripts/getResults.pl
```
In case you copied the files manually from the test systems, you can use the same script to only perform the merging operation:

```
../scripts/getResults.pl -merge
```
This merging operation can take some time if the amount of data collected was very large. It produces the following files:

- sipp.csv resulting from the merge of all sipp  $TS\leq ts$  id $\geq$  scen.csv files
- sipp retrans.csv resulting from the merge of all sipp  $TS\lt t$ s id $>$  retrans.csv files

Note: After the merge completes, you can delete the partial files by running

../scripts/getResults.pl -clean

But be sure the merge operation completed successfully (e.g. did not run out of disk space!) as the original files will be deleted (but only on the local system, not on the remote location where the SIPp instances actually executed - unless it is the same machine and location).

#### <span id="page-11-1"></span>**3.2.3. Screens and Keys**

#### **3.2.3.1. Manager**

Main keyboard keys:

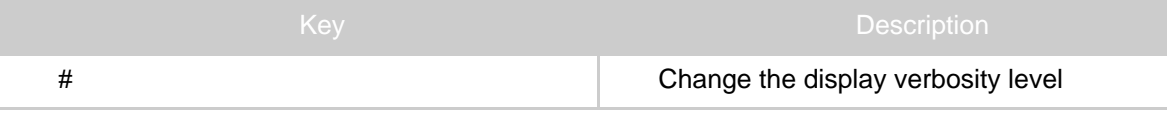

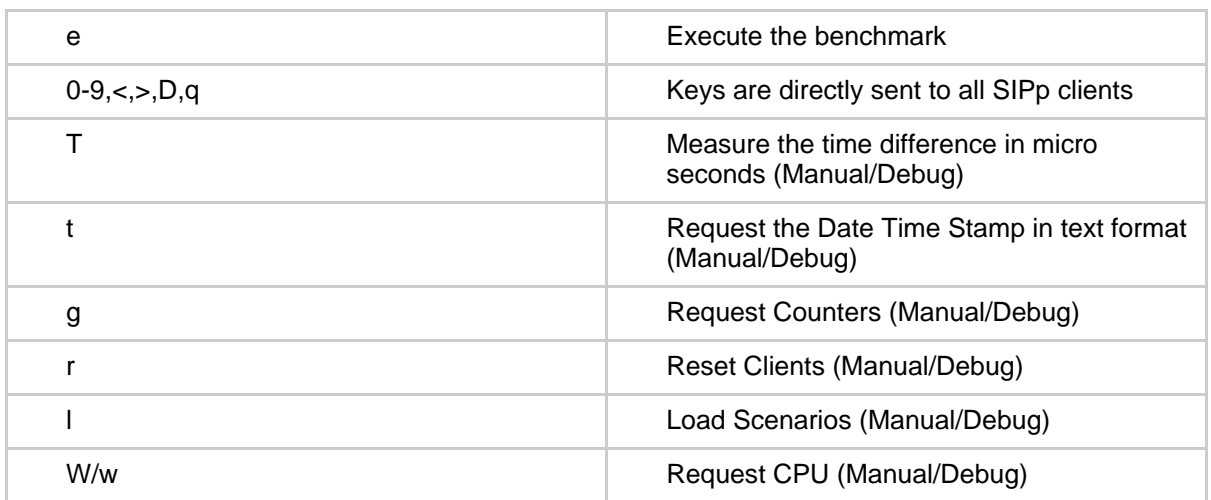

When starting, the manager displays a summary of the configuration and the requested runs.

- After launching the benchmark execution (pressing 'e' key), the manager starts executing the runs. The first run could for example consist in a pre-registration phase where a certain percentage of the user population is registered with the SUT before the actual benchmark run really starts. In this example, only the ims\_reg scenario is active.
- At run time, the manager displays global summary and the current percentage of Inadequately Handled Scenarios for the step. If cpumem is connected, the cpu utilization of the SUT(s) will be reported too.

#### **3.2.3.2. CpuMem**

• The following screen represents the CpuMem utility output.

There is no runtime key. Press ctrl-c to exit the utility.

## **3.2.3.3. SIPp**

• **Main keyboard keys:**

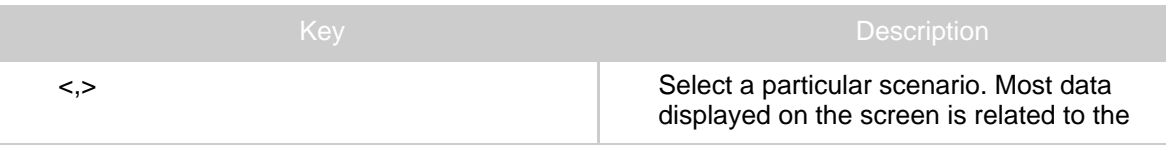

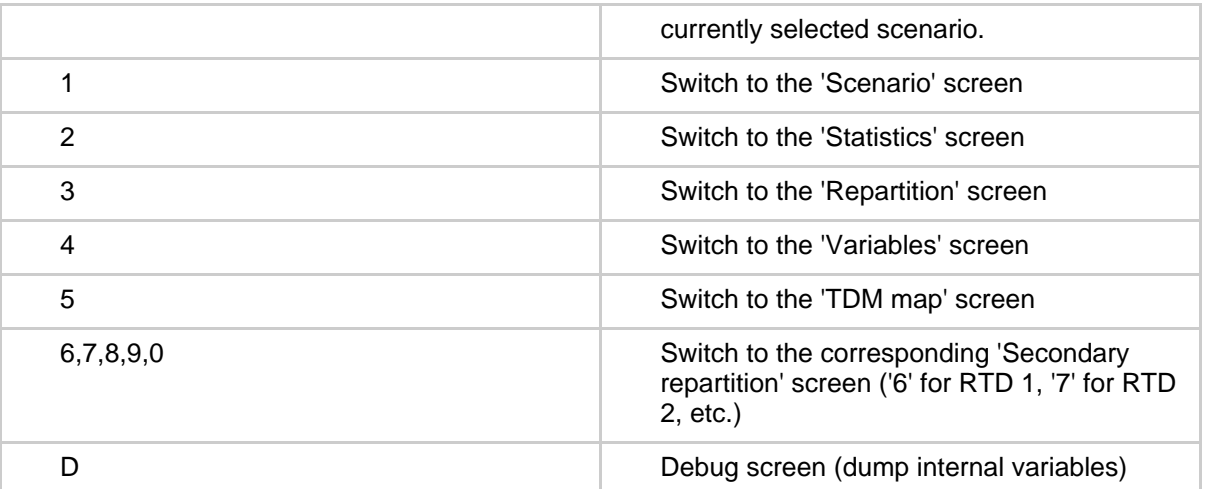

- **Key '1'**: Scenario screen. It displays a call flow of the scenario as well as some important informations.
	- Screen Layout

```
<TS id>- <scenario name>-<scen slot>- Scenario Screen - [1-9]: Change Screen - <PID>
Client:
```

```
Call-rate(length) Port Total-time Total-calls Remote-host<br>[Desactivated](0 ms)/1.000s 5060 10.00 s 0 <sut address>(<UDP or TCP>)
[Desactivated] (0 ms) / 1.000s 5060 10.00 s0 new calls during 1.000 s period 1 ms scheduler resolution
0 calls (limit 0) Peak was 0 calls, after 0 s
0 Running, 0 Paused, 0 Woken up, 0 Sync
0 out-of-call msg (discarded)
0 open sockets
```
Server:

```
Port Total-time Total-calls Transport<br>5060 695.00 s 0 <UDP or T
          5060 695.00 s 0 <UDP or TCP>
0 new calls during 1.000 s period 1 ms scheduler resolution<br>0 calls, after 0
                                              0 calls Peak was 0 calls, after 0 s
0 Running, 0 Paused, 0 Woken up, 0 Sync
0 open sockets
```
The following screenshots give examples with some of the scenarios included with IMS Bench SIPp.

**IMS** Registration Scenario

- IMS UAC Scenario
- IMS Messaging (Client) Scenario
- IMS UAS Scenario
- **Key '2'**: Statistics screen. It displays the main statistics counters. The "Cumulative" column gathers all statistics, since SIPp has been launched. The "Periodic" column gives the statistic value for the period considered (specified by  $-f$  frequency command line parameter).

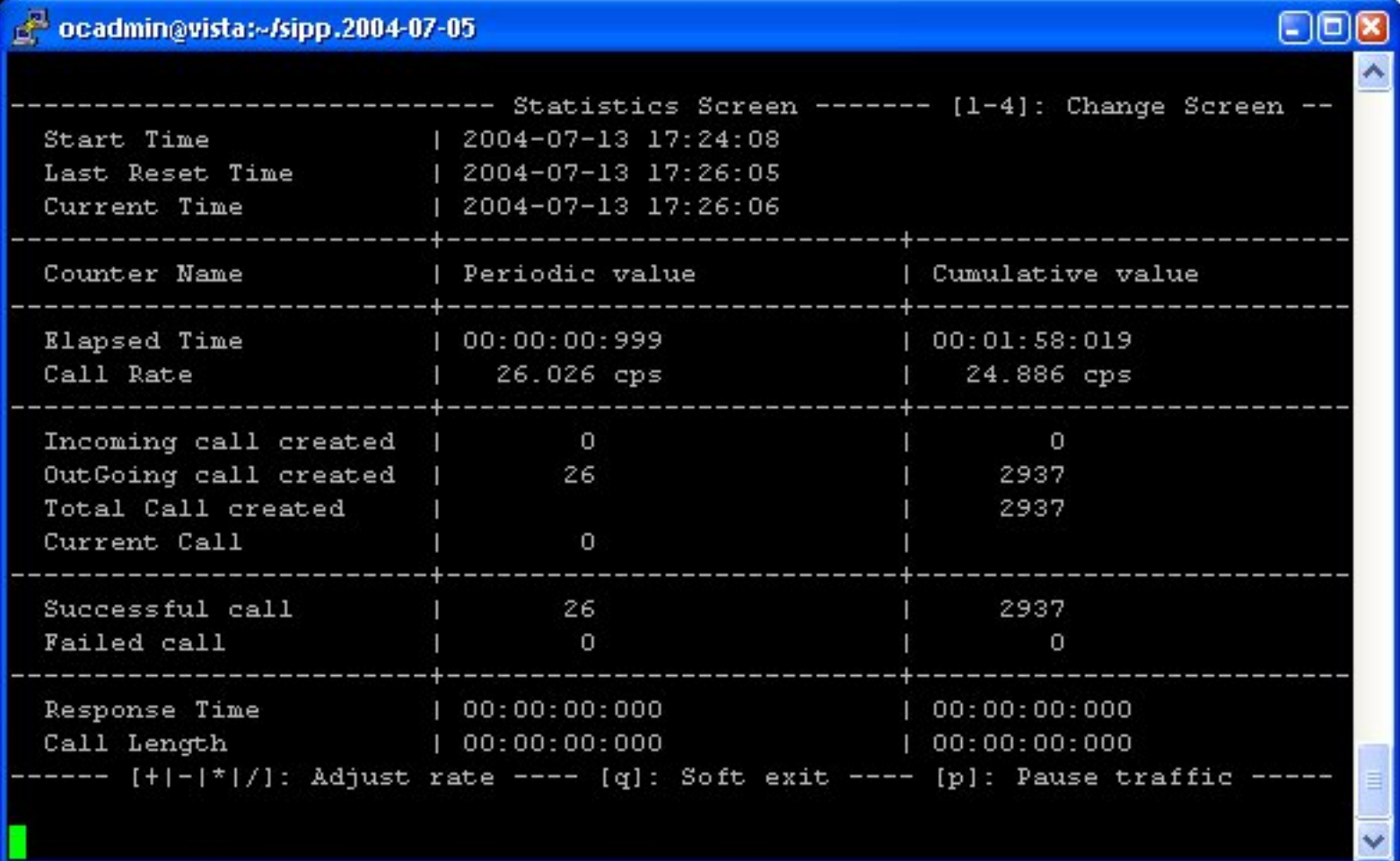

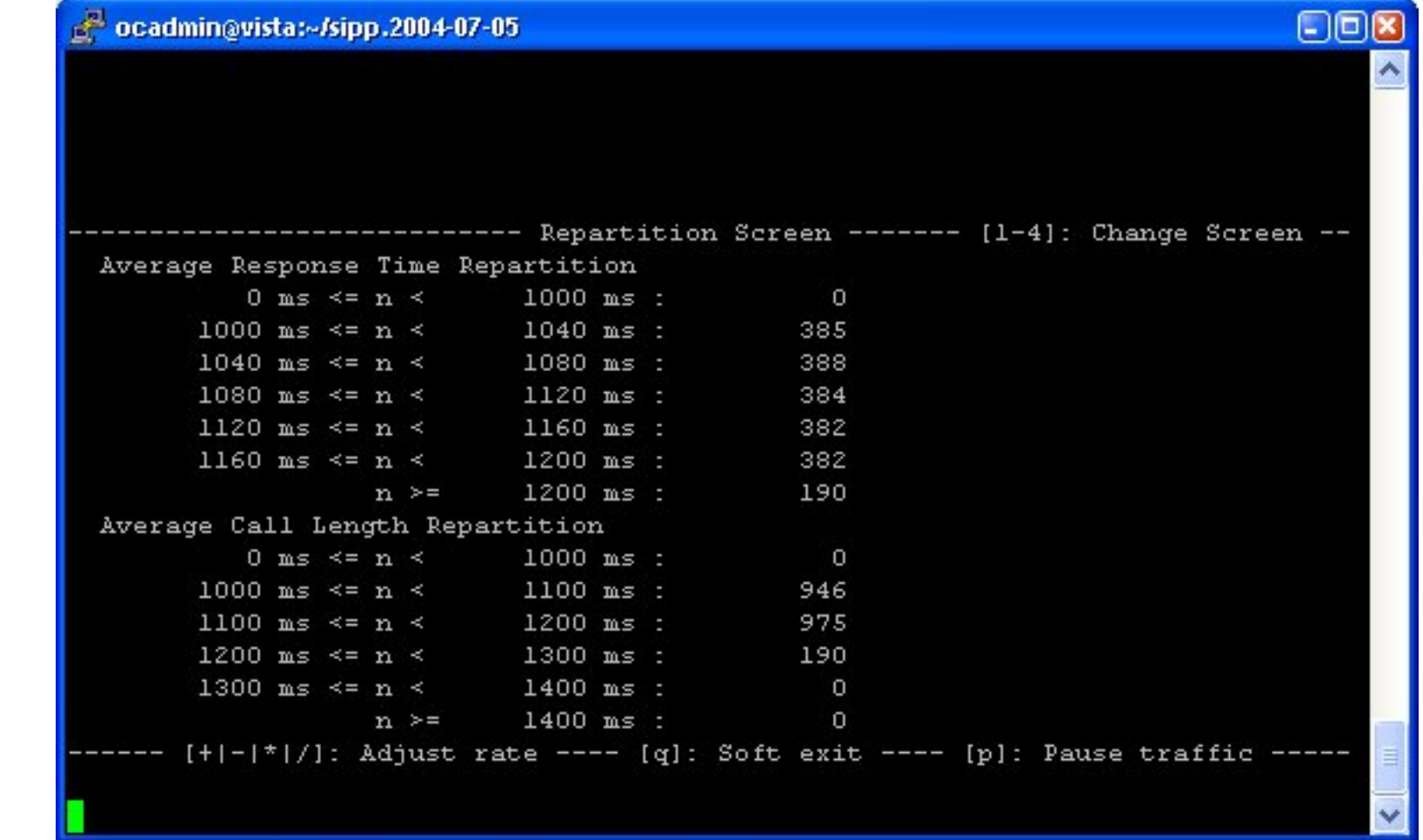

• **Key '3'**: Repartition screen. It displays the distribution of response time and call length, as specified in the scenario.

- **Key '4'**: Variables screen. It displays information on actions in scenario as well as scenario variable information.
	- IMS Registration scenario
	- IMS UAC scenario

## <span id="page-16-0"></span>**3.3. Generating Reports**

A perl script, doReport.pl, can be used to generate a report in MHT format (Multipurpose Internet Mail Extension HTML - RFC 2557), containing graphs and statistics about the test.

Note: As of this writing, the Mozilla Firefox browser did not support this format out of the box. Microsoft Internet Explorer 6 supports it natively. Although the MHT format is very convenient to group the HTML and picture files, one can also view the HTML directly as long as the picture files remain at the same relative paths.

This tool takes as input data from the following sources:

- SIPp metrics data contained in the merged csv files (resulting from the usage of the getResults.pl script (scenario attempts, outcome, timings).
- CPU and memory utilization data gathered from the cpum resource monitoring tool running on the System Under Test and on the test systems
- general information about the run (step start times, scenario attempt rate,...) from the file generated by the manager during the benchmark run (report.xml)
- metric related information (name, mapping with csv file...) from the XML scenario files.

The report is made up of multiple sections. The first section, the summary, is only configurable as far as the static text included is concerned and is otherwise built automatically by the tool. The subsequent sections contain graphs and statistics tables representing measurements like Scenario Attempts per Second (SAPS), response times, CPU utilization, etc. Those are configurable. See below for details on the report configuration.

#### <span id="page-16-1"></span>**3.3.1. Configuring the Report Content**

The configuration for the report generation tool is located in the reportConfig.xml file (default - can be overwritten on the command line). It tells the tool which graphs must be plotted, gives descriptions and titles for these graphs and also contains some general parameters.

The reportConfig.xml file included in the source tree allows you to generate a report matching the requirements of the ETSI TS 186 008 specification (within the existing limitations of the current IMS Bench SIPp implementation). You only need to modify this file if you intend to change what data is reported (for example you added new scenarios for a new use case) or the way the data is presented (type of graph, legend, description...).

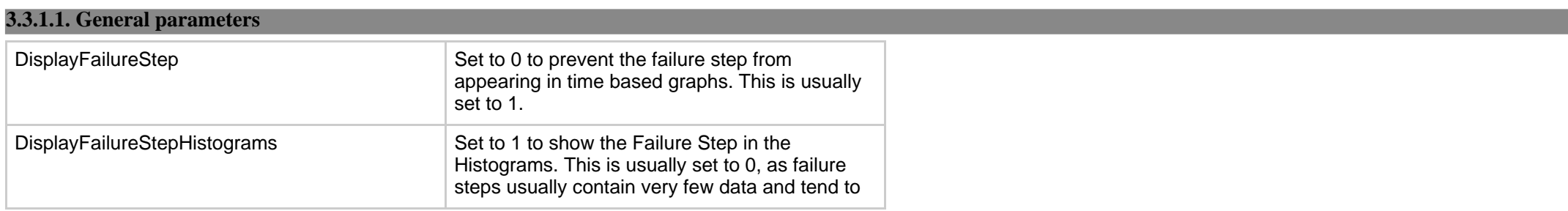

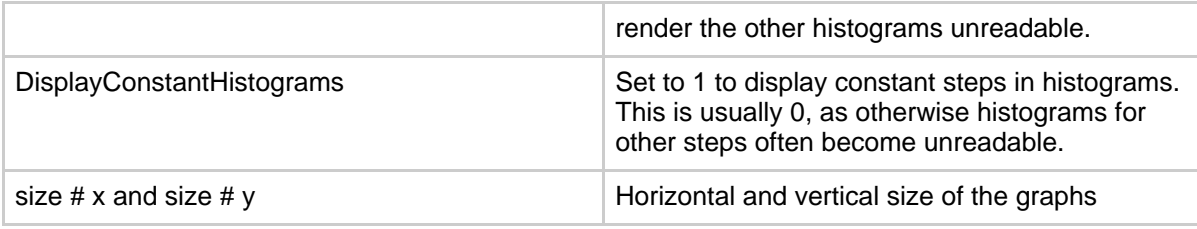

#### **3.3.1.2. Graphs**

All measurements can be represented as time based graphs and/or as histograms.

Time based graphs usually have the time as X-coordinate, the measure as Y1-coordinate and SAPS as Y2-coordinate. The SAPS (scenario attempts per second) in such graphs can be calculated for the whole system (default), per use case (use case attempts per seconds, for example grouping together REGISTER, DE-REGISTER and RE-REGISTER scenarios) or per scenario (only REGISTER scenarios per second for example).

Each graph is configured within a <measure> section in the report configuration. As already mentioned, a measure can be evaluated for the whole system (default), in which case the <measure> section should appear at the top-level (within <config> section). But the measure can also be done per use case, in which case the  $\langle$  measure $\rangle$  section should appear within the corresponding  $\langle$ use\_case $\rangle$  section.

Finally, the measure can also be done per scenario, in which case the  $\langle$  measure $\rangle$  section must appear within a  $\langle$  scenario $\rangle$  section.

Use case names and scenario names are the names referenced in the scenario XML files. Check out the provided default reportConfig.xml file for examples.

The following parameters describing the way to present the measurement may appear within a  $\langle$  measure $\rangle$  section: (parameters in italic are optional):

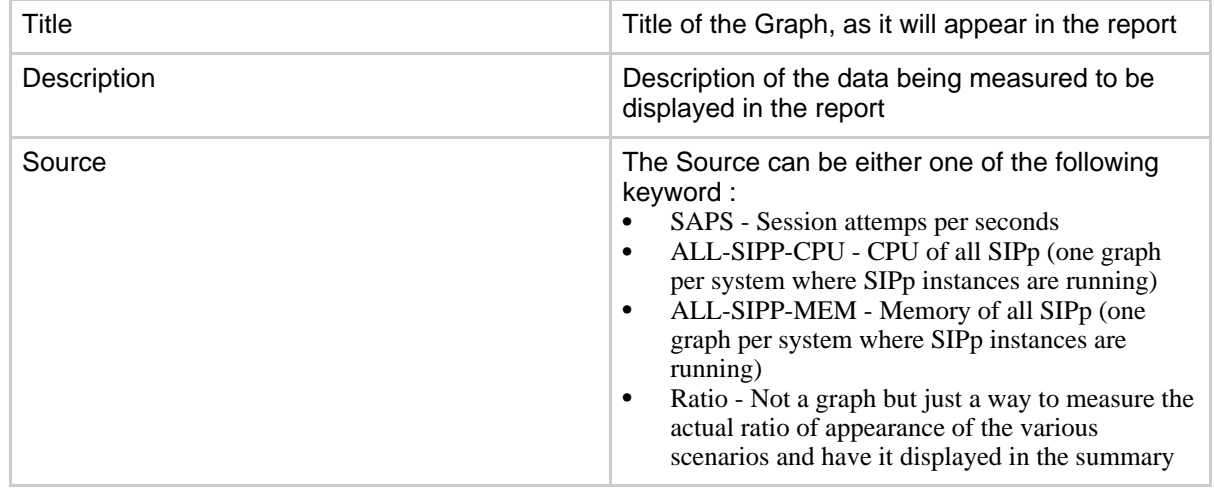

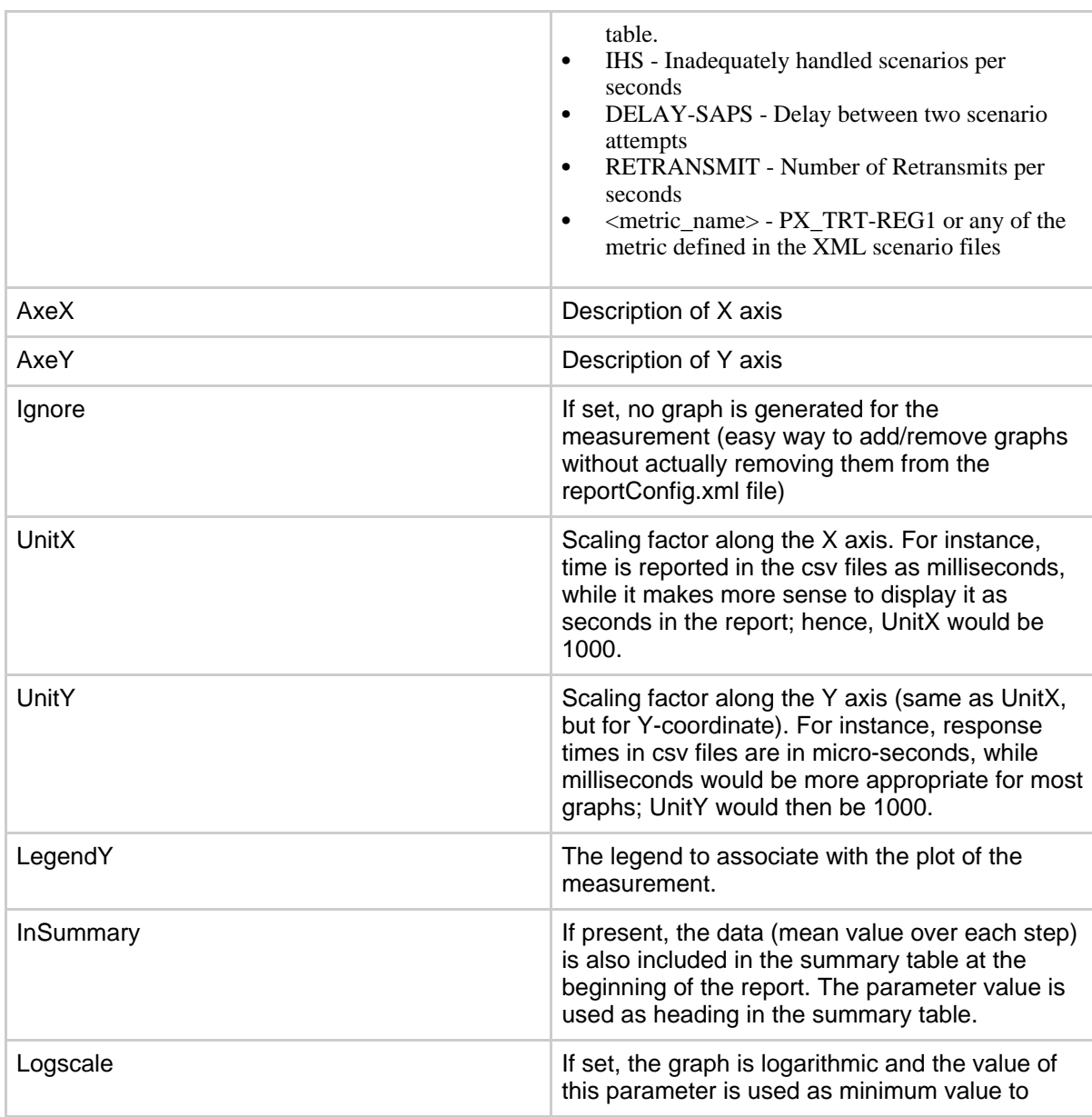

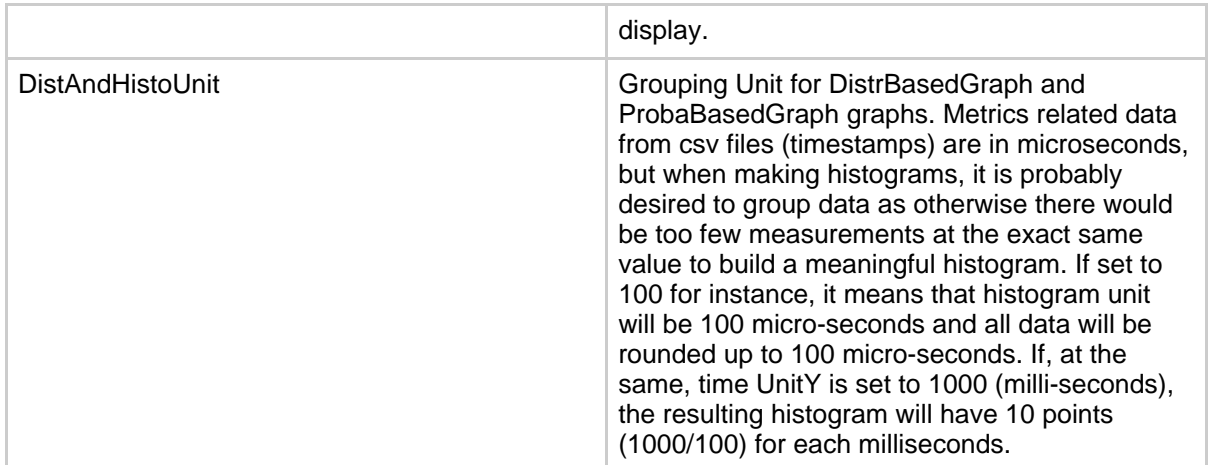

Measurements can be plotted in different forms. All forms can be used for all measurements, but some forms are more appropriate than others for some measurements. The type of graph for measurement is specified by including one of the following parameters within the <measure> section.

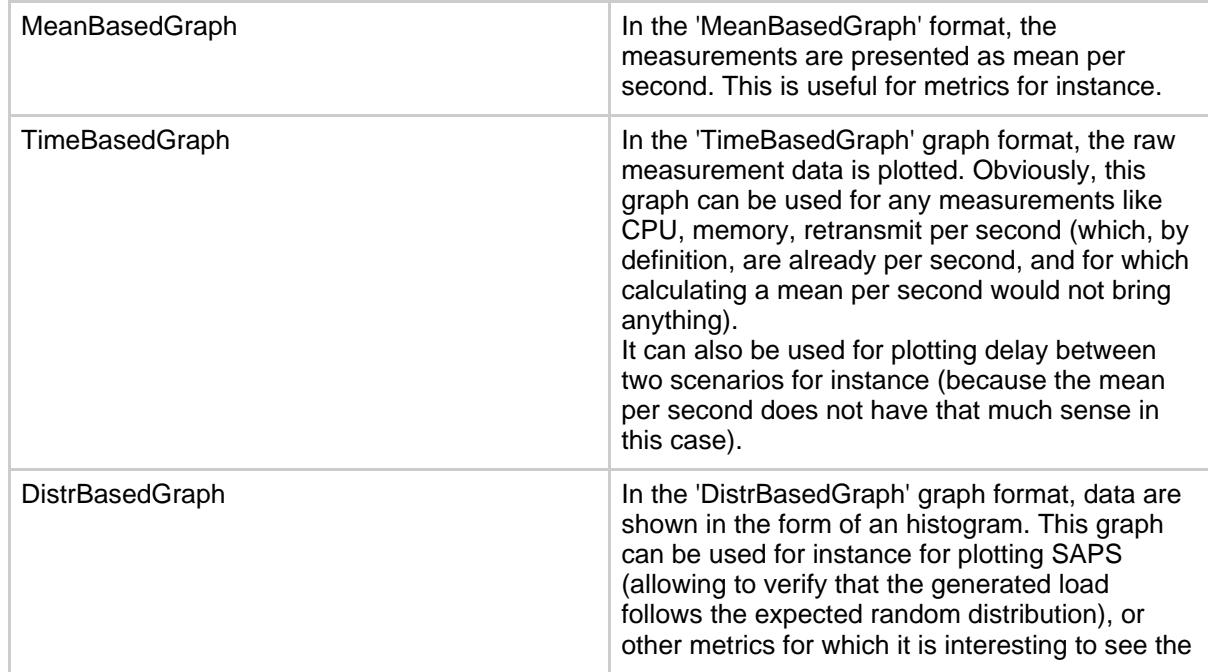

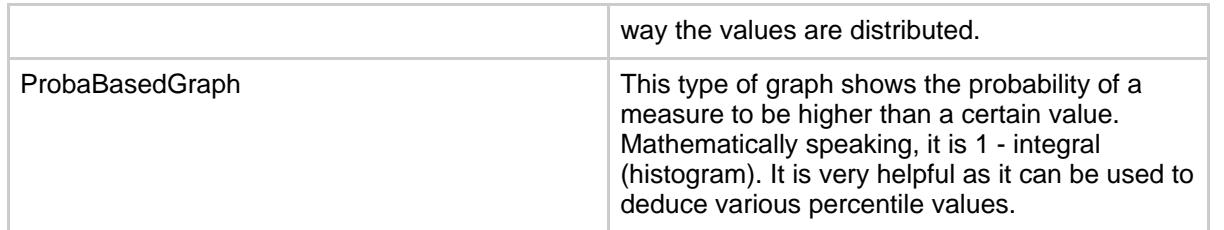

# **Table 2: Types of graphs**

Each of the four graph types can have sub-parameters:

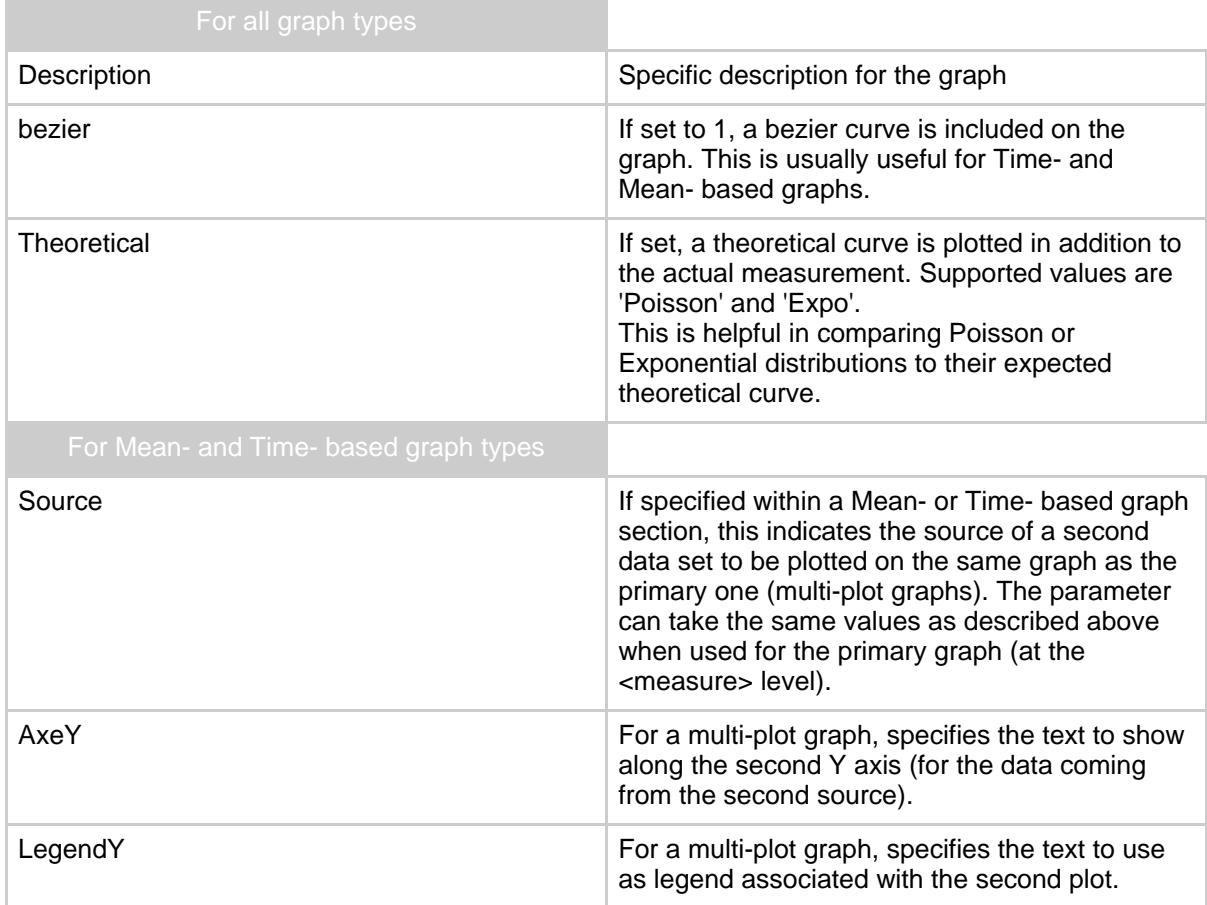

## <span id="page-21-0"></span>**3.3.2. Executing doReport.pl**

The help screen of doReport.pl shows the command line options it supports:

```
Syntax: doReport.pl [-r <report_file>] [-c <report_config_file>]
                    [-i \times \text{ims }\text{bench file}>] [-F<0|1>]-r specifies the raw benchmark report file (default: report.xml) resulting
  from the run you want to generate a graphical report for.
-c specifies the configuration file for this script (default: reportConfig.xml)
-b specifies an optional benchmark info HTML fragment file to include as
   introduction in the report (a default generic sentence is otherwise provided)
-i specifies the ims bench config file (in case the benchmark run was
   configured using the ims_bench script), containing IMS benchmark parameters.
-F specifies whether gnuplot should be forked (to benefit from multiple CPU
  cores). -F0 disables the forking (default: enabled)
-? to get this help.
```
doReport.pl expects to find the csv data files, the report.xml file and the scenario files in the current directory. You can however execute it from anywhere where you have these files present as it will look for its own files (reportConfig.xml unless specified through -c command line option, some small picture files, etc.) at the path present in the command line.

It is therefore common to execute it from the same location where you ran the manager during the benchmark run (the ims\_bench\_xyz directory in case the benchmark run was prepared by the ims\_bench tool).

For example:

```
../scripts/doReport.pl -i ims_bench.xml
```
You can however overwrite the reportConfig.xml file as well as the logo file (logo.png - displayed in the top left corner of reports) by putting your own versions of these files in the current directory. doReport.pl first looks for them in the current directory and then at the same location where the script itself resides.

## <span id="page-21-1"></span>**4. Concepts and Features**

## <span id="page-21-2"></span>**4.1. Multi-scenario mode**

A key feature in IMS Bench SIPp is its support for multiple scenarios within a single SIPp instance. Multiple scenarios are uploaded by the manager to the SIPp instance(s) and each call is executing one of the scenarios.

Scenarios can be classified as either client-side or server-side. A client-side scenario is a scenario that starts by initiating a SIP transaction or a non-SIP message exchange with a partner SIPp instance (usually in a preparation phase of the scenario where scenario and user reservation is performed).

A server-side scenario is one that starts by the reception of the first message of a SIP transaction or the reception of a message from a partner SIPp instance.

Client-side scenarios are initiated by the SIPp instances according to the scenario initiation scheduling (e.g. Poisson distribution of the delays between two consecutive scenarios) and start executing their sequence immediately. The exact scenario to execute from the list of client-side scenarios loaded is selected at random according to the configured relative occurrences of the scenarios in the scenario mix.

In the benchmark configuration, client-side scenarios are identified by the fact that they have a ratio attribute that specifies their relative occurrence in a specific run section of the benchmark configuration (See also Manager [Configuration](#page--1-0) -  $\langle \text{run} \rangle$  sections).

In IMS Bench SIPp, server-side scenarios are only instantiated when receiving, from a partner SIPp instance executing a client-side scenario, a request for preparing execution of a specific server-side scenario. The client-side scenario is therefore the controlling side and a server-side scenario always has at least one associated client-side scenario that will trigger its invocation. If a server-side scenario has no client-side counterpart in the benchmark configuration, it will never be executed.

A client-side scenario Si running on SIPp instance X requests a partner SIPp instance Y (association made at random for the duration of the call) to instantiate the server-side scenario Si' by sending a non-SIP requser message to Y, telling it the ID of the server-side scenario to instantiate as well as the SIP URI of the emulated user at X from whom the first SIP message of the actual SIP scenario portion will come (SIP From header). SIPp instance Y will then be ready to receive this first SIP message and will match it, based on the received From header, with the call instantiated for the server-side scenario Si'. SIPp instance Y will then update its internal SIP CallId map so that it can, from then on, directly dispatch subsequent messages for the same call to the corresponding call running the Si' scenarion.

**Note:** This fairly complex mechanism was designed to allow multiple SIPp instances to place calls between them through a System Under Test that could potentially modify the SIP CallId between both call legs. This is typically the case with SUTs behaving as a B2BUAs. IMS Bench SIPp should work in the situation just the same way as it works with SUTs that simply proxy the calls leaving the CallId unmodified. It also provides for a very realistic test system where a specific test system agent (SIPp instance) from the setup not only places calls towards itself but also to all other test system agents. Otherwise, users represented by a SIPp instance X would only call (or interact with) other users also represented by SIPp instance X.

#### **Warning:**

This user and scenario reservation procedure requires that the user at the server-side be only reserved for one single inbound scenario at a time because otherwise, there would be a risk that another call from the same ori the client-side arrives at approximately the same time and that they get matched against the incorrect reserved scenario.

For example, user A executing a messaging scenario Si and a calling scenario Sj towards the same user B at almost the exact same time could end up in server-side scenario Si' (counterpart of Si) being associated with the C calling scenario and vice-versa. This would obvisouly lead to failures because the expected messages at the server-side are different for both scenarios. And this failure would be due to the test system only. One must ther design the scenarios so the user is locked between the time it is reserved and the time the association with the SIP CallId is made (i.e. when the first SIP message is received at the server-side).

#### <span id="page-22-0"></span>**4.2. User oriented mode**

Also quite central to IMS Bench SIPp for its implementation of the IMS Performance Benchmark is its user oriented mode. It is triggered by the usage of the -user inf command line parameter which specifies a file containing data for the SIP users that the SIPp instance will represent in its interactions with the SUT. The way this is implemented is very simple and relies on the following basic elements:

- 1. SIPp maintains user entities that contain static data fields, and variables
- 2. SIPp also maintains a set of user pools into which users are placed. The actual meaning of these pools is really defined by the way the scenarios use them but they are meant to loosely represent user state.
- 3. New actions allow XML scenarios to assign a user from a specific pool to a call (scenario instance) and to move the currently assigned user to a different pool. This effectively gives a meaning to each pool. For example, a registration scenario will always pick users from a pool that represents the not-registered users, and upon successfull registration will move them to the pool of registered users. A successful calling scenario would then pick users from the pool of registered users, etc.
- 4. Similarly to call variables, values resulting for example from regular expression matching can be assigned to user variables of the user currently assigned to the call. The interest of user variables vs call variables is that they preserve their value between multiple scenario invocations. For example, the Service-Route header returned during a registration can be stored in a user variable in then later injected as Route header in the INVITE a calling scenario creates.

In UDP mode, IMS Bench SIPp will assign a different combination of IP address and UDP port number to each user that it represents. This makes the traffic more realistic. It will distribute the users on one IP address or optionally, on several configured IP addresses, and then on the available ports on that address (see also [SIPp](#page-60-3) [Transport](#page-60-3) Modes).

In TCP mode, each IMS Bench SIPp instance has a single IP address and creates one pair of TCP sockets to the SUT. The first socket is used for server side scenarios, and the second one is used for client side scenarios. All users represented by the SIPp instance share this single pair of TCP sockets.

## <span id="page-23-0"></span>**4.3. Time Metrics**

SIPp supports starting timers and stopping timers. It also supports specifying timeouts on  $\langle$ recv $\rangle$  commands. However, the original SIPp did not provide a way to verify that a measured time (called Response Time Duration, RTD) is within an allowed range for the scenario to be considered as correctly handled unless it exactly matched a receive timeout. IMS Bench SIPp provides such a mechanism by which a call can be marked as inadequately handled if one of the measured RTD exceeds a predefined maximum value, even though the scenario executed correctly from the sequence and SIP protocol point of view.

This is then reflected in statistics as well as in the percentage of inadequately handled scenarios that the IMS Bench manager determines at run-time when deciding whether to move to a next step in the load profile or not.

In IMS Bench SIPp, the timing measurements that must be collected in the scenario CSV result file (when using the -trace\_scen option) and that can be checked against a specified maximum value are called "metrics".

These metrics are defined within the scenario file in a new <info> section, as in the following example:

```
<info>
 <metric ref="PX_TRT-REG1" rtd="1" max="2000"/>
 <metric ref="PX_TRT-REG2" rtd="2" max="4000"/>
```
</info>

The above example defines two time metrics to be checked against corresponding maximum values. For each metric, the RTD (SIPp timer) into which it will be computed by the scenario is specified as well as the maximum accepted value.

The checks are done at the end of the scenario execution (if successful from a message sequence and protocol timeouts point of view), and in case a maximum value is exceeded, the call is marked as failed.

The metric name specified in the ref attribute is not used by SIPp itself but by the report generation tool. It makes the link between the time metric name (for example as defined in a benchmark specification) and the RTD used to measure it within the SIPp scenario.

In the example above, the first metric is declared to be computed in RTD 1 and is not allowed to exceed 2000 milliseconds. The second one is computed in RTD 2 and may not exceed 4000 ms. The RTD values result from the usage of the start [rtd](#page-25-1) and rtd attributes on <send> or <recv> commands, or from computations performed on RTD values by RTD related [Actions.](#page-53-1)

The <metric> elements also tell SIPp which rtd values to dump into the scenario CSV result file when the -trace\_scen command line option is used. Also note that the max attribute is actually optional so that it's possible to dump an RTD to the scenario CSV file even when it does not need to be checked against a maximum value.

## <span id="page-24-0"></span>**4.4. Traffic control**

In IMS Bench SIPp, the traffic is controlled by the benchmark manager according to its configuration. The SIPp instances generate SIP traffic (scenario mix, average number of new scenario attempts per second) according to the instructions they receive from the manager. The traditional keys used in the original SIPp to control the number of calls started per second are disabled in IMS Bench SIPp mode.

You can still **pause** the traffic by pressing the 'p' key and resume it by pressing 'p' again, but this will of course disturb your benchmark run. SIPp will stop placing new calls and will continue executing the scenario of already running calls.

In IMS Bench mode, SIPp normally quits when you press 'q' in the console of the manager or when the manager exits.

The 'q' key is however still handled in the SIPp instance as well. If you press it, SIPp will stop placing new calls and will wait until all current calls go to their end. During this phase, SIPp will regularly look at all calls that are executing a pause command and will shorten the duration of this pause so as to speed up the exit while still trying to complete all calls in their normal flow. SIPp will then exit.

You can also force SIPp to **quit** immediatly by pressing the 'Q' key, or by pressing the 'q' key again several times. Current calls will be terminated by sending a BYE or CANCEL message (depending if the calls have been established or not).

# <span id="page-24-1"></span>**5. Writing XML Scenarios**

IMS Bench SIPp comes with a set of scenarios to execute the IMS/NGN Performance Benchmark and some additional scenarios to use the IMS Bench SIPp test system against simpler SIP servers. You might however need to adapt those to your needs or write new scenarios for your particular testing or benchmarking needs.

A SIPp scenario is written in XML (a DTD that may help you write SIPp scenarios does exist and has been tested with jEdit - this is described in a later section). A scenario will always start with:

```
<?xml version="1.0" encoding="ISO-8859-1" ?>
<scenario name="Some name">
```
And end with:

</scenario>

<span id="page-25-1"></span><span id="page-25-0"></span>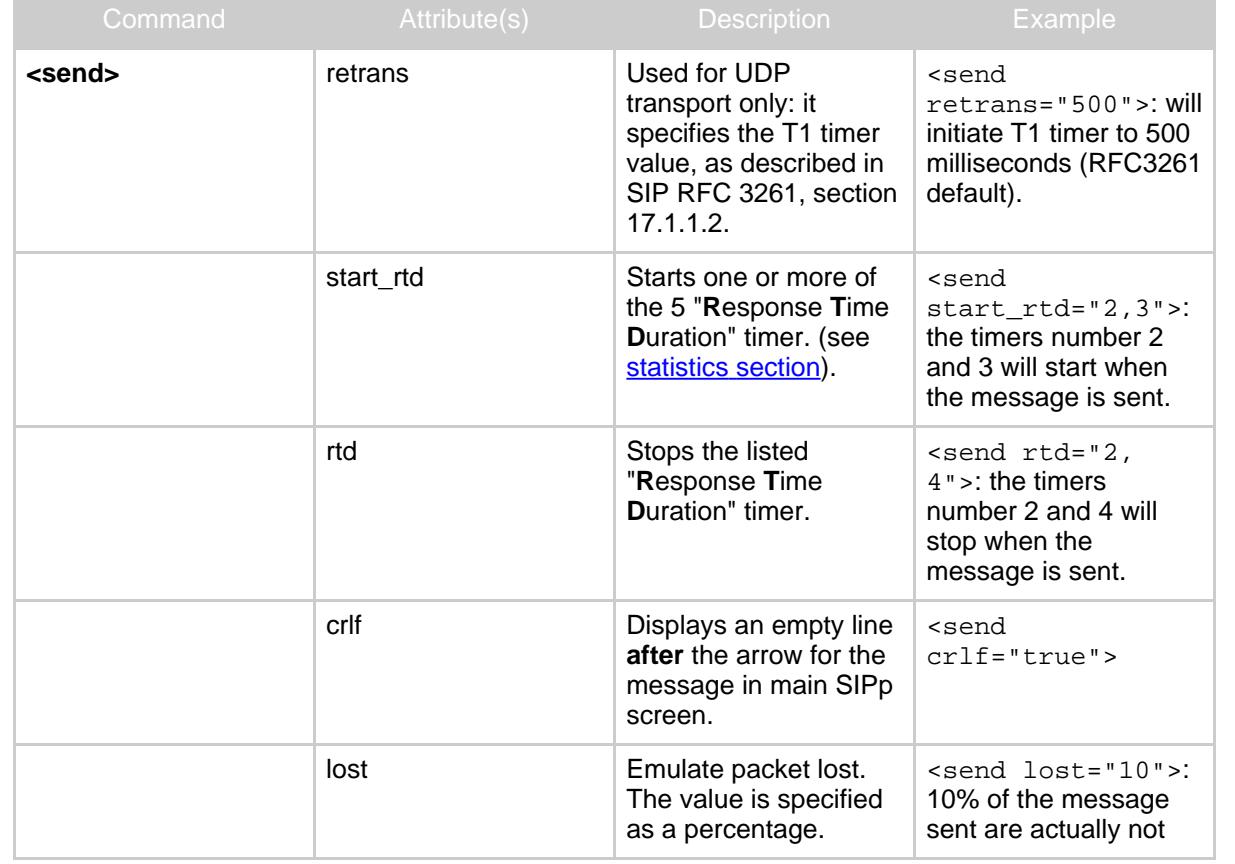

Easy, huh? Ok, now let's see what can be put inside. You are not obliged to read the whole table now! Just go in the next section for an example.

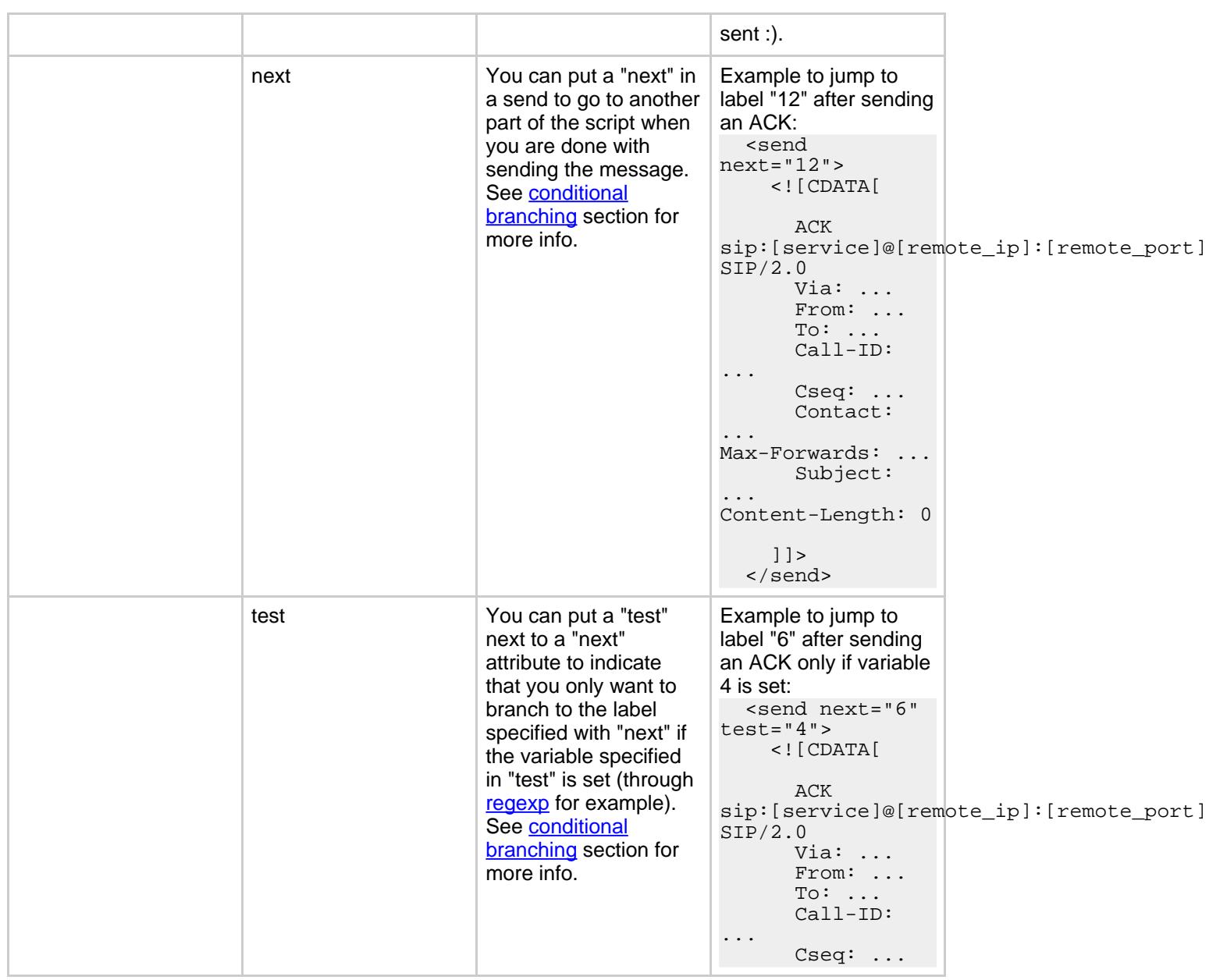

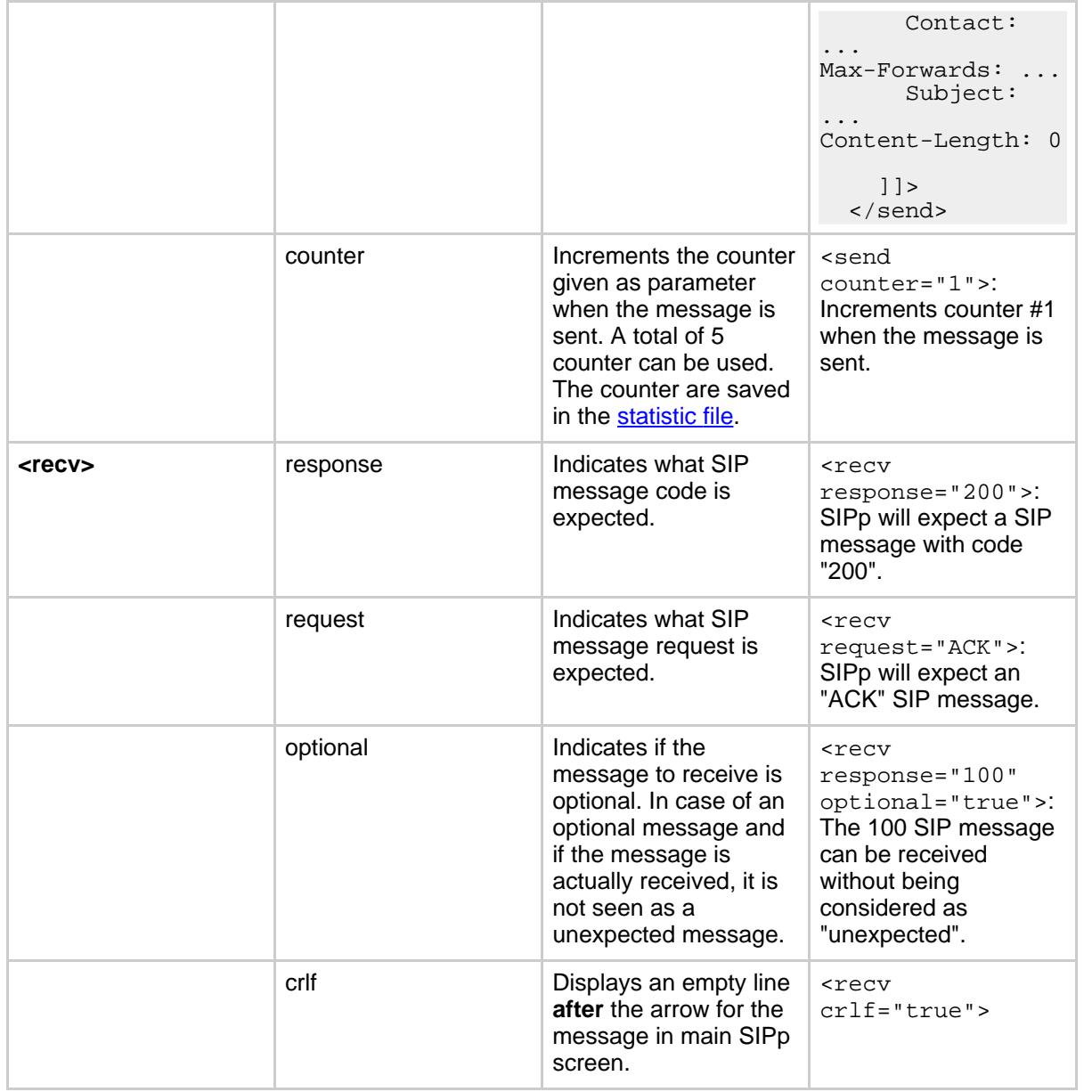

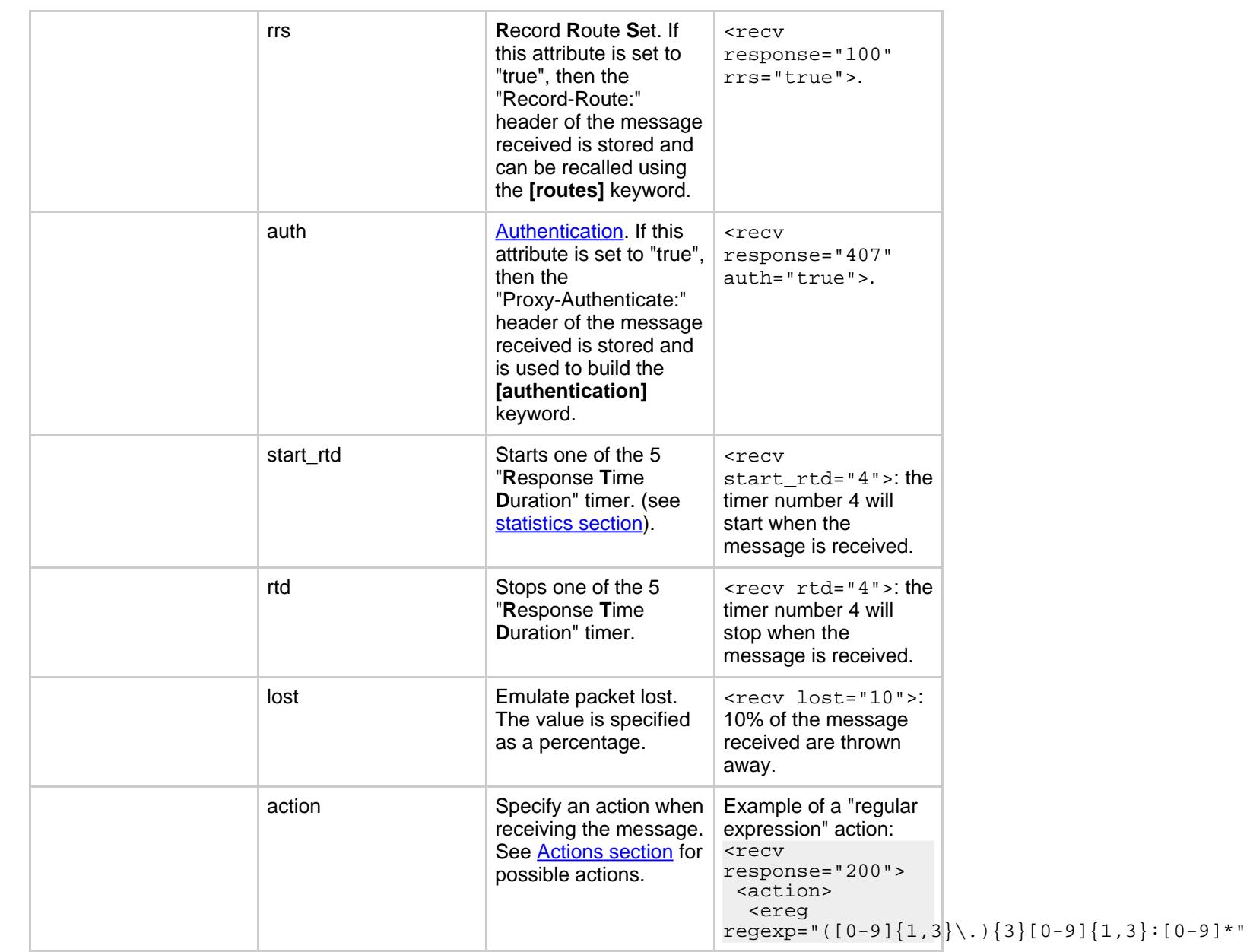

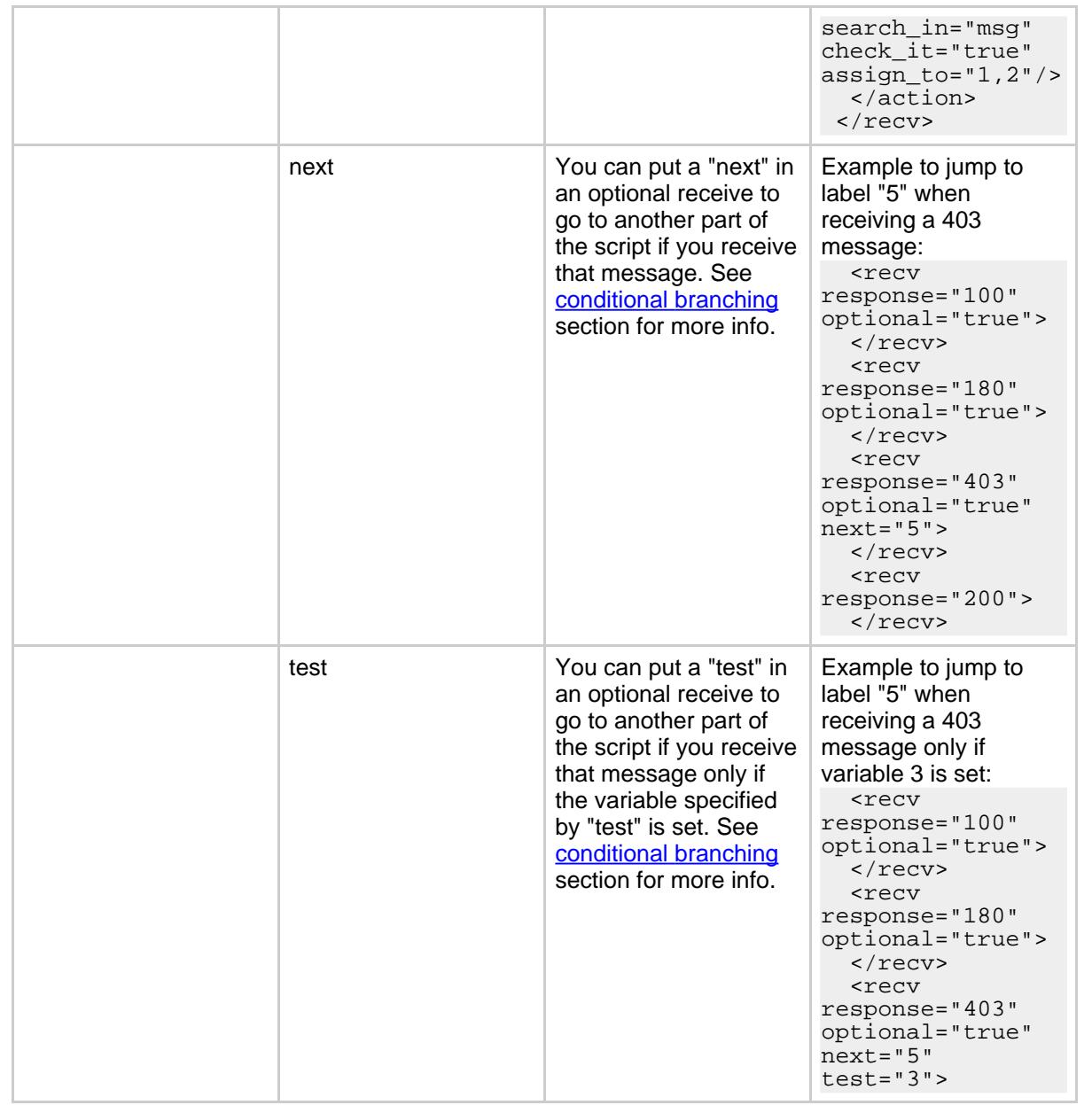

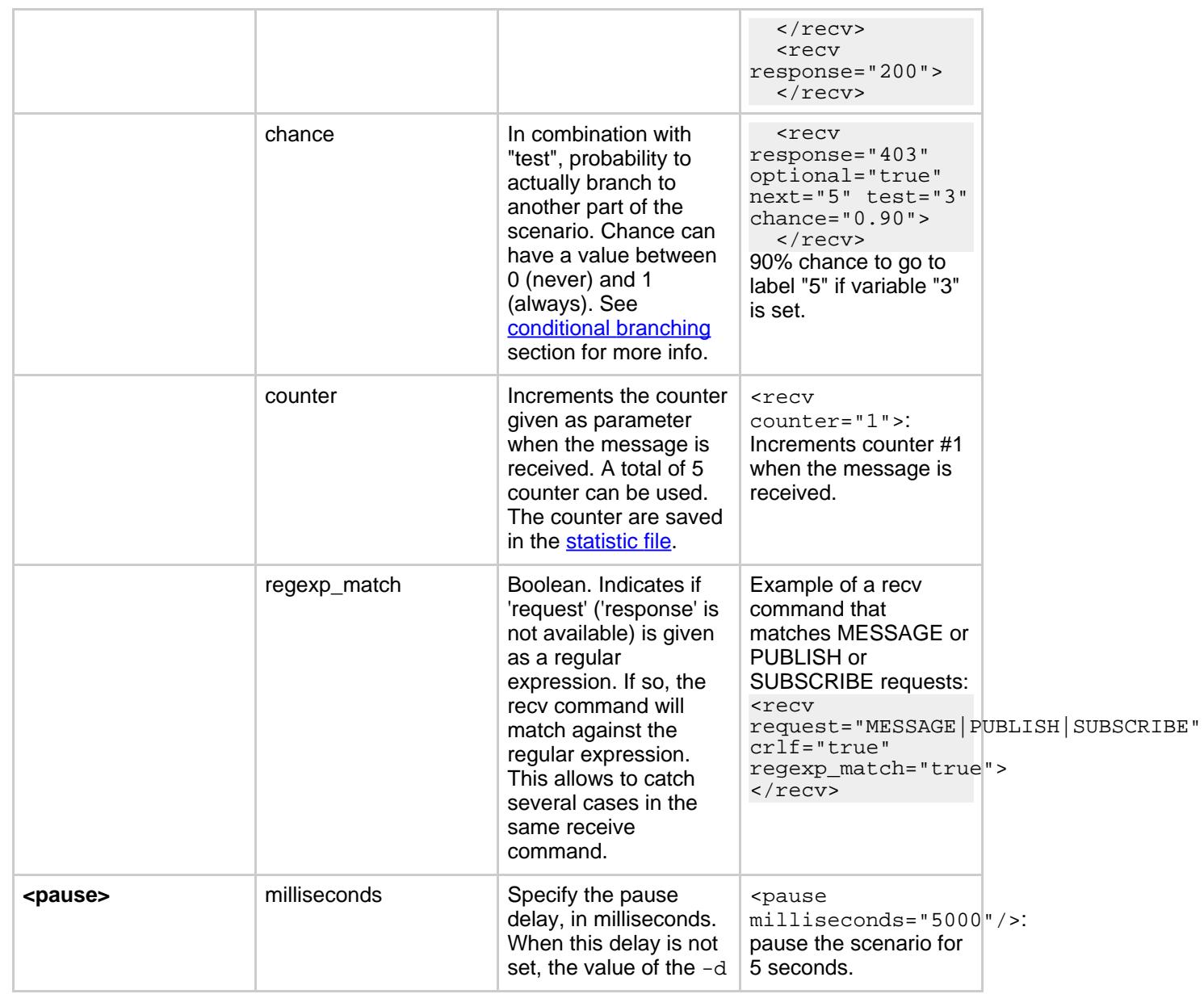

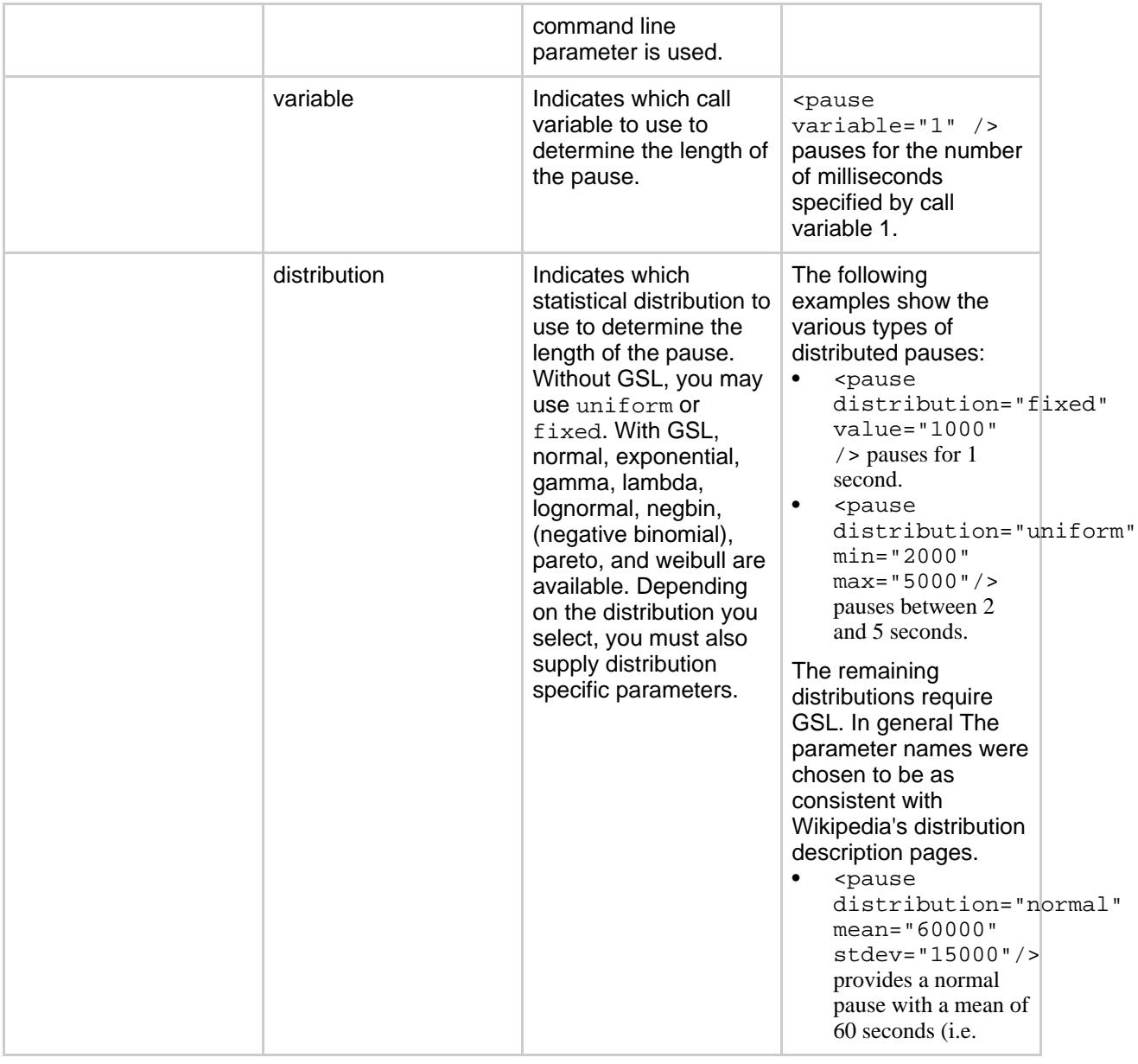

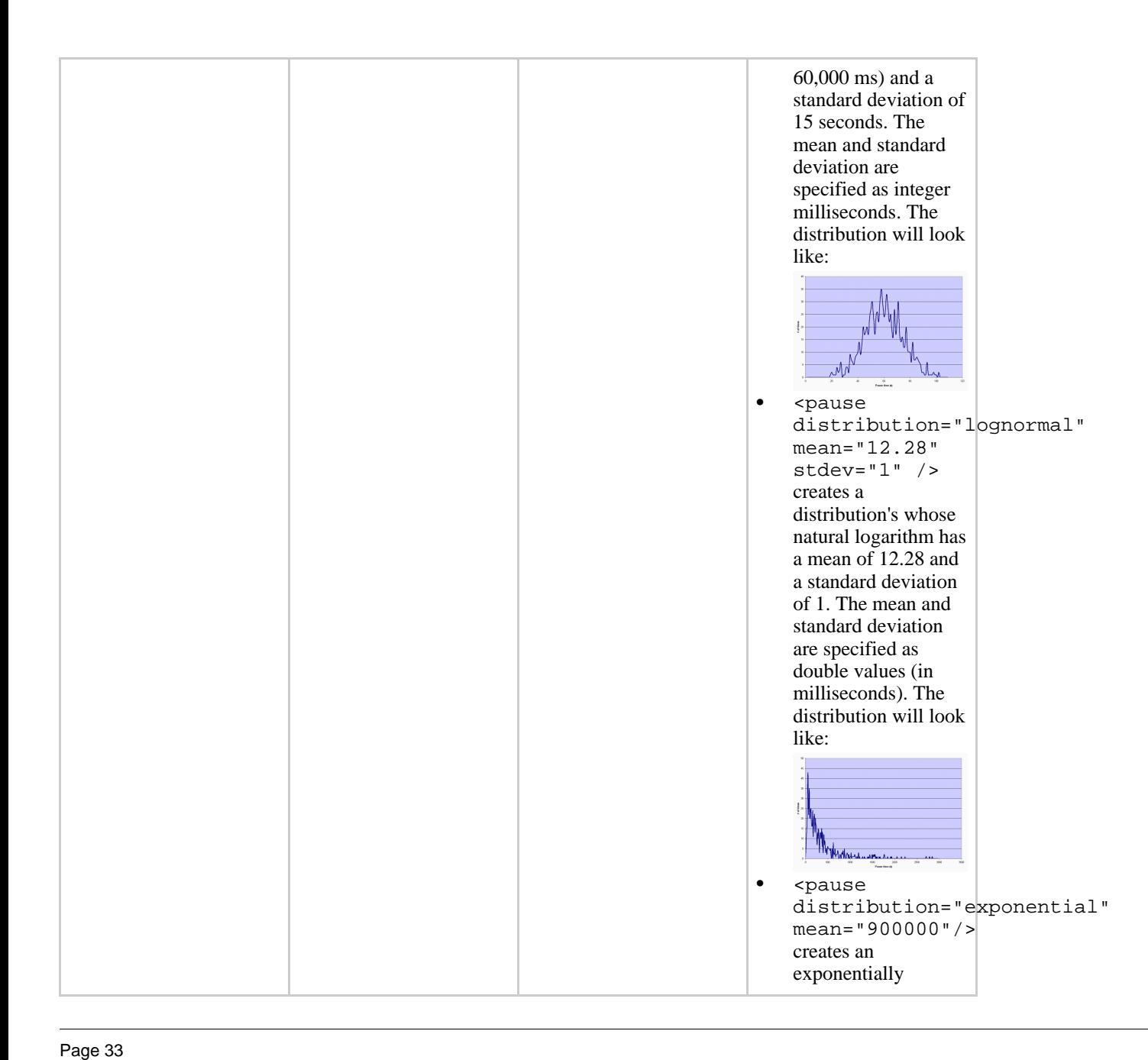

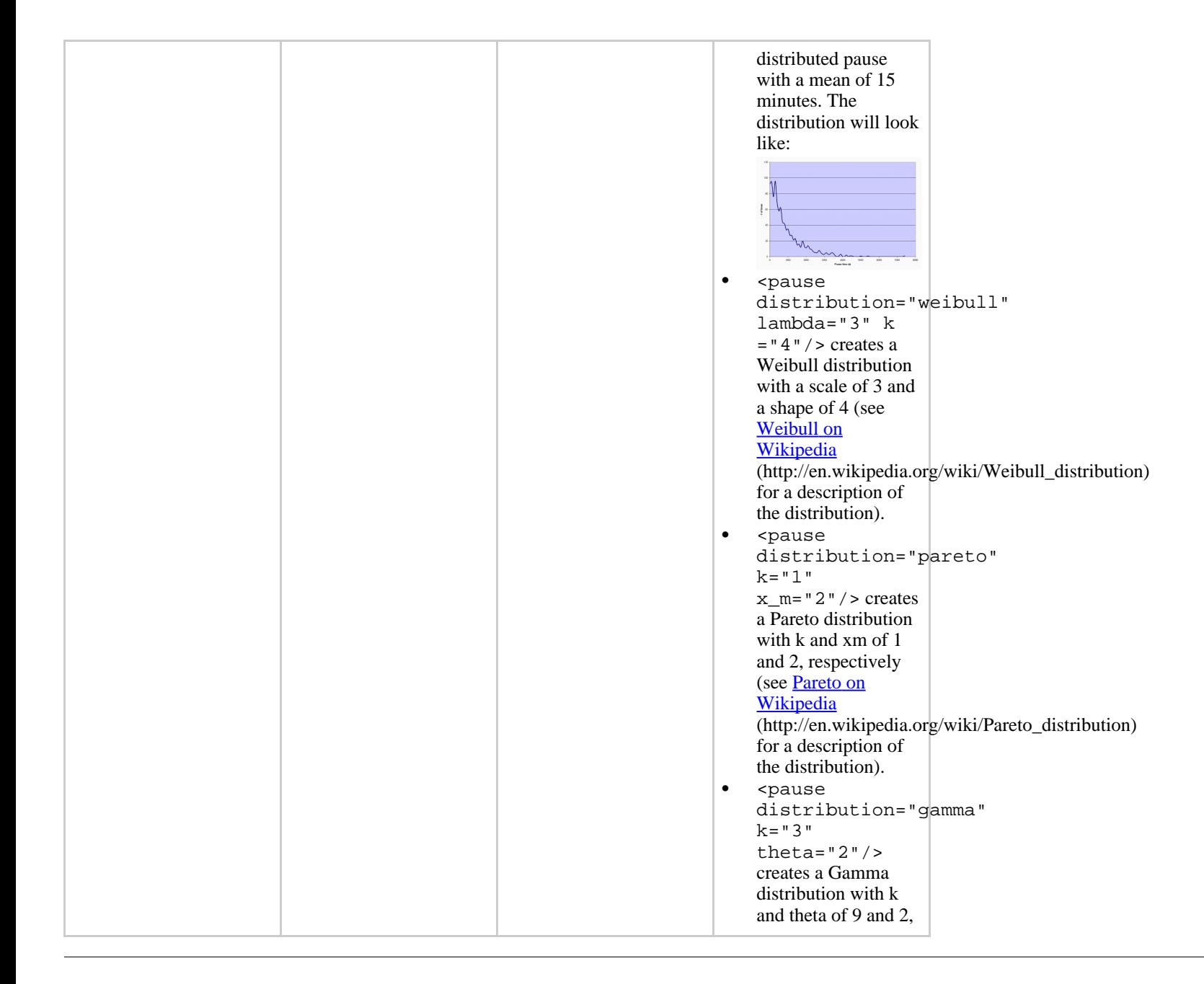

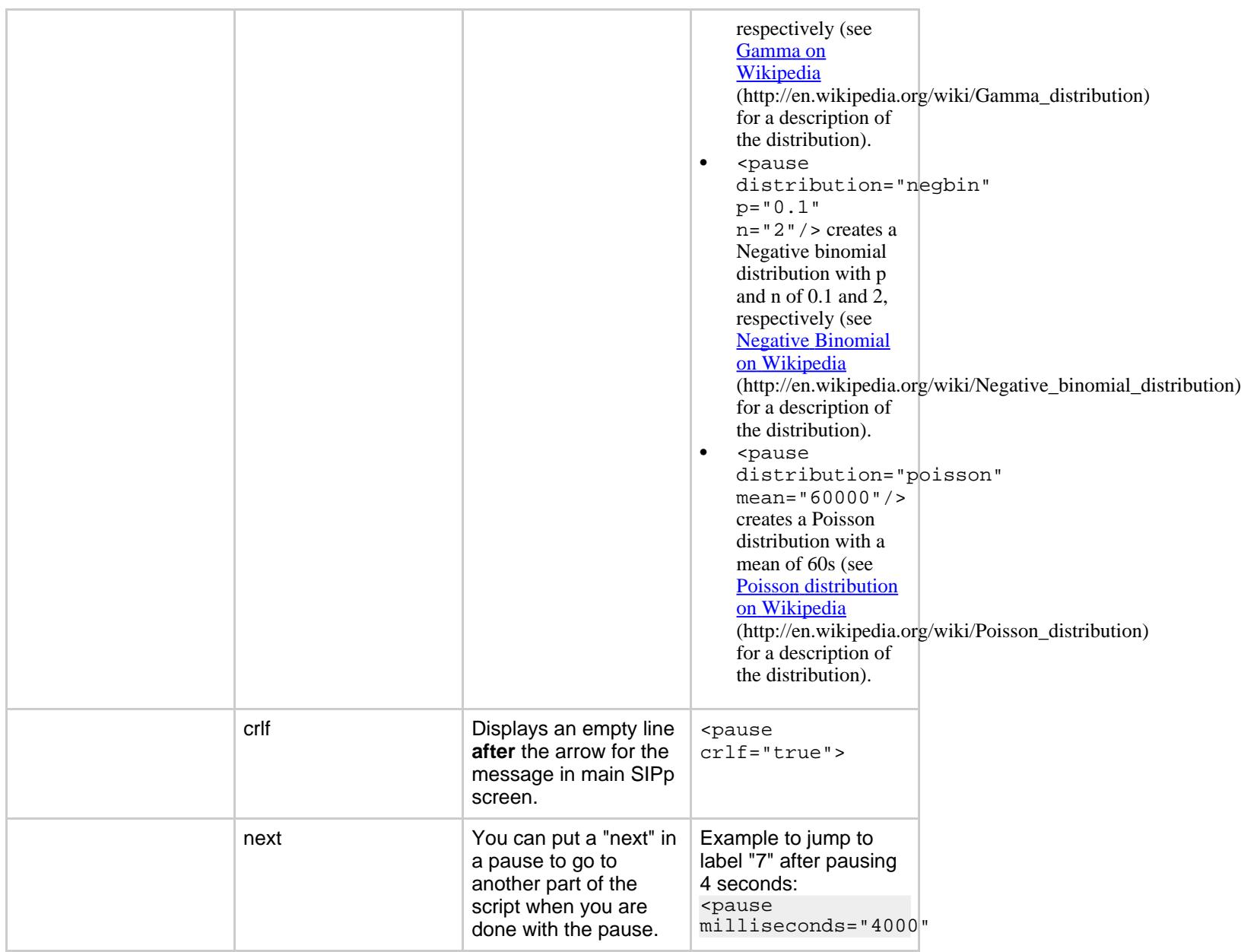

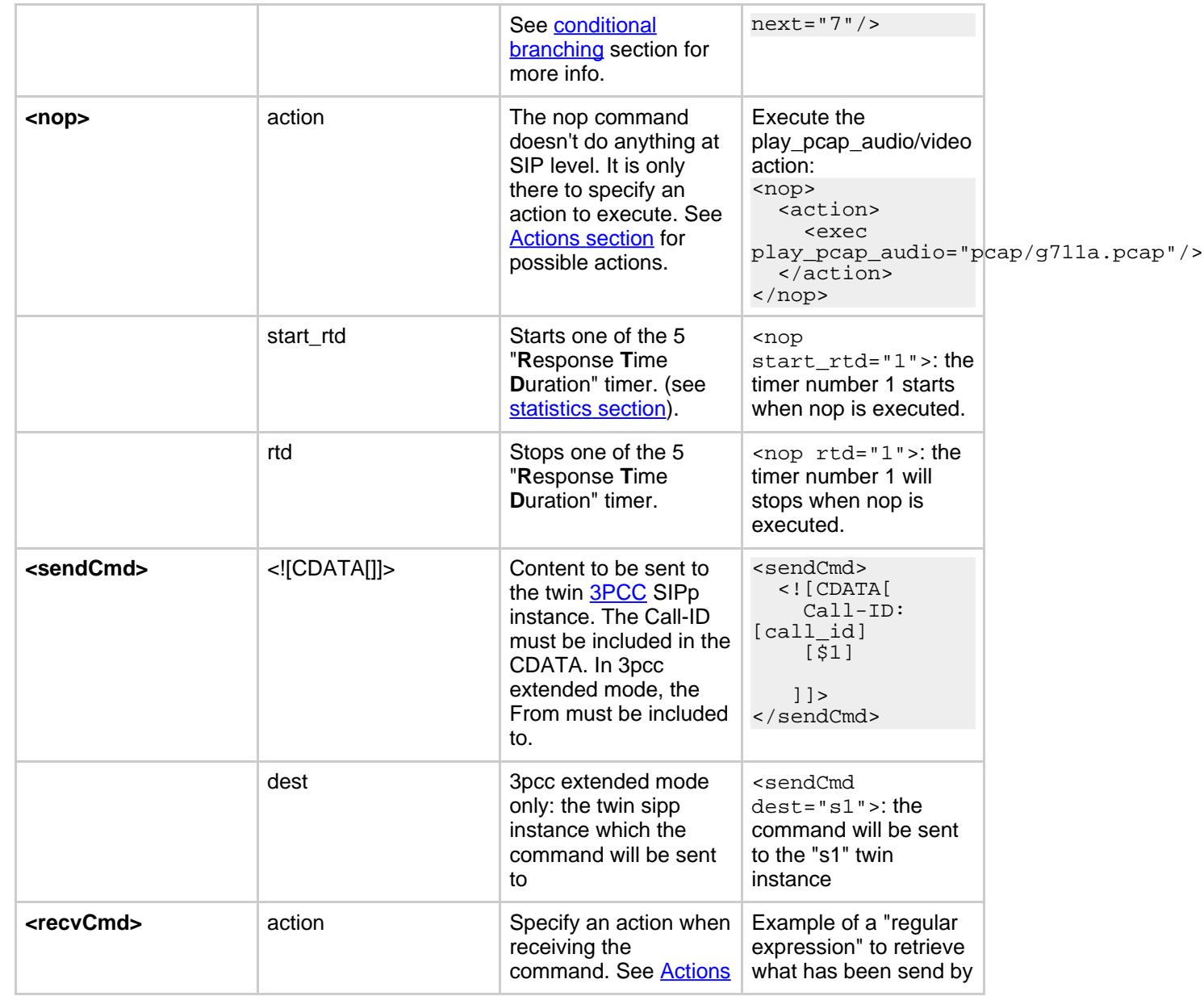
<span id="page-36-1"></span><span id="page-36-0"></span>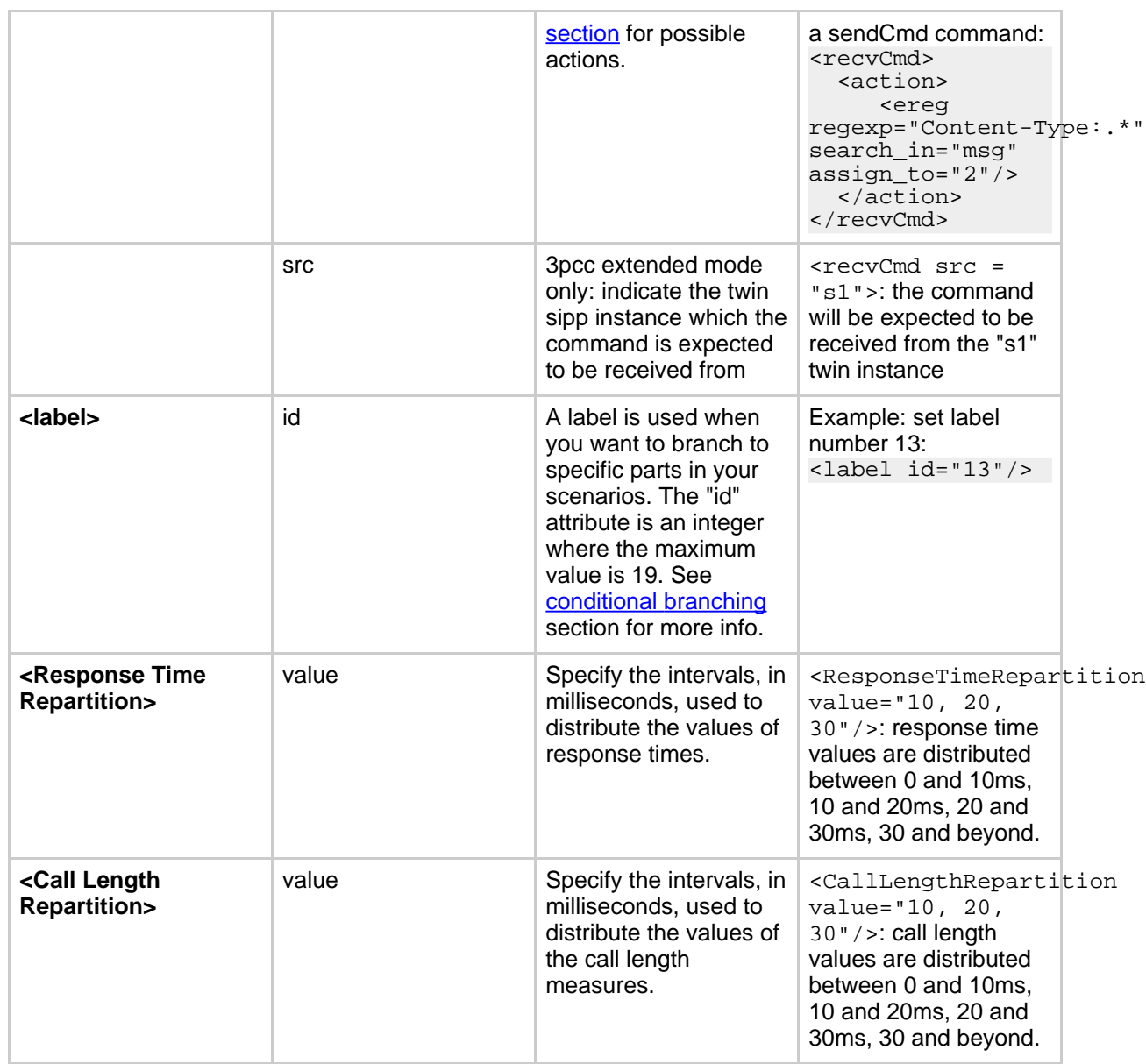

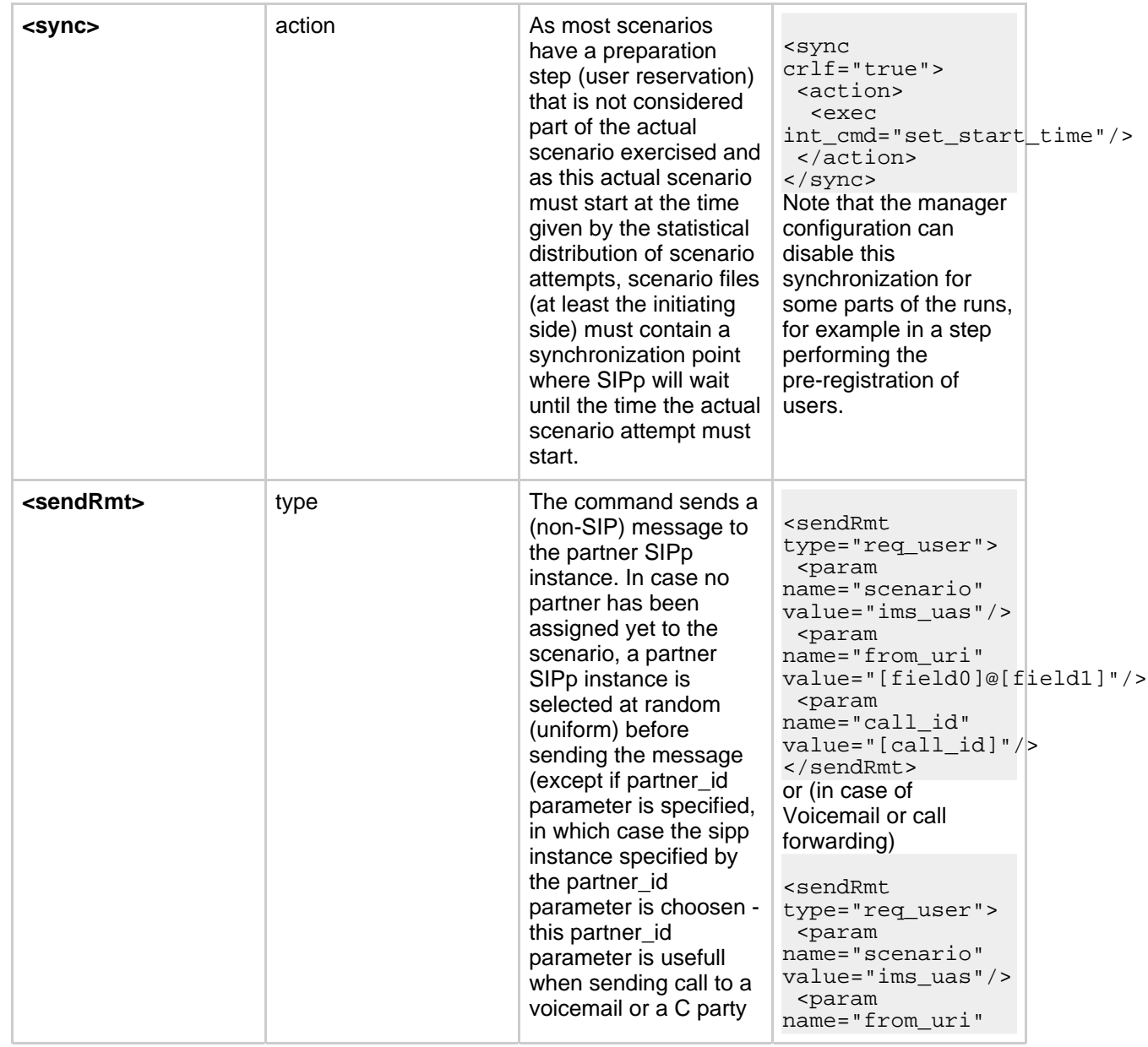

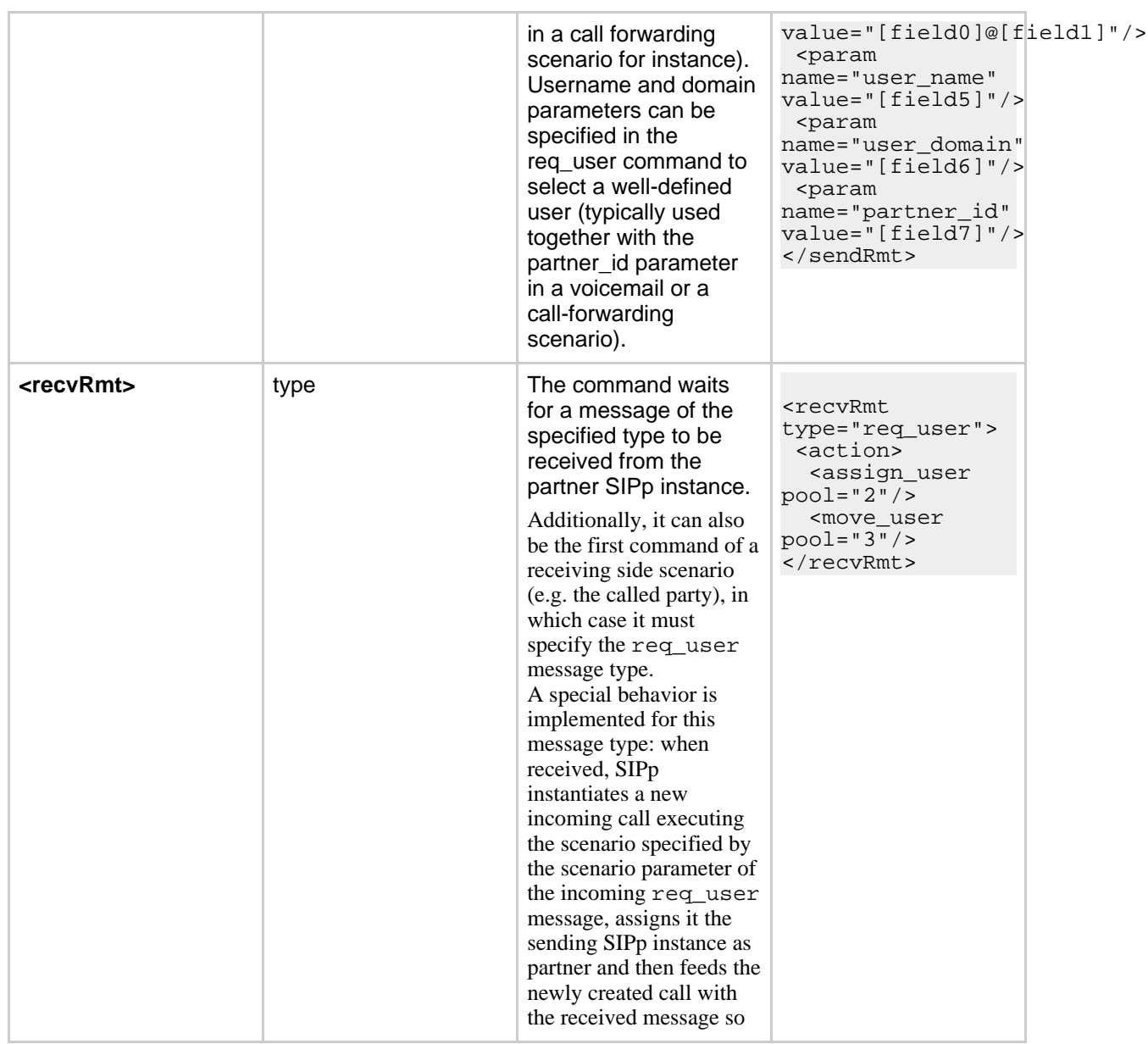

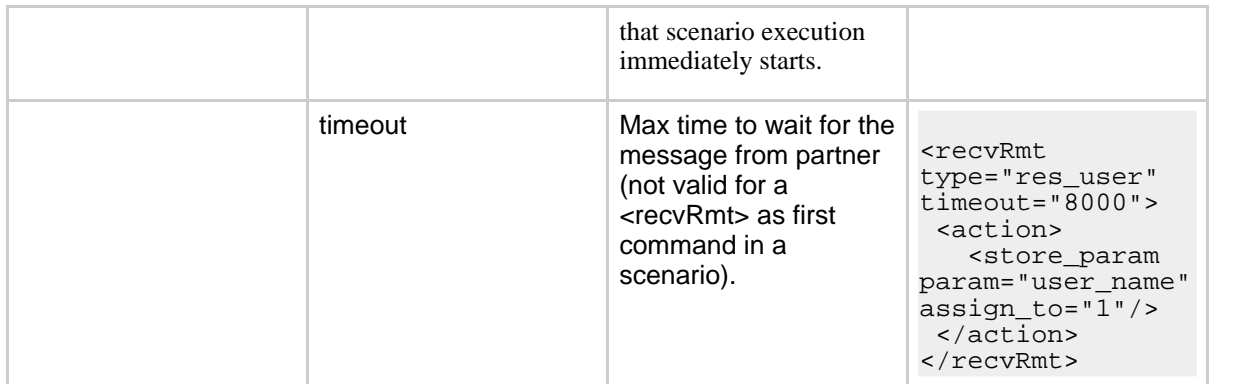

# **Table 1: List of commands with their attributes**

# Partner Message Types (sendRmt and recvRmt)

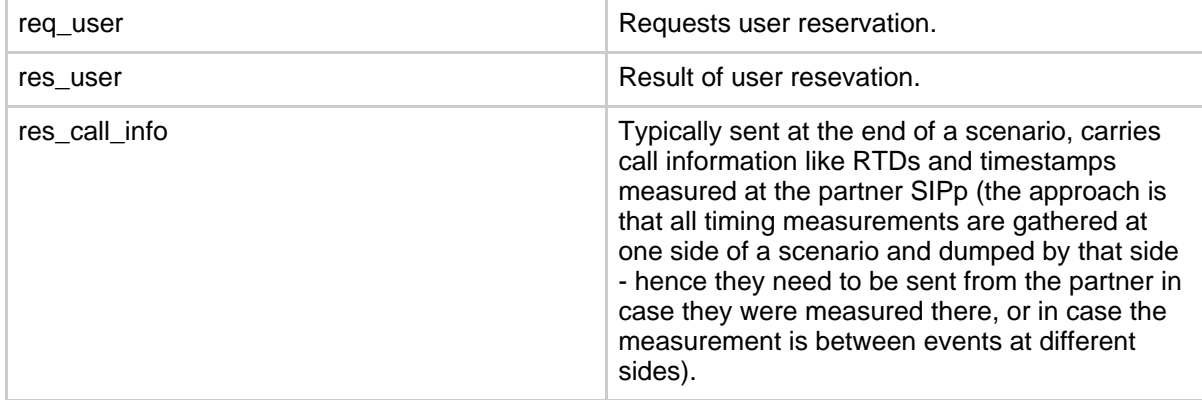

There are not so many commands: send, recv, sendRmt, recvRmt, pause, ResponseTimeRepartition and CallLengthRepartition. To make things even clearer, nothing is better than an example...

# **5.1. Structure of client (UAC like) XML scenarios**

A client scenario is a scenario that starts with a "send" command. So let's start:

```
<scenario name="Basic Sipstone UAC">
 <send>
    <![CDATA[
```

```
INVITE sip:[service]@[remote_ip]:[remote_port] SIP/2.0
  Via: SIP/2.0/[transport] [local_ip]:[local_port]
  From: sipp <sip:sipp@[local_ip]:[local_port]>;tag=[call_number]
  To: sut <sip:[service]@[remote_ip]:[remote_port]>
  Call-ID: [call_id]
  Cseq: 1 INVITE
  Contact: sip:sipp@[local_ip]:[local_port]
  Max-Forwards: 70
  Subject: Performance Test
  Content-Type: application/sdp
  Content-Length: [len]
  v=0o=user1 53655765 2353687637 IN IP[local_ip_type] [local_ip]
  s=-t=0 0
  c=IN IP[media_ip_type] [media_ip]
  m=audio [media_port] RTP/AVP 0
  a=rtpmap:0 PCMU/8000
]] >
```
</send>

Inside the "send" command, you have to enclose your SIP message between the "<![CDATA" and the "]]>" tags. Everything between those tags is going to be sent toward the remote system. You may have noticed that there are strange keywords in the SIP message, like **[service], [remote\_ip], ...**. Those keywords are used to indicate to SIPp that it has to do something with it.

Here is the list:

<span id="page-40-0"></span>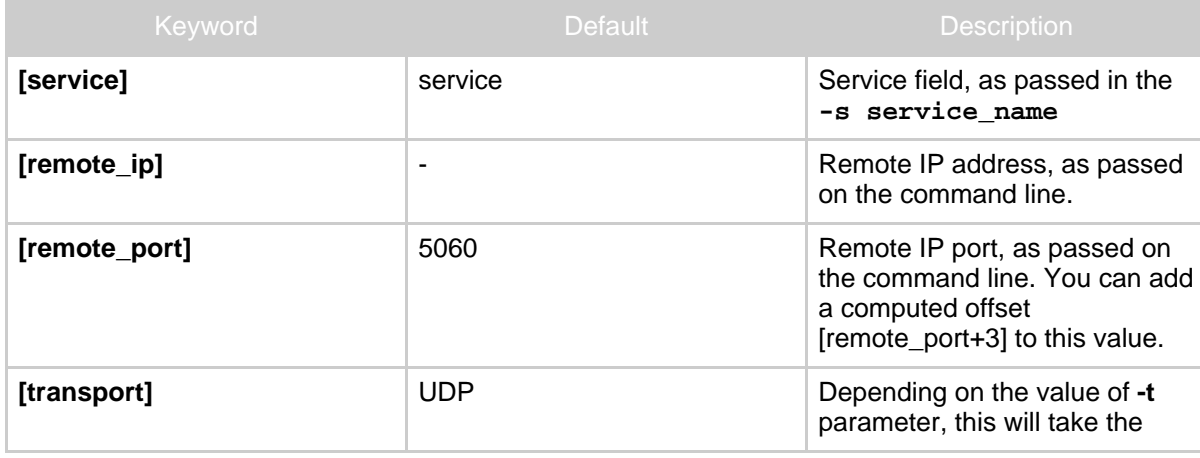

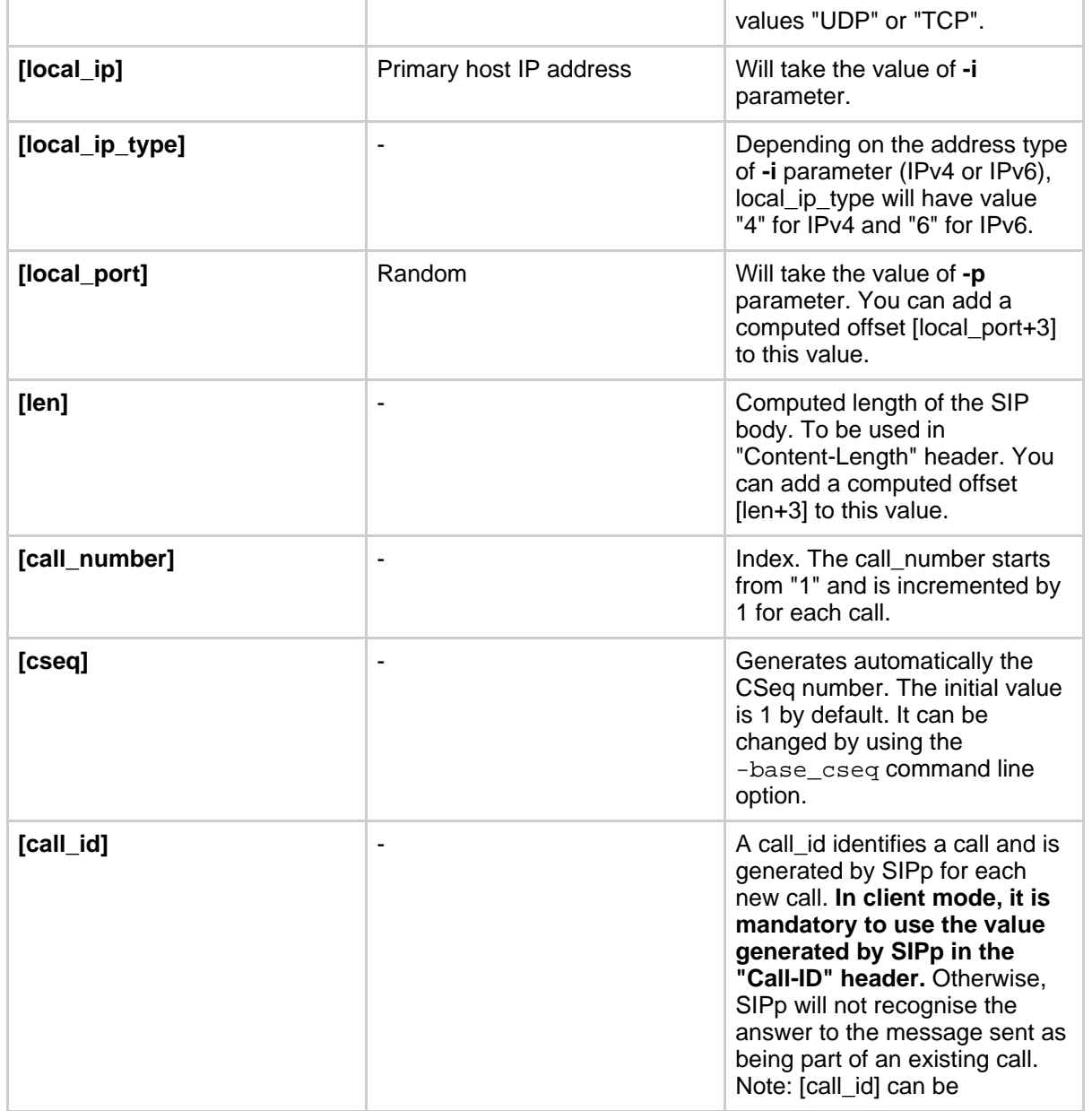

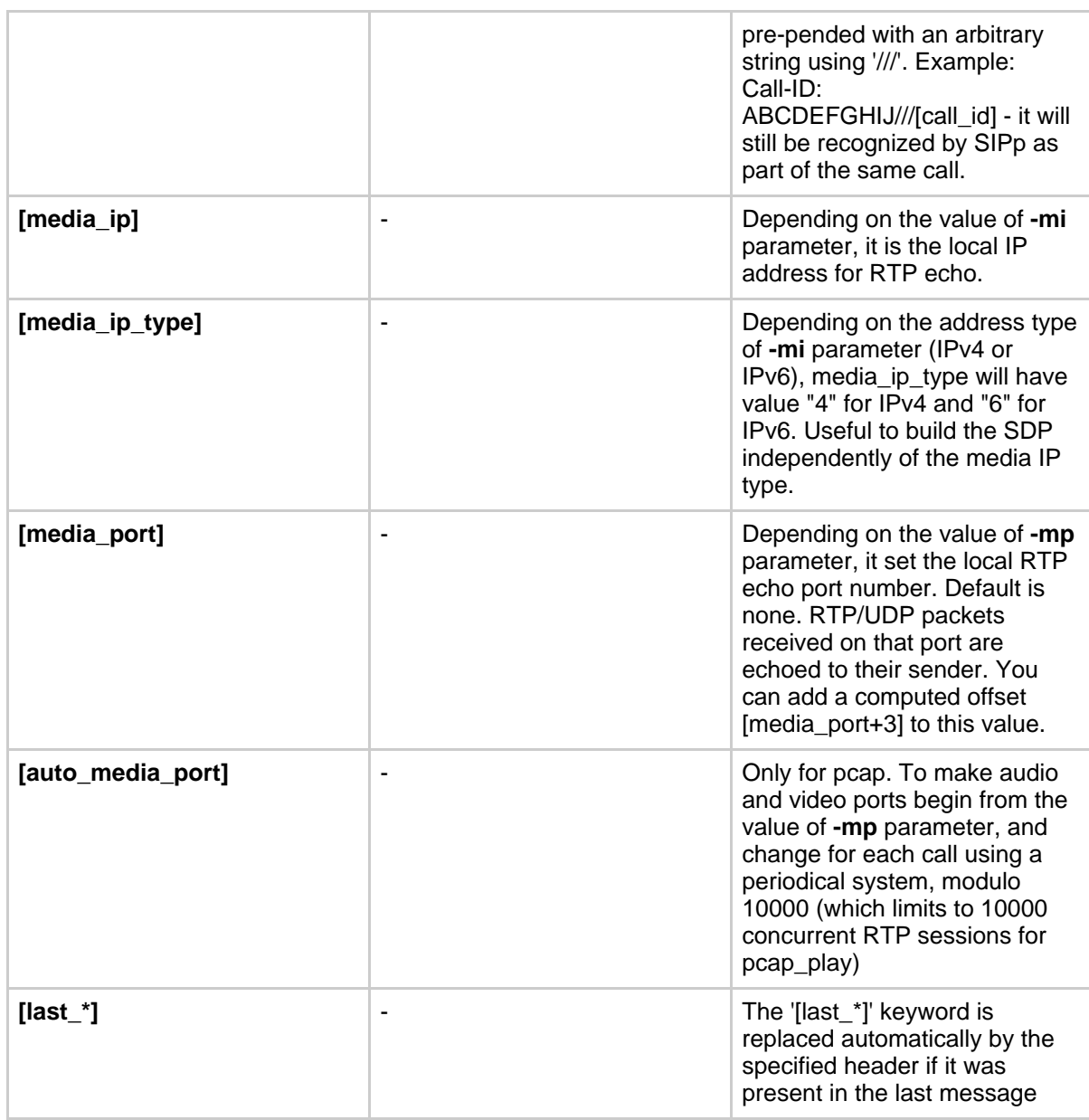

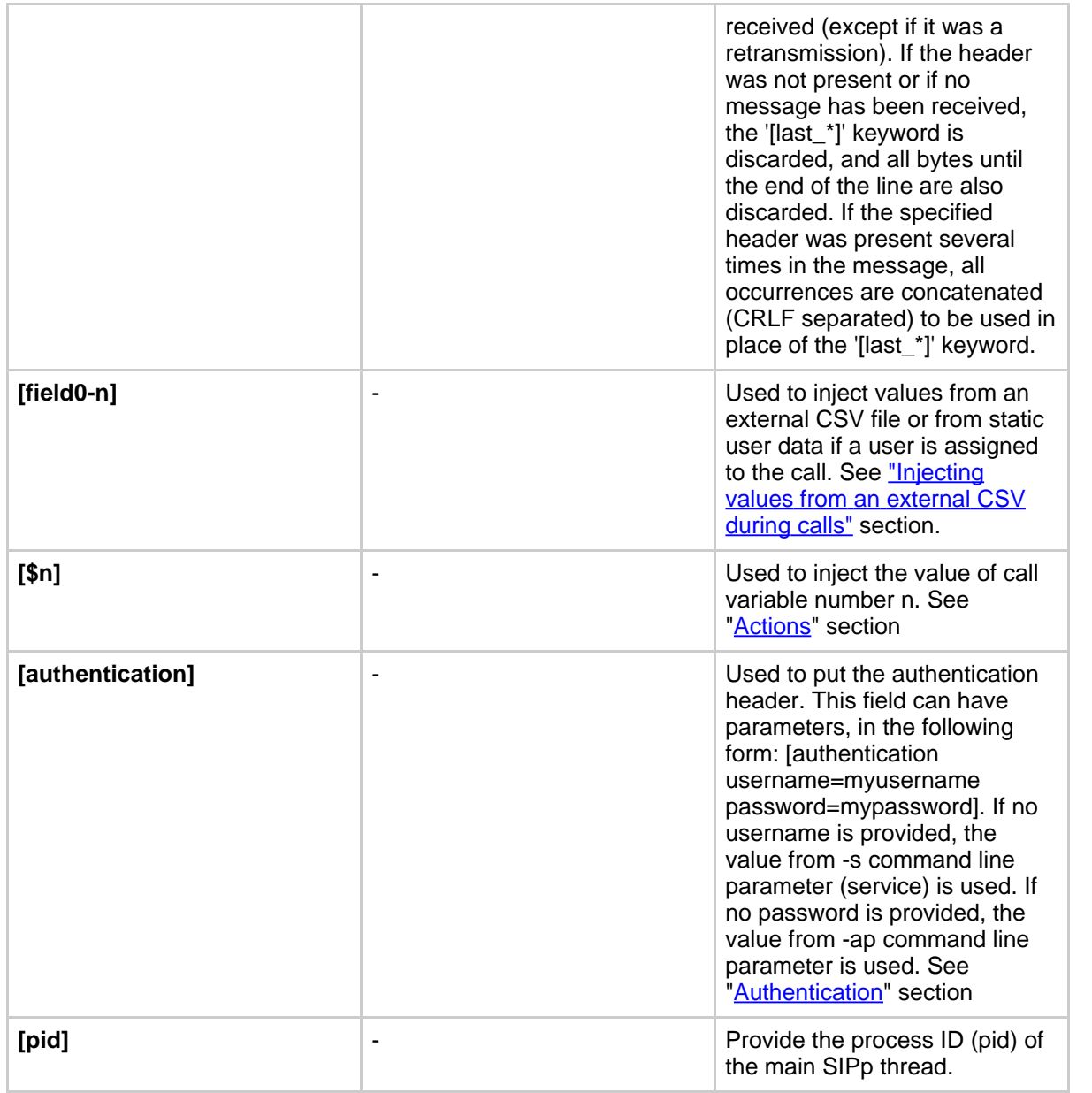

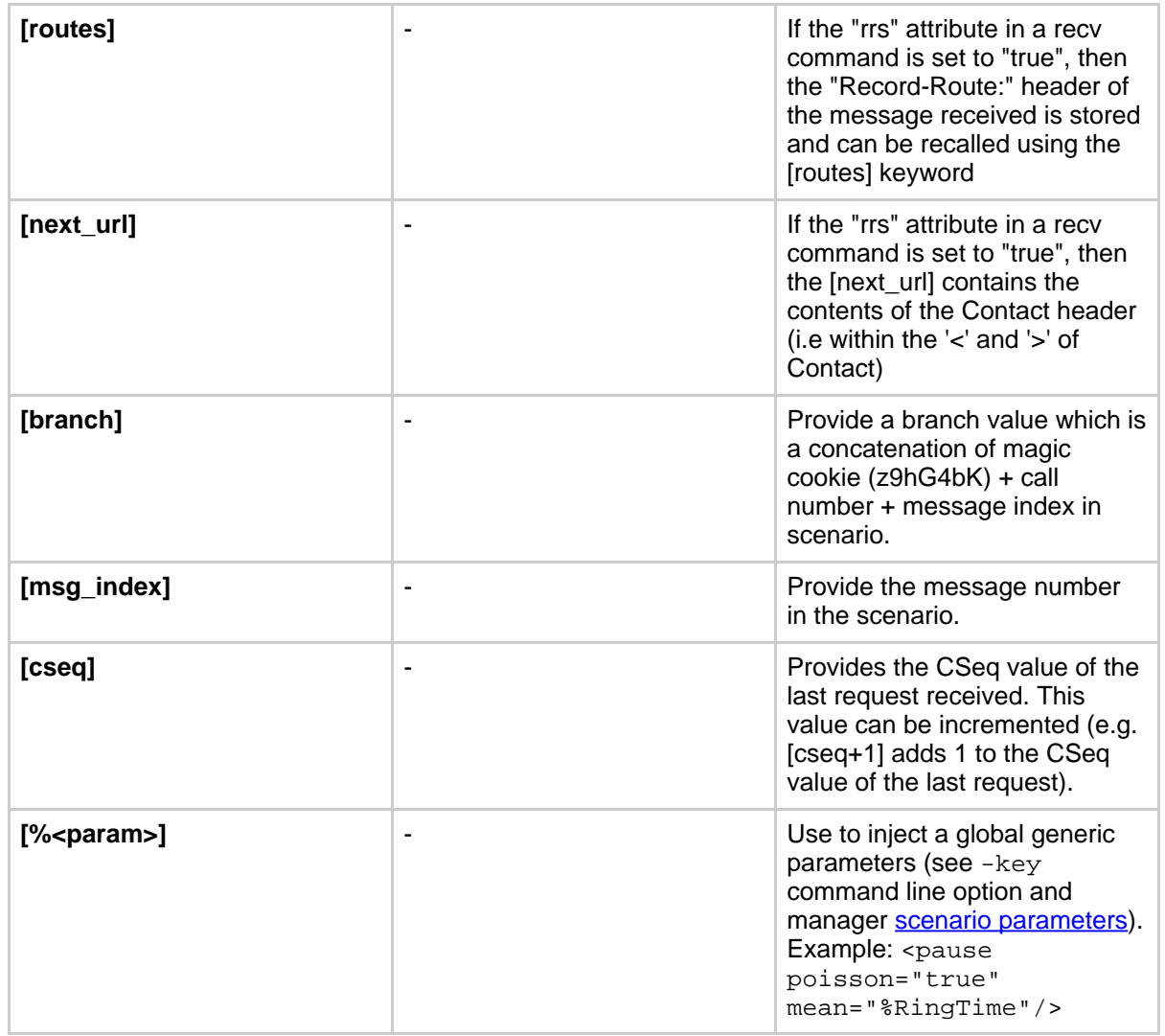

**Table 1: Keyword list**

Now that the INVITE message is sent, SIPp can wait for an answer by using the "[recv](#page-27-0)" command.

<recv response="100"> optional="true"

IMS Bench SIPp

 $\langle$  /recv>

```
<recv response="180"> optional="true"
\langle /recv>
<recv response="200">
\langle /recv>
```
100 and 180 messages are optional, and 200 is mandatory. **In a "recv" sequence, there must be one mandatory message**.

Now, let's send the ACK:

```
<send>
  <![CDATA[
   ACK sip:[service]@[remote_ip]:[remote_port] SIP/2.0
   Via: SIP/2.0/[transport] [local_ip]:[local_port]
   From: sipp <sip:sipp@[local_ip]:[local_port]>;tag=[call_number]
   To: sut <sip:[service]@[remote_ip]:[remote_port]>[peer_tag_param]
   Call-ID: [call_id]
   Cseq: 1 ACK
   Contact: sip:sipp@[local_ip]:[local_port]
   Max-Forwards: 70
   Subject: Performance Test
   Content-Length: 0
 |] >
</send>
```
We can also insert a pause. The scenario will wait for 5 seconds at this point.

<pause milliseconds="5000"/>

And finish the call by sending a BYE and expecting the 200 OK:

```
<send retrans="500">
\leq [CDATA]
 BYE sip:[service]@[remote_ip]:[remote_port] SIP/2.0
 Via: SIP/2.0/[transport] [local_ip]:[local_port]
 From: sipp <sip:sipp@[local_ip]:[local_port]>;tag=[call_number]
 To: sut <sip:[service]@[remote_ip]:[remote_port]>[peer_tag_param]
 Call-ID: [call_id]
 Cseq: 2 BYE
 Contact: sip:sipp@[local_ip]:[local_port]
 Max-Forwards: 70
 Subject: Performance Test
 Content-Length: 0
```

```
|] >
</send>
```

```
<recv response="200">
\langlerecv>
```
And this is the end of the scenario:

</scenario>

Creating your own SIPp scenarios is not a big deal. If you want to see other examples, use the -sd parameter on the command line to display embedded scenarios.

### **5.2. Structure of server (UAS like) XML scenarios**

A server scenario is a scenario that starts with a ["recv](#page-27-0)" command. The syntax and the list of available commands is the same as for "client" scenarios.

But you are more likely to use [last\_\*] keywords in those server side scenarios. For example, a UAS example will look like:

```
<recv request="INVITE">
\langle /recv>
<send>
  \leq![CDATA]SIP/2.0 180 Ringing
    [last_Via:]
    [last_From:]
    [last_To:];tag=[call_number]
    [last_Call-ID:]
    [last_CSeq:]
    Contact: <sip:[local_ip]:[local_port];transport=[transport]>
    Content-Length: 0
  |] ></send>
```
<span id="page-46-0"></span>The answering message, 180 Ringing in this case, is built with the content of headers received in the INVITE message.

# **5.3. Actions**

In a "<u>recv</u>" or "<u>recvCmd</u>" command, you have the possibility to execute an action. Several actions are available:

- Regular [expressions](#page-47-0) (ereg)
- Log [something](#page-50-0) in aa log file (log)
- Execute an external (system), internal (int\_cmd) or [pcap\\_play\\_audio/pcap\\_play\\_video](#page-50-1) command (exec)
- [User-related](#page-52-0) Actions (assign\_user, move\_user)
- <span id="page-47-0"></span>• [RTD-related](#page-53-0) Actions (rtd\_eval, rtd\_store, rtd\_op)

### **5.3.1. Regular expressions**

Using regular expressions in SIPp allows to

- Extract content of a SIP message or a SIP header and store it for future usage (called re-injection)
- Check that a part of a SIP message or of a header is matching an expected expression

Regular expressions used in SIPp are defined per Posix [Extended](http://www.opengroup.org/onlinepubs/007908799/xbd/re.html) standard (POSIX 1003.2) (http://www.opengroup.org/onlinepubs/007908799/xbd/re.html) . If you want to learn how to write regular expressions, I will recommend this regexp [tutorial](http://analyser.oli.tudelft.nl/regex/index.html.en) (http://analyser.oli.tudelft.nl/regex/index.html.en).

Here is the syntax of the regexp action:

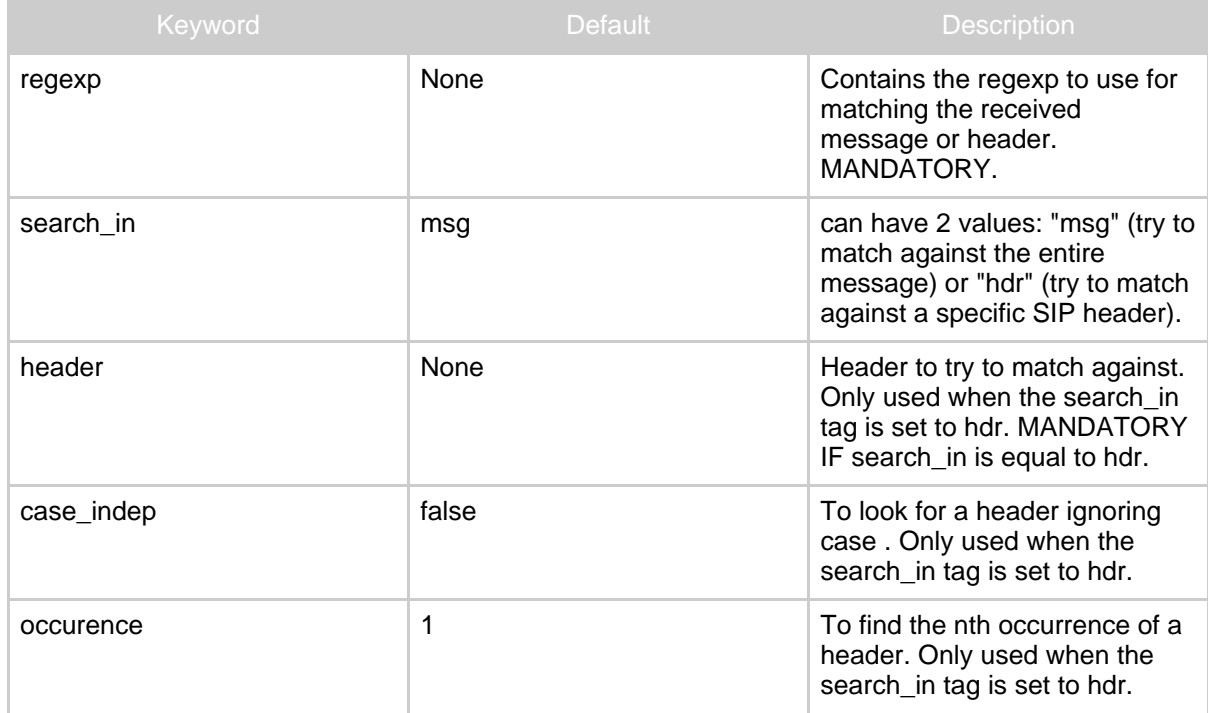

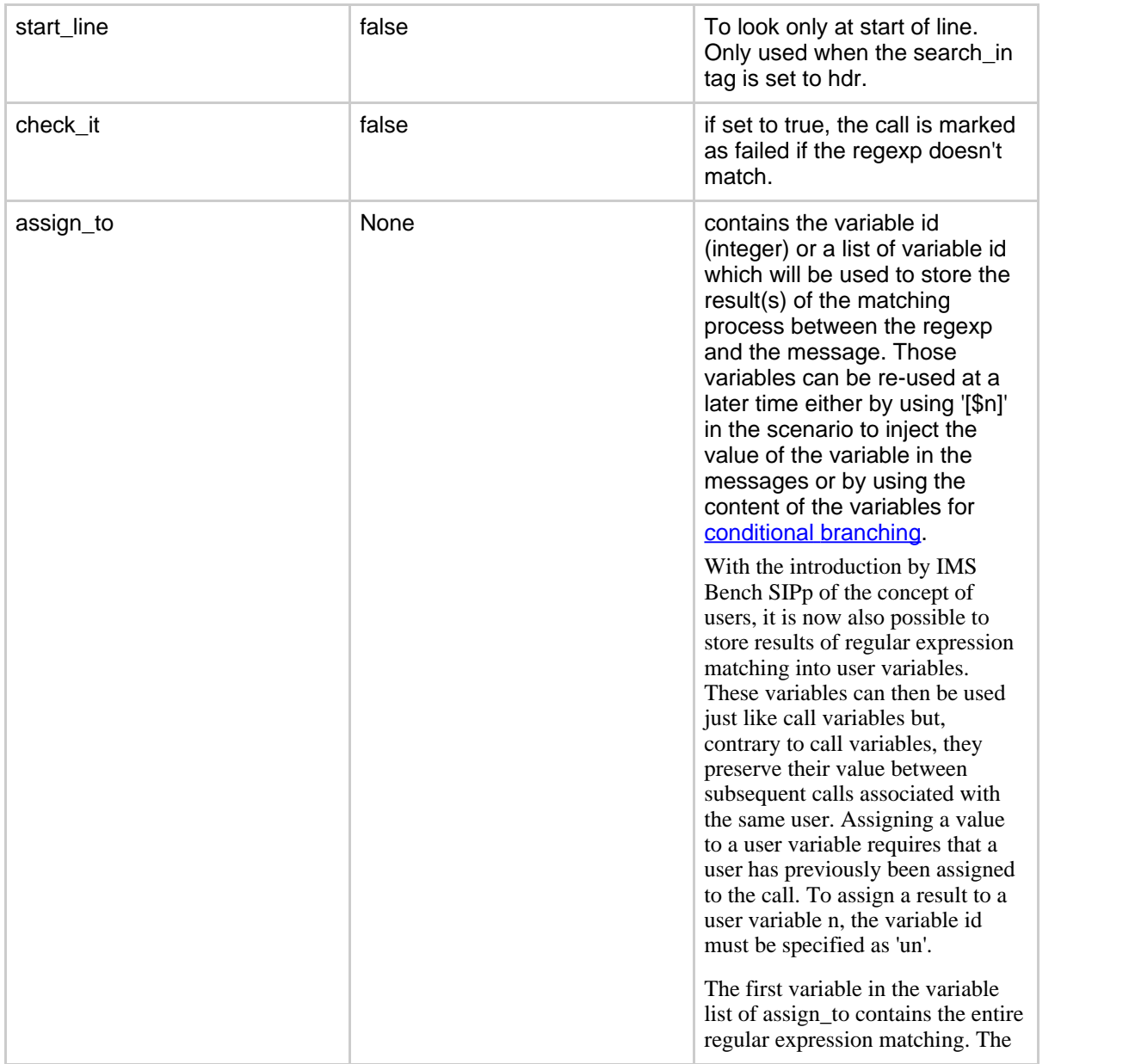

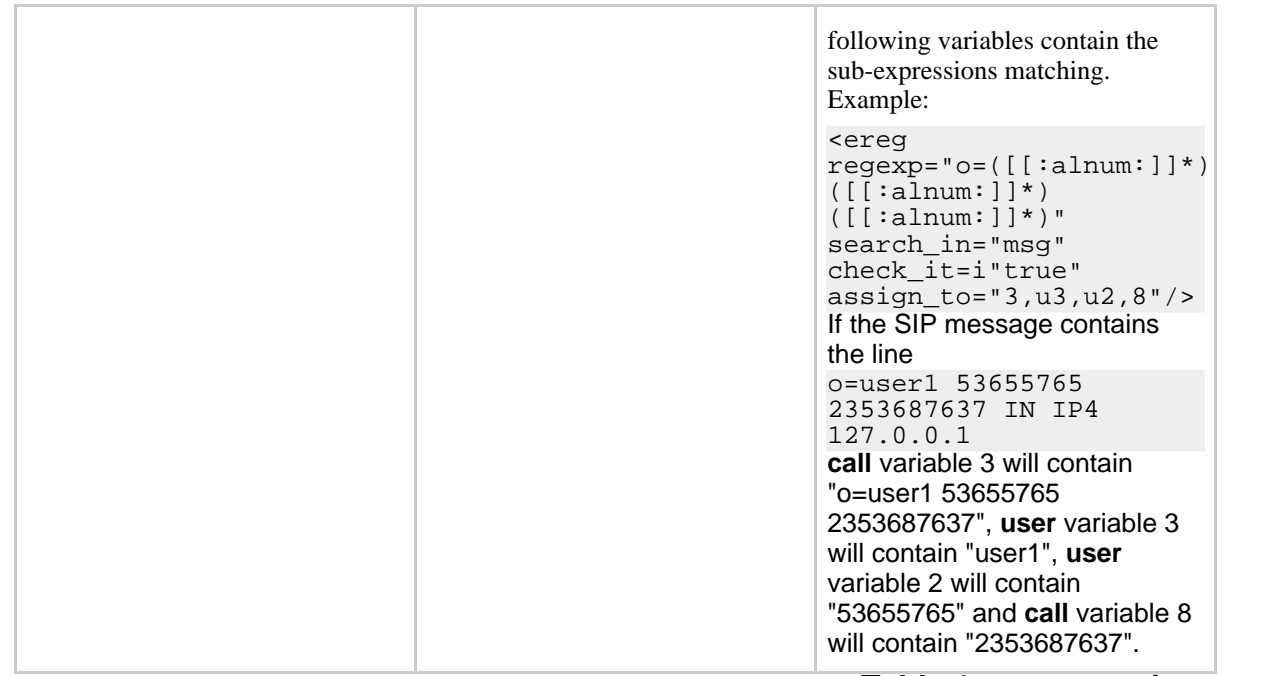

# **Table 1: regexp action syntax**

Note that you can have several regular expressions in one action.

The following example is used to:

- First action:
	- Extract the first IPv4 address of the received SIP message
	- Check that we could actually extract this IP address (otherwise call will be marked as failed)
	- Assign the extracted IP address to call variables 1 and 2.
- Second action:
	- Extract the Contact: header of the received SIP message
	- Assign the extracted Contract: header to variable 6.

```
<recv response="200" start_rtd="true">
  <action>
```

```
<ereg regexp="([0-9]{1,3}\.){3}[0-9]{1,3}:[0-9]*" search_in="msg" check_it="true" assign_to="1,2" />
```

```
<ereg regexp=".*" search_in="hdr" header="Contact:" check_it="true" assign_to="6" />
  </action>
\langle /recv>
```
#### <span id="page-50-0"></span>**5.3.2. Log a message**

The "log" action allows you to customize your traces. Messages are printed in the <scenario file name>\_<pid>\_logs.log file. Any [keyword](#page-40-0) is expanded to reflect the value actually used.

#### **Warning:**

Logs are generated only if -trace\_logs option is set on the command line.

#### Example:

```
<recv request="INVITE" crlf="true" rrs="true">
  <action>
      <ereg regexp=".*" search_in="hdr" header="Some-New-Header:" assign_to="1" />
       <log message="From is [last_From]. Custom header is [$1]"/>
  </action>
\langle /recv>
```
### <span id="page-50-1"></span>**5.3.3. Execute a command**

The "exec" action allows you to execute "internal", "external", "play\_pcap\_audio" or "play\_pcap\_video" commands.

#### **5.3.3.1. Internal commands**

**Internal** commands (specified using int\_cmd attribute) are:

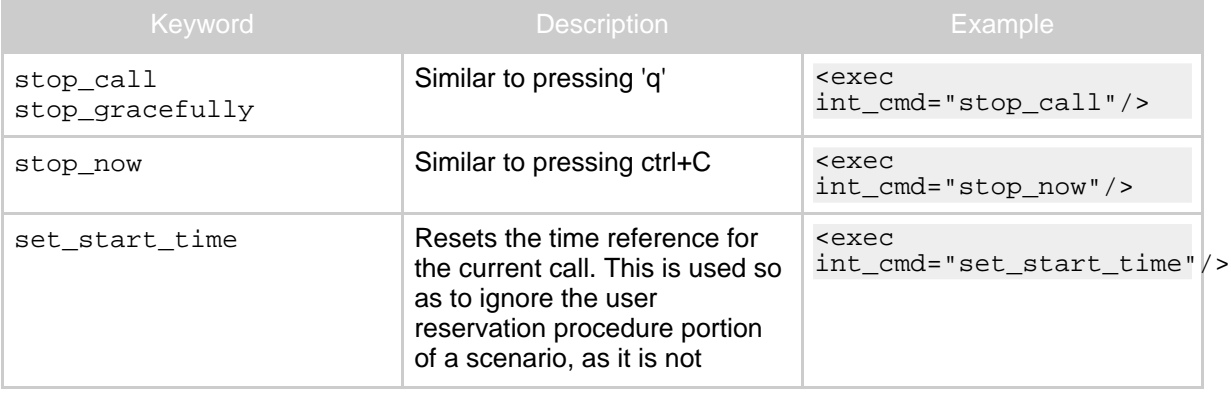

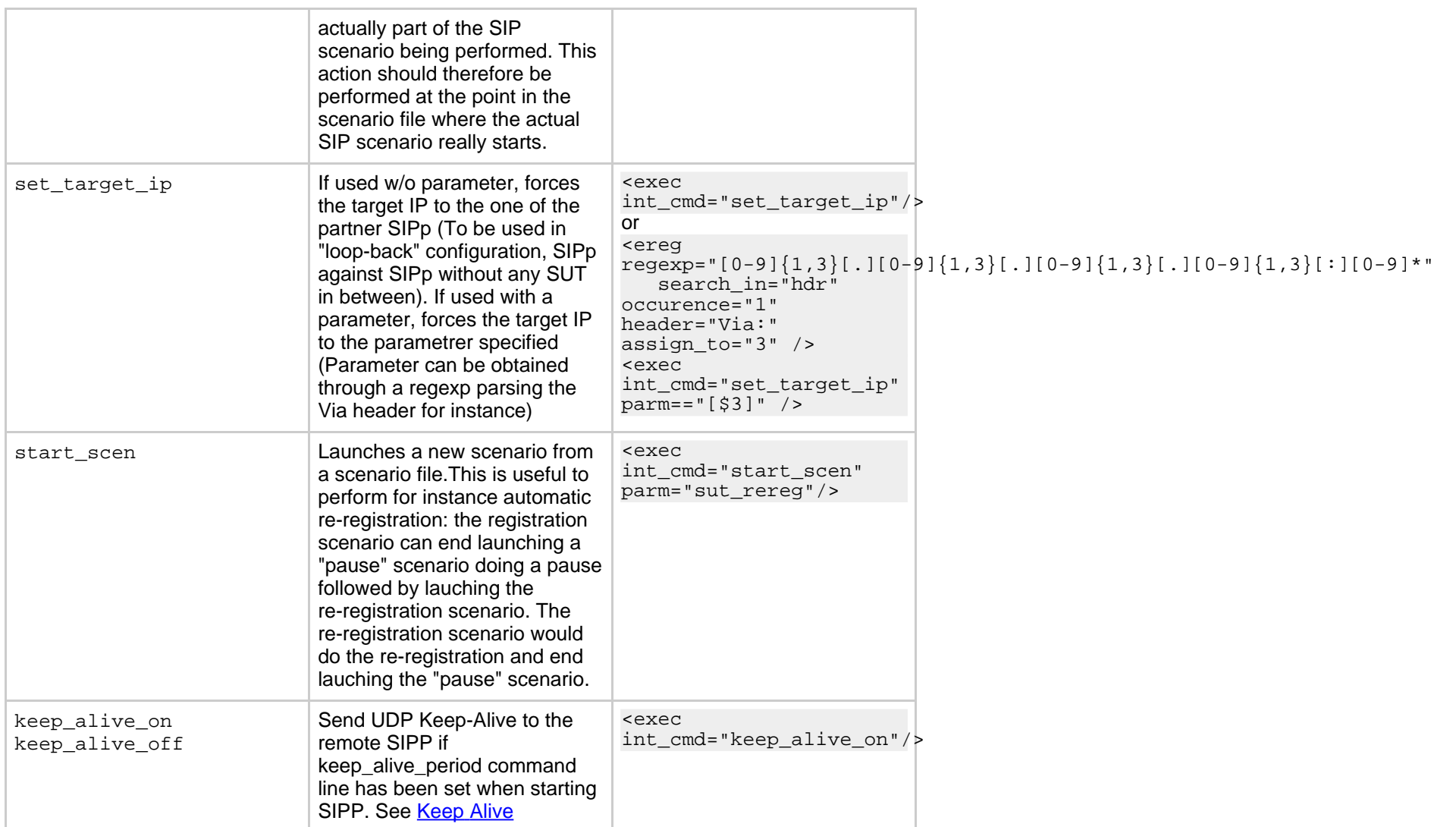

Example that stops the execution of the script on receiving a 603 response:

```
<recv response="603" optional="true">
  <action>
```

```
<exec int_cmd="stop_now"/>
   </action>
\langle /recv>
```
#### **5.3.3.2. External commands**

**External** commands (specified using command attribute) are anything that can be executed on local host with a shell.

Example that execute a system echo for every INVITE received:

```
<recv request="INVITE">
  <action>
       <exec command="echo [last_From] is the from header received >> from_list.log"/>
   </action>
\langle /recv>
```
#### **5.3.3.3. PCAP (media) commands**

UNTESTED! **PCAP play** commands to play pre-recorded RTP streams have not been modified in the IMS Bench SIPp but have also not been regression tested at all in this version. Please refer to the standard SIPp documentation for more about PCAP play functionality. And if you successfully use it with IMS Bench SIPp, let us know so we can update this section!

### <span id="page-52-0"></span>**5.3.4. User related Actions**

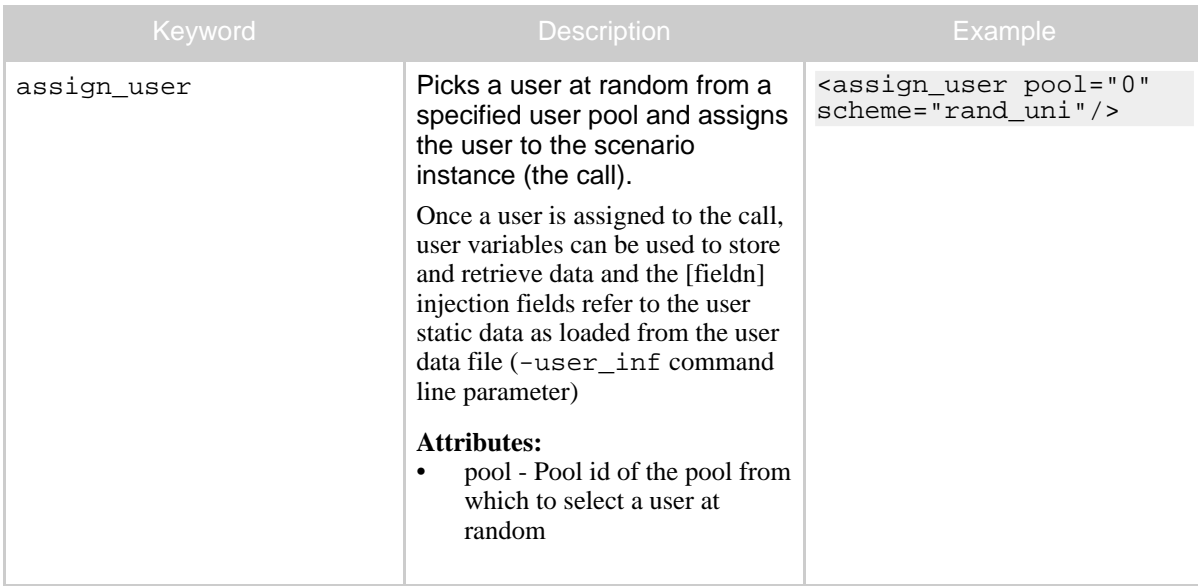

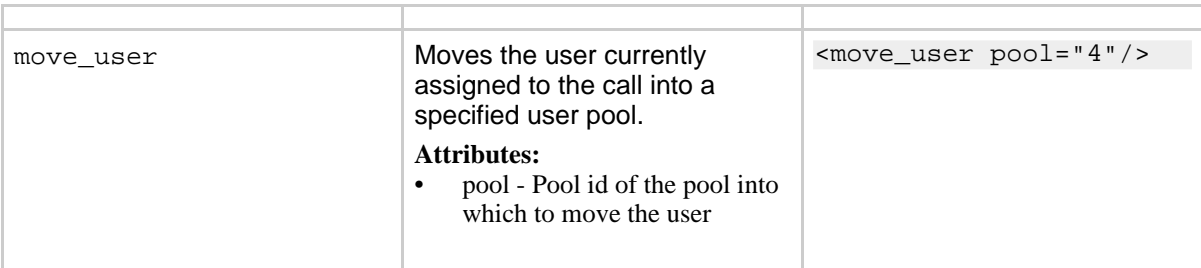

### <span id="page-53-0"></span>**5.3.5. RTD-related Actions**

The actions listed in this section allow performing operations on RTDs (Response Time Duration - i.e. SIPp scenario timers). In order for IMS Bench SIPp to provide a scalable test system possibly consisting of multiple SIPp instances distributed over multiple physical systems, and also because of the need to measure time between an event happening in the client-side scenario and another event happening at its partner server-side scenario (for example the time for the INVITE to get from the UAC, through the SUT, to the UAS), IMS Bench SIPp provides a mechanism, based on actions, to compute RTDs based on timestamps from the local and the partner SIPp scenarios. In addition, actions also allow computing RTDs are the sum of or difference between two other (local or remote) RTDs. This can be useful to compute the time metric of a complete call setup but excluding the ring time (as the latter is user dependent and does not relfect responsiveness of the SUT).

In the RTD actions listed below, whenever a remote rtd can be used as argument, the action must be included in a <recvRmt> command that receives a message from the parnter SIPp with the necessary RTD value. Otherwise, this will cause a failure of the test run.

These actions support a timeout attribute which is then used as a maximum allowed value for the rtd value that the action computes. In case the maximum is exceeded, the scenario is aborted (while executing the action). Therefore, the Time [Metrics](#page--1-0) feature should usually be used instead of the timeout argument unless checking for protocol timeouts.

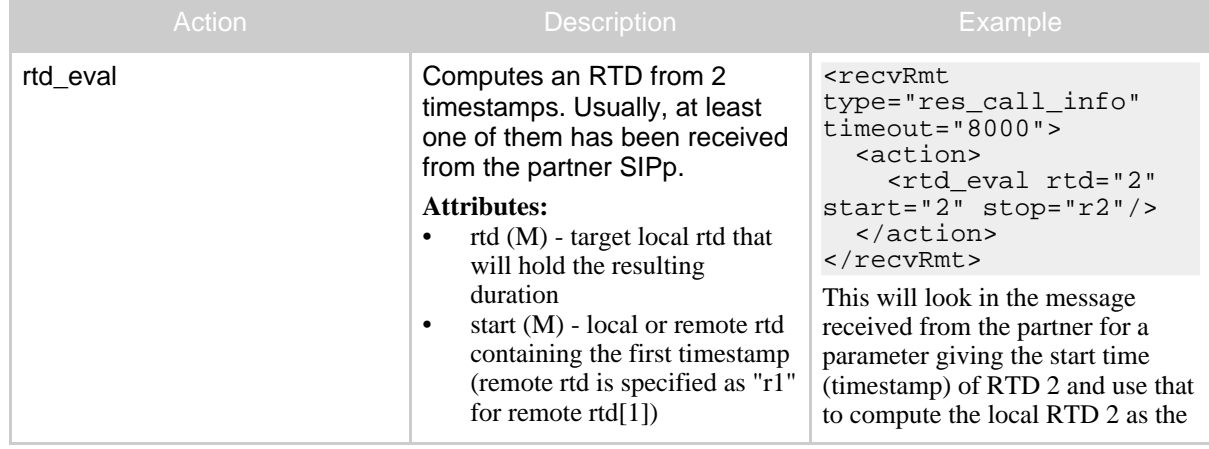

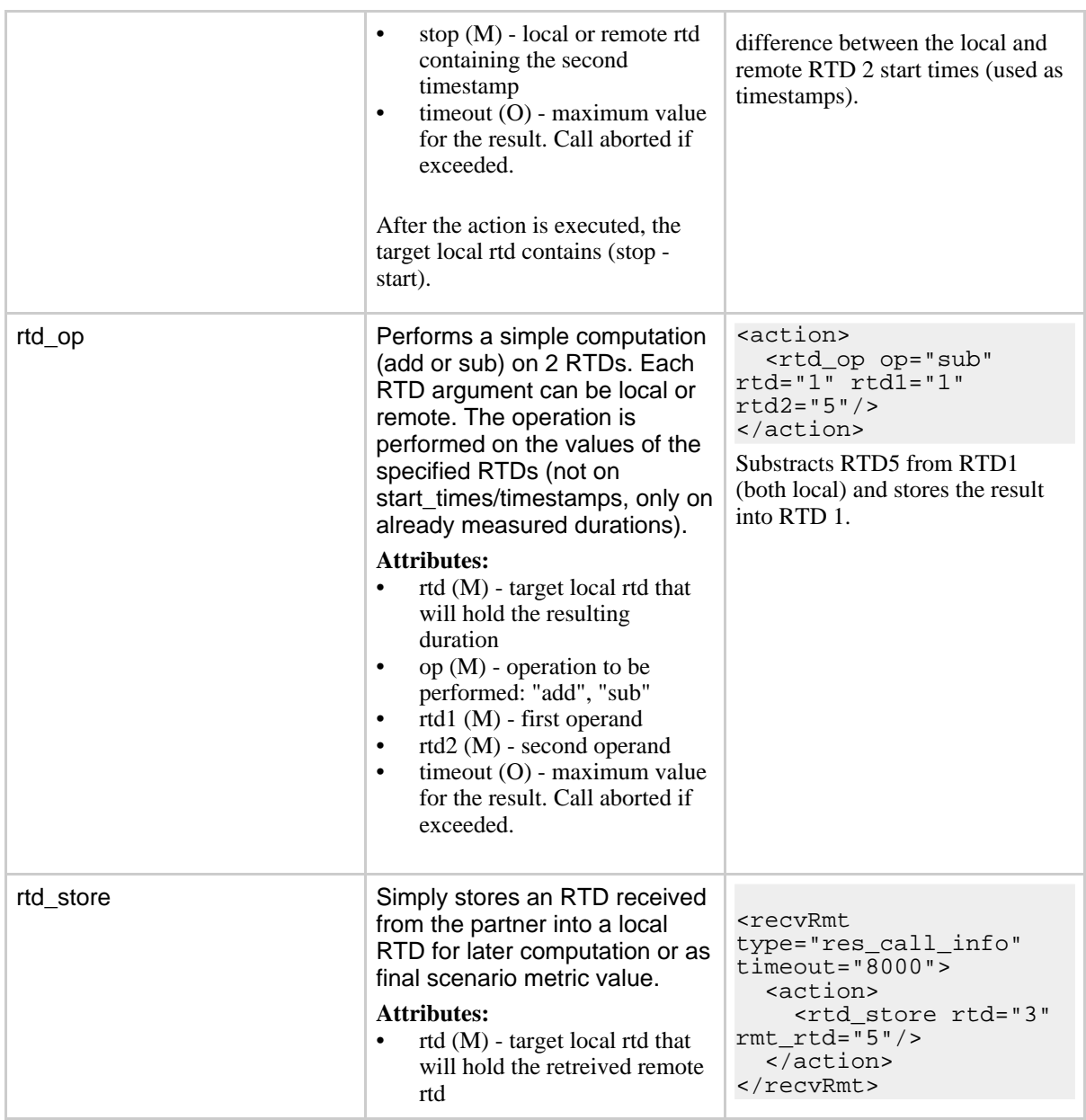

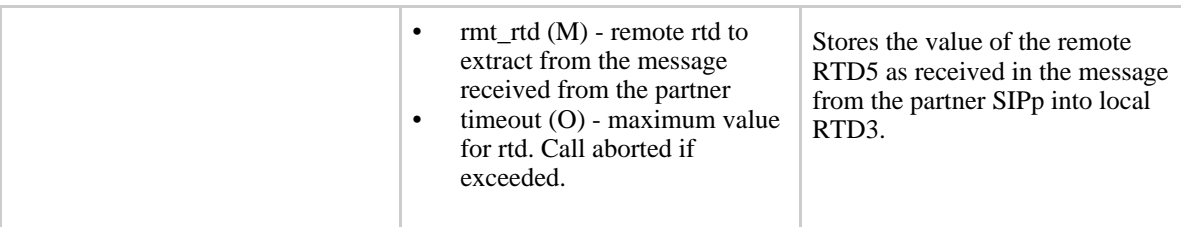

# <span id="page-55-0"></span>**5.4. Injecting values from an external CSV during calls**

In addition to the standard value injection mechanism provided by SIPp, IMS Bench SIPp supports a new, more user-centric mode of operation. This is triggered by the use of the -user inf command line parameter. For the standard SIPp mode of operation, please refer to the standard SIPp documentation.

When the -user inf command line parameter is used to specify a user data file, corresponding user entities are created within SIPp and, in UDP mode, are each assigned a different IP and port combination. Data from the specified file is also loaded into user specific data fields which can then be used within the scenarios.

Similar to what happens in the standard SIPp case, the [fieldn] keyword is replaced, in outgoing messages, by the n-th user data field of the user currently associated with the call. This requires that a user has previously been associated with the call by means of a  $\alpha$  assign user action.

The user data file has the following format:

- Each line defines one user and is made up of semi-colon (';') delimited columns.
- The first column represents the ID of the user pool that the user will initially be placed in.
- Subsequent columns hold the static user data fields that scenarios can refer to using the [fieldn] keyword.
- The port used by a user is usually sequentially choosen. It can also be specified using PORT=xxxx in the inf file e.g. PORT=5060. This is mainly used when simulating Voicemail which must run on a port configured by the SUT

# Example:

```
0;subs000000;ims.test;usim000000;sp1.ims.test;pass000000;data0_1
0;subs000001;ims.test;usim000001;sp1.ims.test;pass000001;data1_1
0;subs000002;ims.test;usim000002;sp1.ims.test;pass000002;data2_1
0;subs000003;ims.test;usim000003;sp1.ims.test;pass000003;data3_1
0;subs000004;ims.test;usim000004;sp1.ims.test;pass000004;data4_1
0;subs000005;ims.test;usim000005;sp1.ims.test;pass000004;data5_1;PORT=5060
...
```
In this example, all users are initially in pool 0 (for example, the pool of not registered users). The meaning of the remaining fields depends on what the scenario files do with them but in case of the provided IMS Benchmark scenarios, the user data fields have the following meaning, and can be specified in the associated entries in the Users provisioning menu of the ims\_bench tool:

- username part of the public identity of the user: PublicIdentityFormat
- domain part of the public identity of the user: UserDomain or IP address of the IMS Bench SIPp instance: when DontPreRegisterButUseSippIP = 1 (in order to execute scenarios without the need for a pre-registration phase)
- authentication username: PrivateIdentityFormat
- authentication realm: UserRealm
- authentication password (AKA Key value): UserPasswordFormat
- <span id="page-56-0"></span>• example extra data - not used

# **5.5. Conditional branching**

# **5.5.1. Conditional branching in scenarios**

It is possible to execute a scenario in a non-linear way. You can jump from one part of the scenario to another for example when a message is received or if a call variable is set.

You define a label (in the xml) as <label id="n"/>Where n is a number between 1 and 19 (we can easily have more if needed). The label commands go anywhere in the main scenario between other commands. To any action command (send, receive, pause, etc.) you add a next="n" parameter, where n matches the id of a label. **When it has done the command** it continues the scenario from that label. This part is useful with optional receives like 403 messages, because it allows you to go to a different bit of script to reply to it and then rejoin at the BYE (or wherever or not).

Alternatively, if you add a **test="m"** parameter to the next, it goes to the label only if variable [\$m] is set. This allows you to look for some string in a received packet and alter the flow either on that or a later part of the script.

**Warning:**

If you add special cases at the end, don't forget to put a label at the real end and jump to it at the end of the normal flow.

# **Example:**

Thefollowing example corresponds to the embedded '[branchc](#page--1-0)' (client side) scenario. It has to run against the embedded '[branchs](#page--1-0)' (server side) scenario.

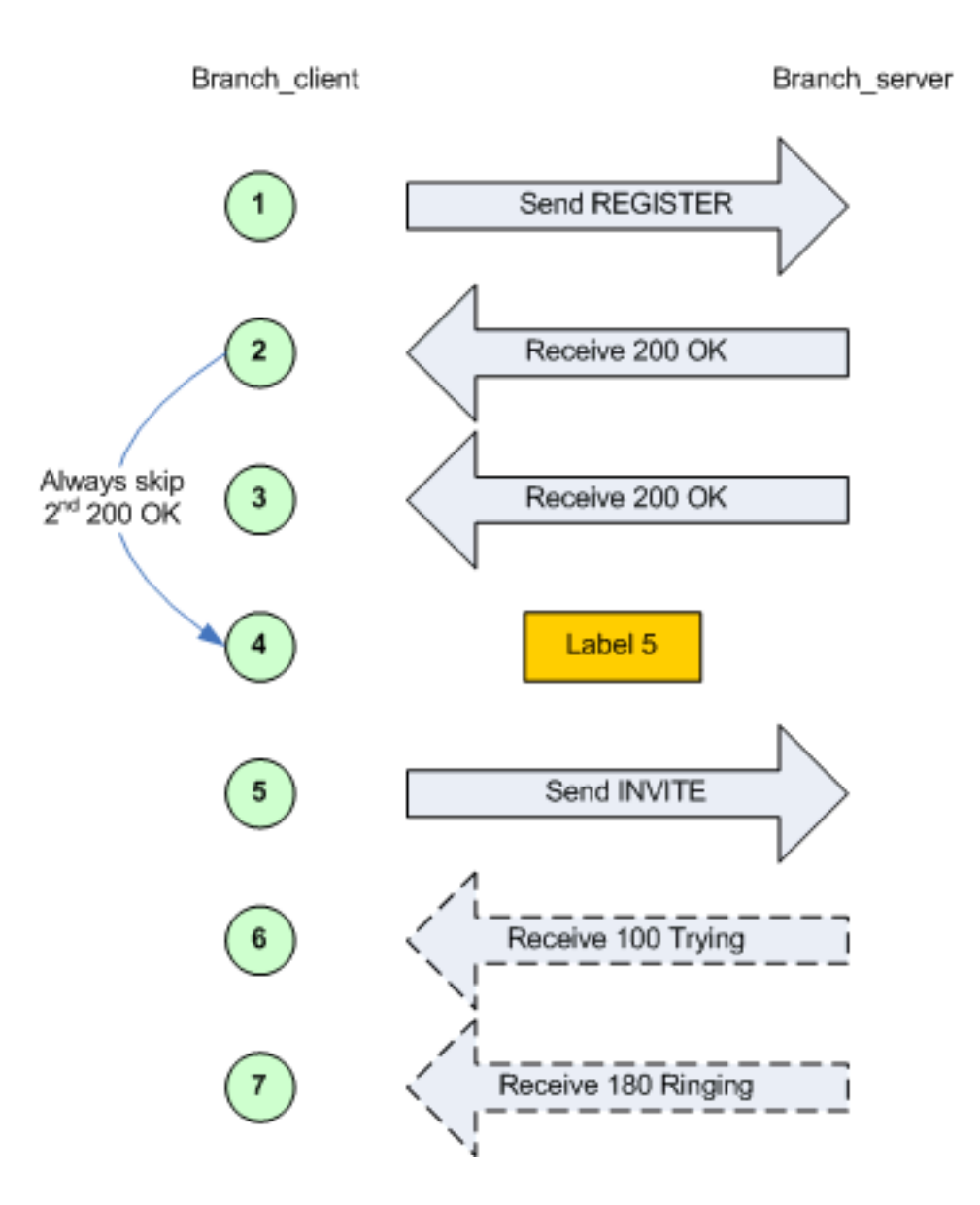

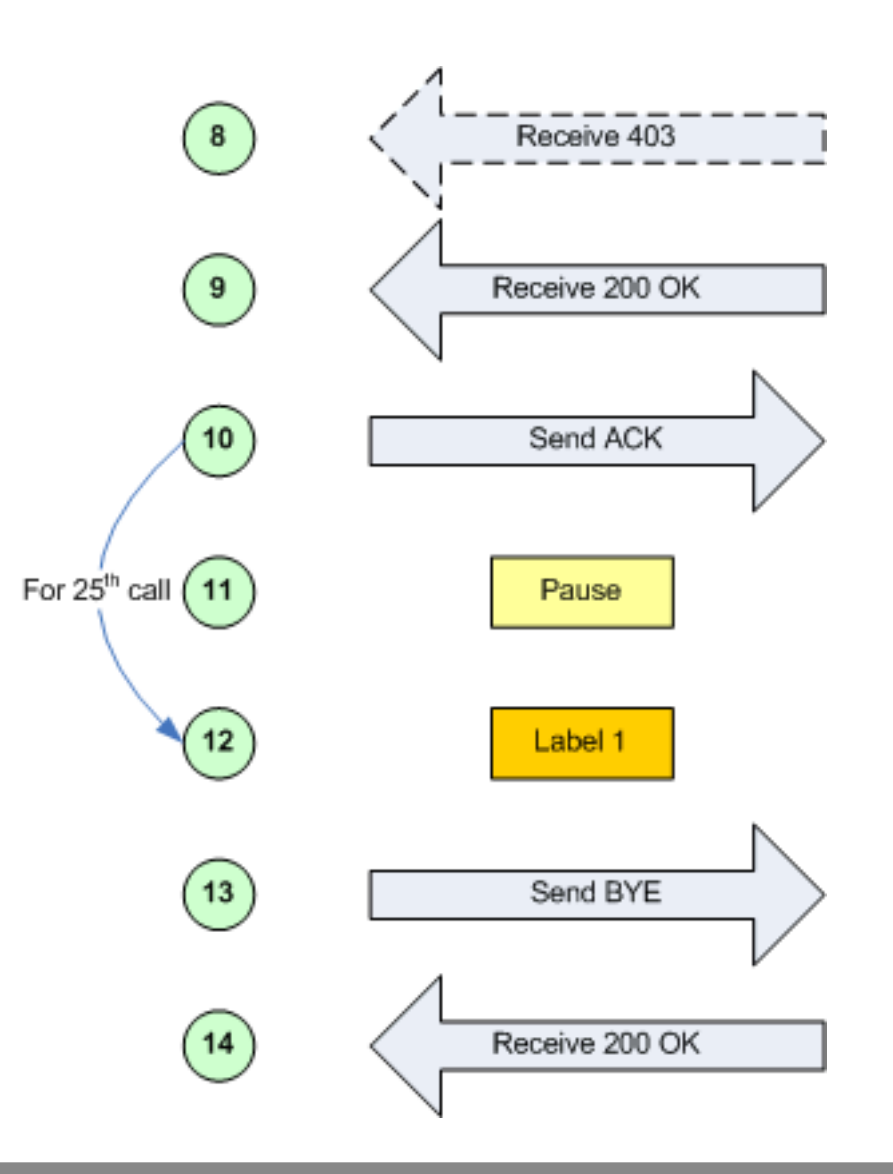

# **5.5.2. Randomness in conditional branching**

To have SIPp behave somewhat more like a "normal" SIP client being used by a human, it is possible to use "statistical branching". Wherever you can have a

conditional branch on a variable being set (test="4"), you can also branch based on a statistical decision using the attribute "chance" (e.g. chance="0.90"). Chance can have a value between 0 (never) and 1 (always). "test" and "chance" can be combined, i.e. only branching when the test succeeds and the chance is good.

With this, you can have a variable reaction in a given scenario (e.g.. answer the call or reject with busy), or run around in a loop (e.g. registrations) and break out of it after some random number of iterations.

# <span id="page-59-0"></span>**5.6. SIP Authentication**

Two authentication algorithms are supported: Digest/MD5 ("algorithm="MD5"") and Digest/AKA ("algorithm="AKAv1-MD5"", as specified by 3GPP for IMS).

Note: IMS Bench SIPp has authentication support enabled by default at compile time (requiring OpenSSL libs as described in the [installation](#page-3-0) section).

Doing authentication in scenarios is simple: When receiving a 401 (Unauthorized) or a 407 (Proxy Authentication Required), you must add auth="true" in the <recv> command to take the challenge into account in order to compute a response in a next message.

In addition, the auth assign to argument can specify, in the same  $\langle$ recv $>$  command as the one where auth="true" is specified, a user or call variable into which to store the challenge for later usage (in a subsequent call and possibly for a different scenario in case storing in a user variable). This is for example used, in the IMS Bench, to include an authenticatom response in the first REGISTER message of a re-registration, as an attempt to speed up the

re-registration process in case the SUT still accepts a response to an earlier challenge (Note: This is probably not correct and might not work against real IMS cores the re-registration scenario is in need of some rework).

Computing the authorization header is done through the usage of the [authentication] keyword. Depending on the algorithm ("MD5" or "AKAv1-MD5"), different parameters must be passed next to the authentication keyword:

- Digest/MD5 (example: [authentication username=joe password=schmo])
	- **username**: username: if no username is specified, the username is taken from the '-s' (service) command line parameter
	- **password**: password: if no password is specified, the password is taken from the '-ap' (authentication password) command line parameter
- Digest/AKA: (example: [authentication username=HappyFeet aka\_OP=0xCDC202D5123E20F62B6D676AC72CB318 aka\_K=0x465B5CE8B199B49FAA5F0A2EE238A6BC aka\_AMF=0xB9B9])
	- **username**: username: if no username is specified, the username is taken from the '-s' (service) command line parameter
	- **aka K** (or **password**): Permanent secret key. If no aka K is provided, the "password" attributed is used as aka K.
	- **aka OP**: OPerator variant key
	- **aka AMF**: Authentication Management Field (indicates the algorithm and key in use)

In case you want to use authentication with a different username/password or aka K for each call, (NEW!) you can use keywords within the [authentication] keyword and take the values from user static data fields or from a CSV file.

### **Example:**

```
<recv response="401" auth="true" auth_assign_to="u2" rtd="1">
\langle /recv>
<send retrans="500" start_rtd="2">
  <![CDATA[
   REGISTER sip:[field1] SIP/2.0
   Via: SIP/2.0/[transport] [local_ip]:[local_port];branch=[branch]
   From: "[field0]" <sip:[field0]@[field1]>;tag=[call_number]
   To: "[field0]" <sip:[field0]@[field1]>
   Call-ID: [call id]
   CSeq: 2 REGISTER
   Contact: <sip:[field0]@[local_ip]:[local_port]>;expires=[%ReqistrationExpire]
   Expires: [%RegistrationExpire]
    Content-Length: 0
    [authentication username=[field2]@[field3] password=[field4]]
    Supported: path
 |] ></send>
```
If you later (for example in another scenario) want to generate an authentication response based on the challenge that was stored in user variable u2 by the previous example, the following authentication line, using the challenge from and challenge type attributes would do it:

```
[authentication username=[field2]@[field3] password=[field4] challenge_from="u2" challenge_type=401]
```
# **6. Various Topics**

## **6.1. SIPp Transport Modes**

From the transport modes supported by the standard SIPp, IMS Bench SIPp currently supports:

- UDP transport, on top of which it adds a few options (see below) making it more closely resemble a set of separate client devices
- TCP transport

### **6.1.1. UDP one socket per user**

In UDP "one socket per user" mode, each user that a SIPp instance represents corresponds to a separate UDP port that SIPp uses for the traffic belonging to that user.

All users however share a single IP address.

# **6.1.2. UDP multiple IP addresses**

In UDP "multiple IP addresses" mode. SIPp distributes the users it represents among a set of configured IP addresses. In case there are more users than IP addresses. different UDP ports are used for users that share the same IP address, thereby giving a unique IP adddress / UDP port combination to each user.

### **6.1.3. TCP one pair of sockets per SIPp instance**

In TCP mode, each SIPp instance has a single IP address and creates one pair of TCP sockets to the SUT. The first socket carries SIP traffic for server side scenarios, and the second one is used for client side scenarios.

All users represented by the SIPp instance share this single pair of TCP sockets.

# **6.2. Running SIPp in background**

SIPp can be launched in background mode (-bg command line option).

By doing so, SIPp will be detached from the current terminal and run in the background. The PID of the SIPp process is provided on standard output at startup (can be useful when you run multiple instances!). If you are not controlling SIPp through the IMS Bench SIPp manager and if you didn't specify a number of calls to execute with the  $-m$  option, SIPp will run forever.

There is a mechanism implemented to stop SIPp smoothly. The command kill -SIGUSR1 [SIPp\_PID] will instruct SIPp to stop placing any new calls and finish all ongoing calls before exiting.

# **6.3. Handling Media with SIPp**

Media plane features have not been tested with IMS Bench SIPp and are therefore likely to be broken. The corresponding code has however not been removed.

# **6.4. SIPp Exit codes**

To ease automation of testing, upon exit (on fatal error or when the number of asked calls (-m command line option) is reached, sipp exits with one of the following exit codes:

- 0: All calls were successful
- 1: At least one call failed
- 97: exit on internal command. Calls may have been processed
- 99: Normal exit without calls processed

 $\bullet$  -1: Fatal error

<span id="page-62-0"></span>Depending on the system that SIPp is running on, you can echo this exit code by using "echo ?" command.

## **6.5. UDP Keep-Alive support for NAT pinhole tunneling**

SIP users may be configured to periodically send small 4-byte UDP packets to their remote (typically a proxy). This serves to keep any NAT pinholes open, so that the SIP server can contact the client later thru the NAT box. To enable:

- -keep alive period  $\leq$  secs > command line option where  $\leq$  ecss  $>$  is the period between keep alive messages. Typically  $\sim$ 20sec.
- Add scenario action <exec int\_cmd="keep\_alive\_on"/> . Typically this would occur at the end of the registration scenario.
- Add scenario action

<exec int\_cmd="keep\_alive\_off"/>

Typically at end of de-registration scenario (At point where it is ok for pinhole to close

Keep alives are implemented on a per-user basis: the int\_cmd changes the state for each user. (e.g., the keep alive state is remembered into the next call for that user. The keep alive period defaults to zero, which disable sending and keep alives.

As currently implemented, enabling keep alives, esp. For many users, may have a negative effect on latency measurements. Sending keep alives requires walking thru the entire user list. This occurs every 2 secs. Note that this overhead is entirely avoided when the keep alive period is set to zero. Thus there is no performance impact when this feature is not enabled.

# **6.6. Statistics**

### **6.6.1. Response times**

Response times (or more generally time between two scenario events) can be gathered and reported. SIPp has 5 timers (the number is set at compile time) used to compute time between two SIPp commands (send, recv or nop). You can start a timer by using the start [rtd](#page-25-1) attribute and stop it using the rtd attribute.

You can view the value of those timers in the SIPp interface by pressing 3, 6, 7, 8 or 9. You can also save the values in a CSV file using the -trace stat option (see below).

IMS Bench SIPp extends this mechanism in several ways:

As most IMS Bench scenarios require measuring several delays, the start rtd and rtd attributes have been extended to support a list of timers to start or stop at once.

This allows, for example, measuring delays between the same starting point and different end points, or vice-versa. See [start\\_rtd](#page-25-0) attribute for an example.

IMS Bench SIPp adds the possibility to check at run-time that the value of a specific timer remains within an allowed range and, in case it exceeds its maximum allowed value, to flag the call as inadequately handled even though it was successful from a protocol point of view. This is then reflected in the statistics, and in the scenario result CSV file if the -trace\_scen command line option is used. In a complete IMS Bench SIPp setup, this also impacts the percentage of inadequately handled scenario attempts as determined by the manager when deciding whether to do the next step of the load profile or not. In IMS Bench SIPp, the timers that must be dumped into the scenario CSV result file, and for whch such a maximum value can be defined are called a "metrics". See Time [Metrics](#page--1-0) to learn more about this feature and the associated syntax.

IMS Bench SIPp being a scalable test system that attempts to mimic real users connecting to the SUT, it can orchestrate scenario execution between two SIPp instances possibly running on different physical systems. New actions were added to allow computation on timer values (RTDs), including computing an RTD as a difference between two timestamps, one local, the other from the remote (partner) SIPp instance.

## **6.6.2. Available counters**

The -trace stat option dumps all statistics in the scenario name pid.csv file. The dump starts with one header line with all counters. All following lines are 'snapshots' of statistics counter given the statistics report frequency (-fd option). When SIPp exits, the last values of the statistics are also dumped in this file.

This file can be easily imported in any spreadsheet application, like Excel.

In counter names, (P) means 'Periodic' - since last statistic row and (C) means 'Cumulated' - since sipp was started.

<span id="page-63-0"></span>Available statistics are:

- StartTime: Date and time when the test has started.
- LastResetTime: Date and time when periodic counters where last reseted.
- CurrentTime: Date and time of the statistic row.
- ElapsedTime: Elapsed time.
- CallRate: Call rate (calls per seconds).
- IncomingCall: Number of incoming calls.
- OutgoingCall: Number of outgoing calls.
- TotalCallCreated: Number of calls created.
- CurrentCall: Number of calls currently ongoing.
- SuccessfulCall: Number of successful calls.
- FailedCall: Number of failed calls (all reasons).
- FailedCannotSendMessage: Number of failed calls because Sipp cannot send the message (transport issue).
- FailedMaxUDPRetrans: Number of failed calls because the maximum number of UDP retransmission attempts has been reached.
- FailedUnexpectedMessage: Number of failed calls because the SIP message received is not expected in the scenario.
- FailedCallRejected: Number of failed calls because of Sipp internal error. (a scenario sync command is not recognized or a scenario action failed or a scenario variable assignment failed).
- FailedCmdNotSent: Number of failed calls because of inter-Sipp communication error (a scenario sync command failed to be sent).
- FailedRegexpDoesntMatch: Number of failed calls because of regexp that doesn't match (there might be several regexp that don't match during the call but the counter is increased only by one).
- FailedRegexpHdrNotFound: Number of failed calls because of regexp with hdr option but no matching header found.
- OutOfCallMsgs: Number of SIP messages received that cannot be associated with an existing call.
- AutoAnswered: Number of unexpected specific messages received for new Call-ID. The message has been automatically answered by a 200 OK Currently, implemented for 'PING' message only.
- Retransmissions: Number of UDP retransmission.
- Retransmissions2: Stat collected at the server side are added to the client side.
- FailedTimeoutInRtdOp: Number of calls that exceed the defined [metrics](#page--1-0) or for which the timeout specified in an rtd evaluation action was exceeded.

In addition, two other statistics are gathered:

- ResponseTime (see previous section)
- CallLength: this is the time of the duration of an entire call.

Both ResponseTime and CallLength statistics can be tuned using [ResponseTimeRepartition](#page-36-0) and [CallLengthRepartition](#page-36-1) commands in the scenario.

# **6.7. Error handling**

SIPp has advanced features to handle errors and unexpected events. They are detailed in the following sections.

## **6.7.1. Unexpected messages**

- When a SIP message that **can** be correlated to an existing call (with the Call-ID: header) but is not expected in the scenario is received, SIPp will send a CANCEL message if no 200 OK message has been received or a BYE message if a 200 OK message has been received. The call will be marked as failed. If the unexpected message is a 4XX or 5XX, SIPp will send an ACK to this message, close the call and mark the call as failed.
- When a SIP message that **can't** be correlated to an existing call (with the Call-ID: header) is received, SIPp will send a BYE message. The call will not be counted at all.
- When a SIP "PING" message is received, SIPp will send an ACK message in response. This message is not counted as being an unexpected message. But it is counted in the "AutoAnswered" [statistic](#page-63-0) counter.
- An unexpected message that is not a SIP message will be simply dropped.

# **6.7.2. Retransmissions (UDP only)**

A retransmission mechanism exists in UDP transport mode. To activate the retransmission mechanism, the "send" command must include the "retrans" attribute.

When it is activated and a SIP message is sent and no ACK or response is received in answer to this message, the message is re-sent.

#### **Note:**

The retransmission mechanism follows RFC 3261, section 17.1.1.2. Retransmissions are differentiated between INVITE and non-INVITE methods.

 $\epsilon$  send retrans="500" >: will initiate the T1 timer to 500 milliseconds.

Even if retrans is specified in your scenarios, you can override this by using the -nr command line option to globally disable the retransmission mechanism.

# **6.7.3. Log files (error + log + screen)**

There are several ways to trace what is going on during your SIPp runs.

- You can log sent and received SIP messages in  $\langle$  name of the scenario  $\langle$  pid messages.log by using the command line parameter -trace msq. The messages are time-stamped so that you can track them back.
- You can trace all unexpected messages or events in <name\_of\_the\_scenario>\_<pid>\_errors.log by using the command line parameter -trace\_err.
- You can save in a file the statistics screens, as displayed in the interface. This is especially useful when running SIPp in background mode. This can be done in two ways:
	- When SIPp exits to get a final status report (-trace screen option)
	- On demand by using USR2 signal (example: kill -SIGUSR2 738)
- You can log all call ids for calls that timeout (the maximum number of retransmissions for UDP transport is reached) by using the command line parameter -trace\_timeout

# **6.8. Online help (-h)**

The online help, available through the -h option is duplicated here for your convenience

Usage:

sipp remote host[:remote port] [options]

Available options:

-aa Enable automatic 200 OK answer for INFO,

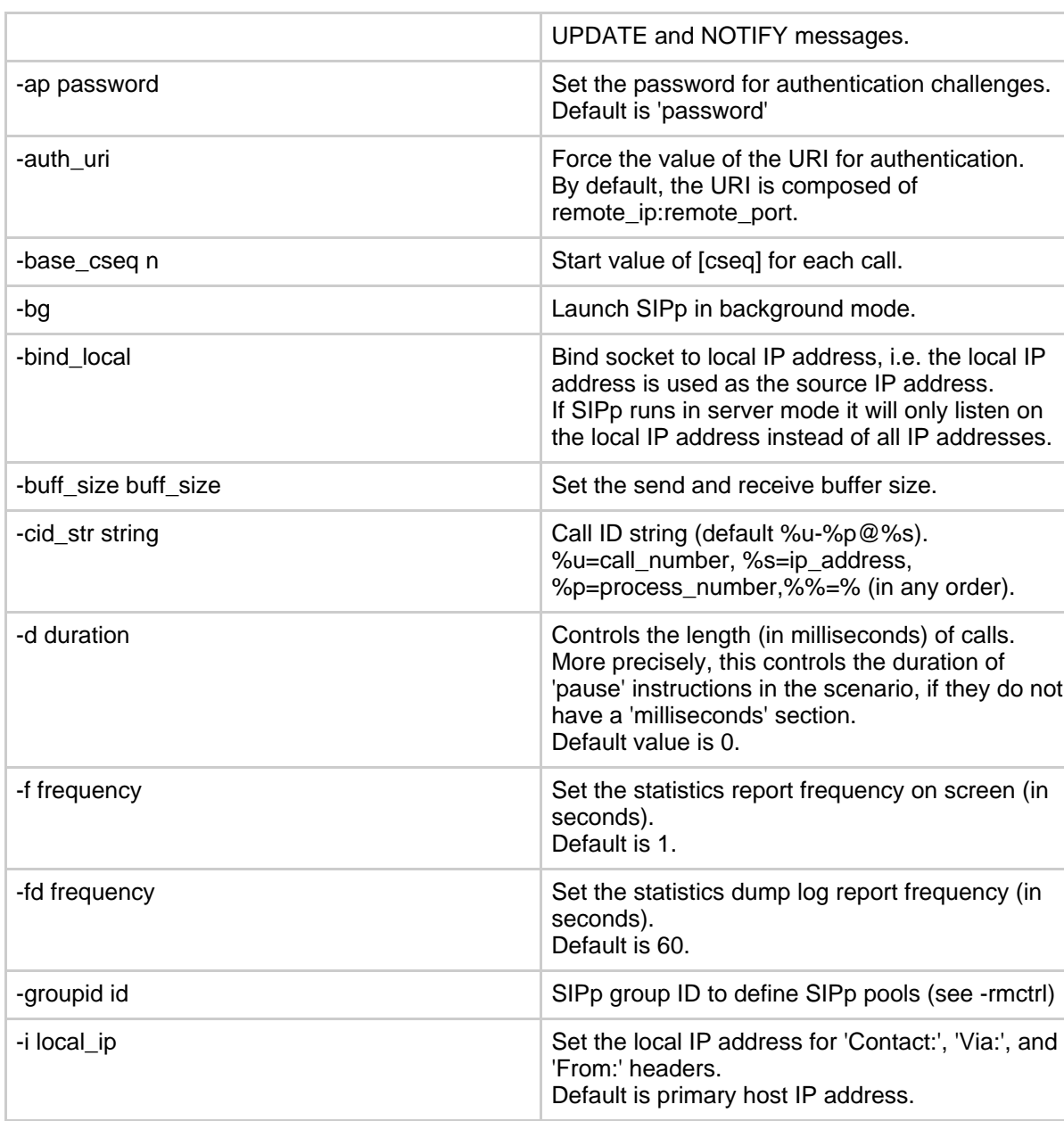

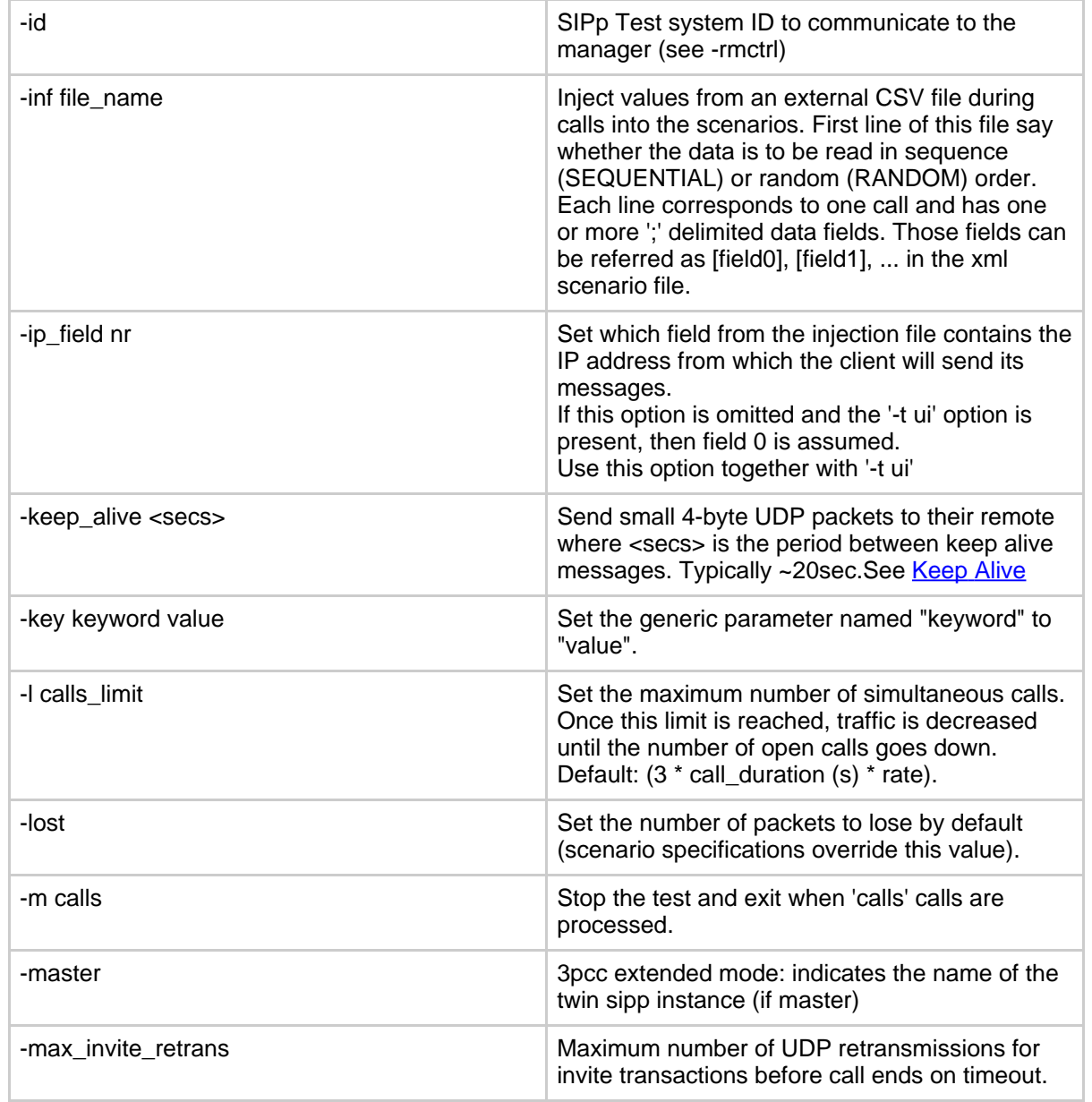

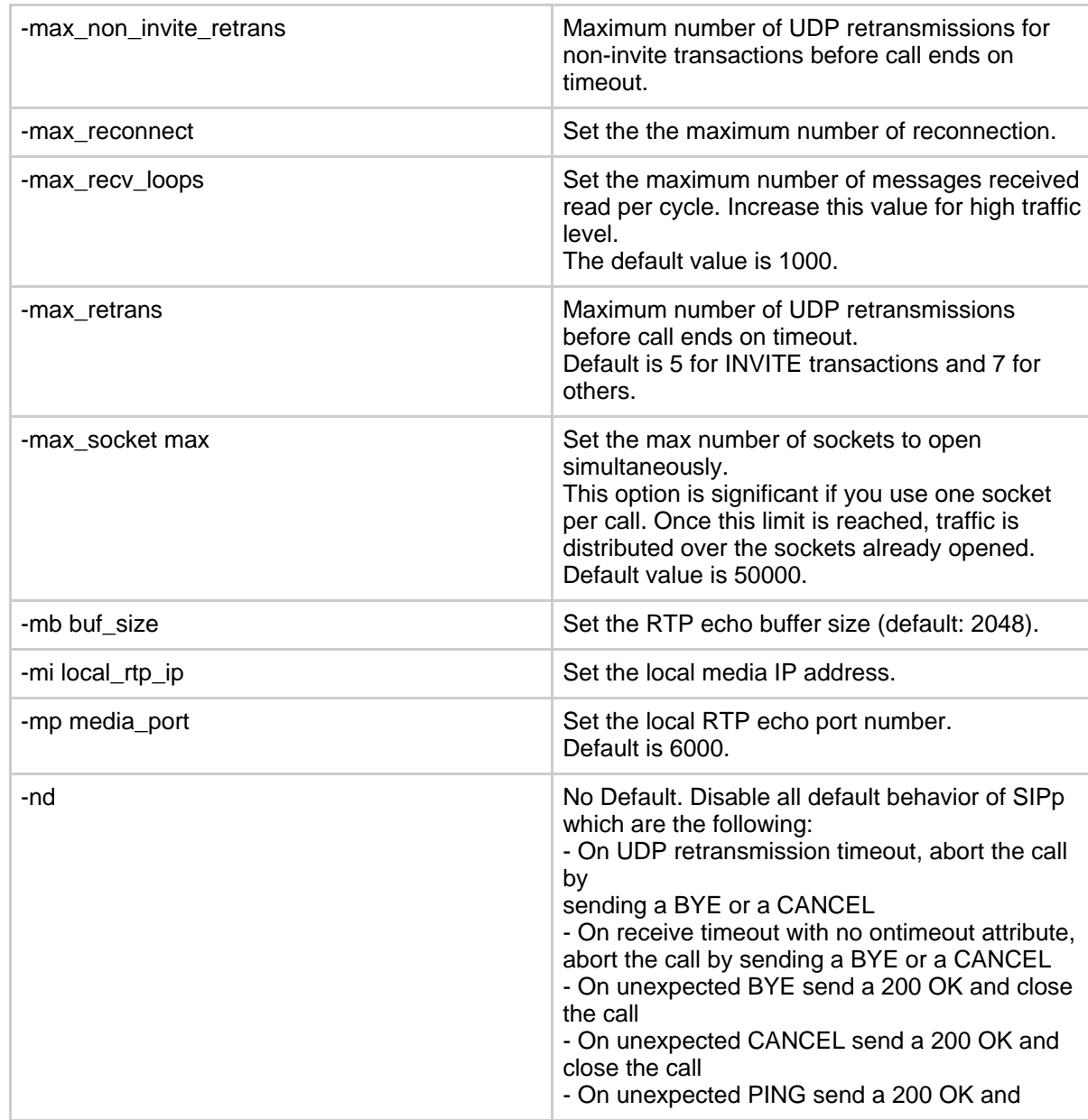

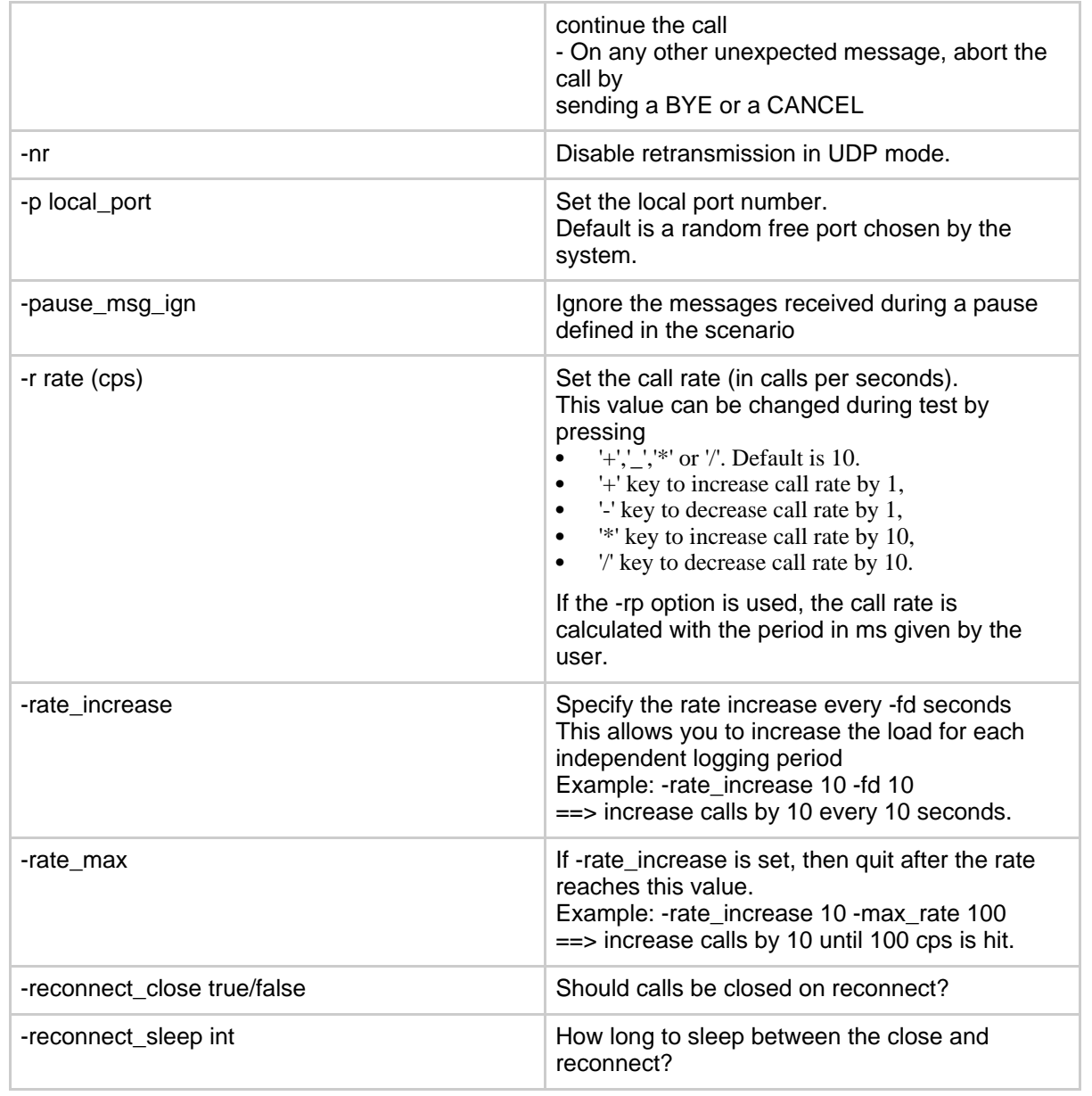

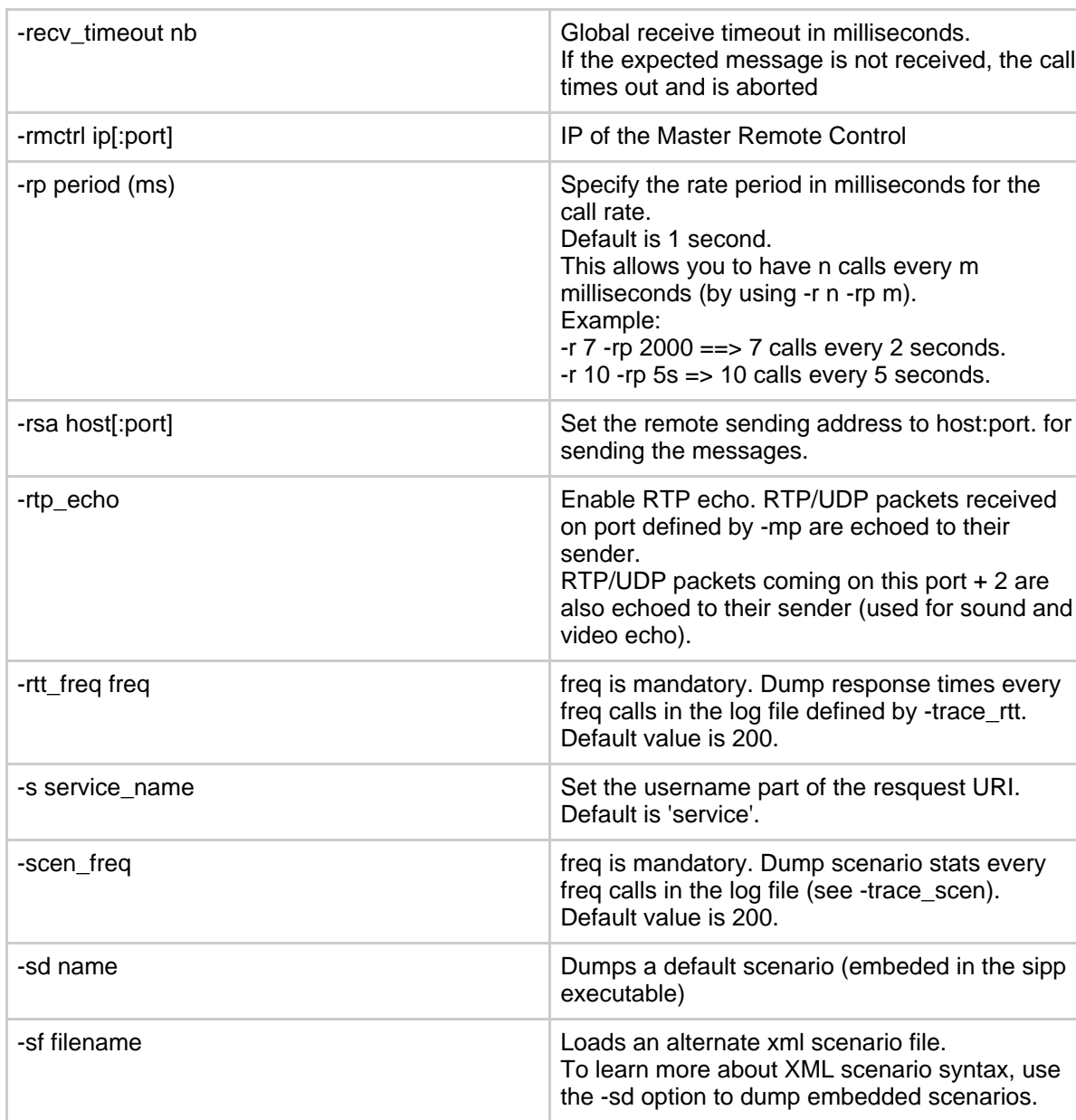

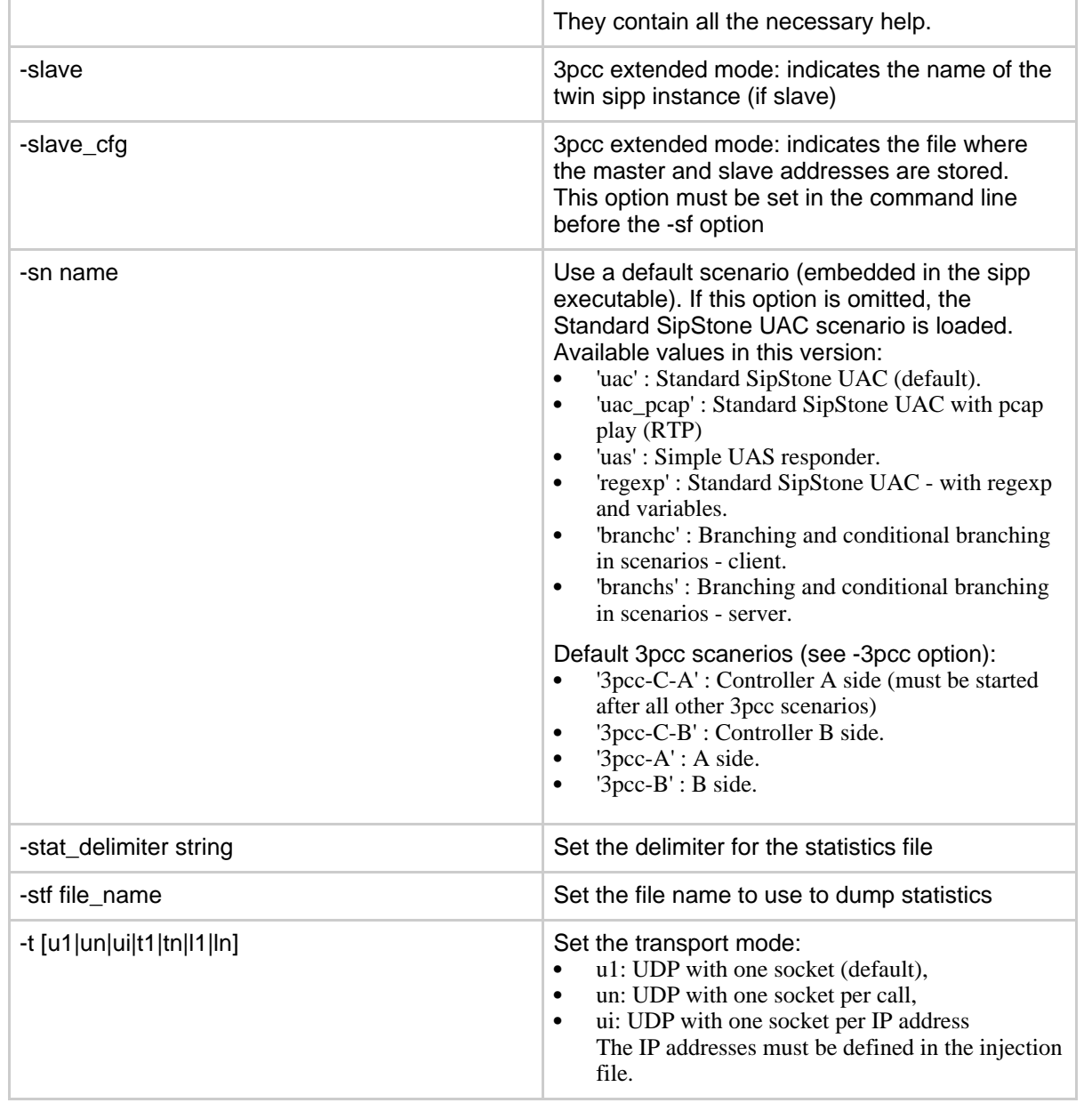
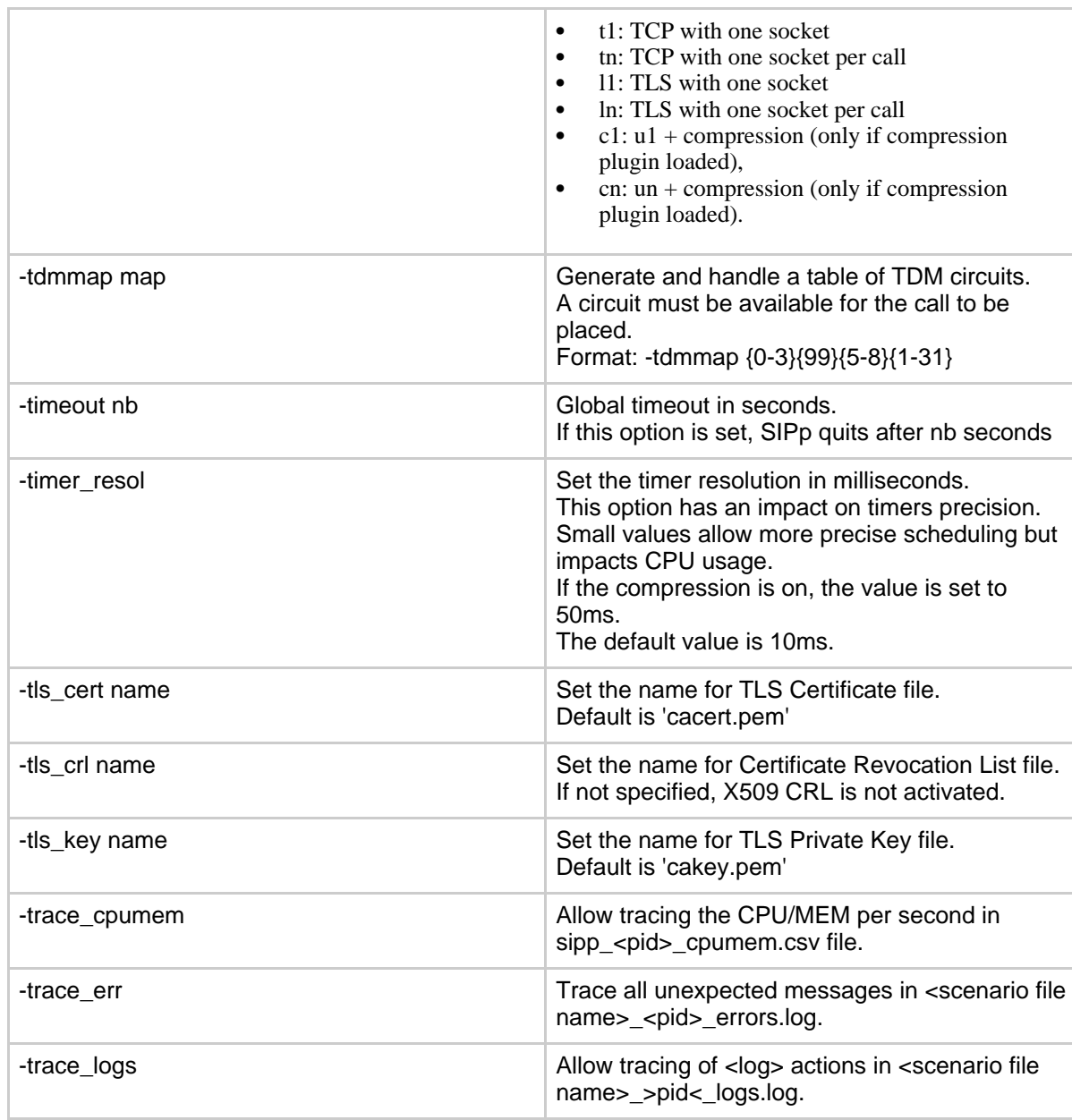

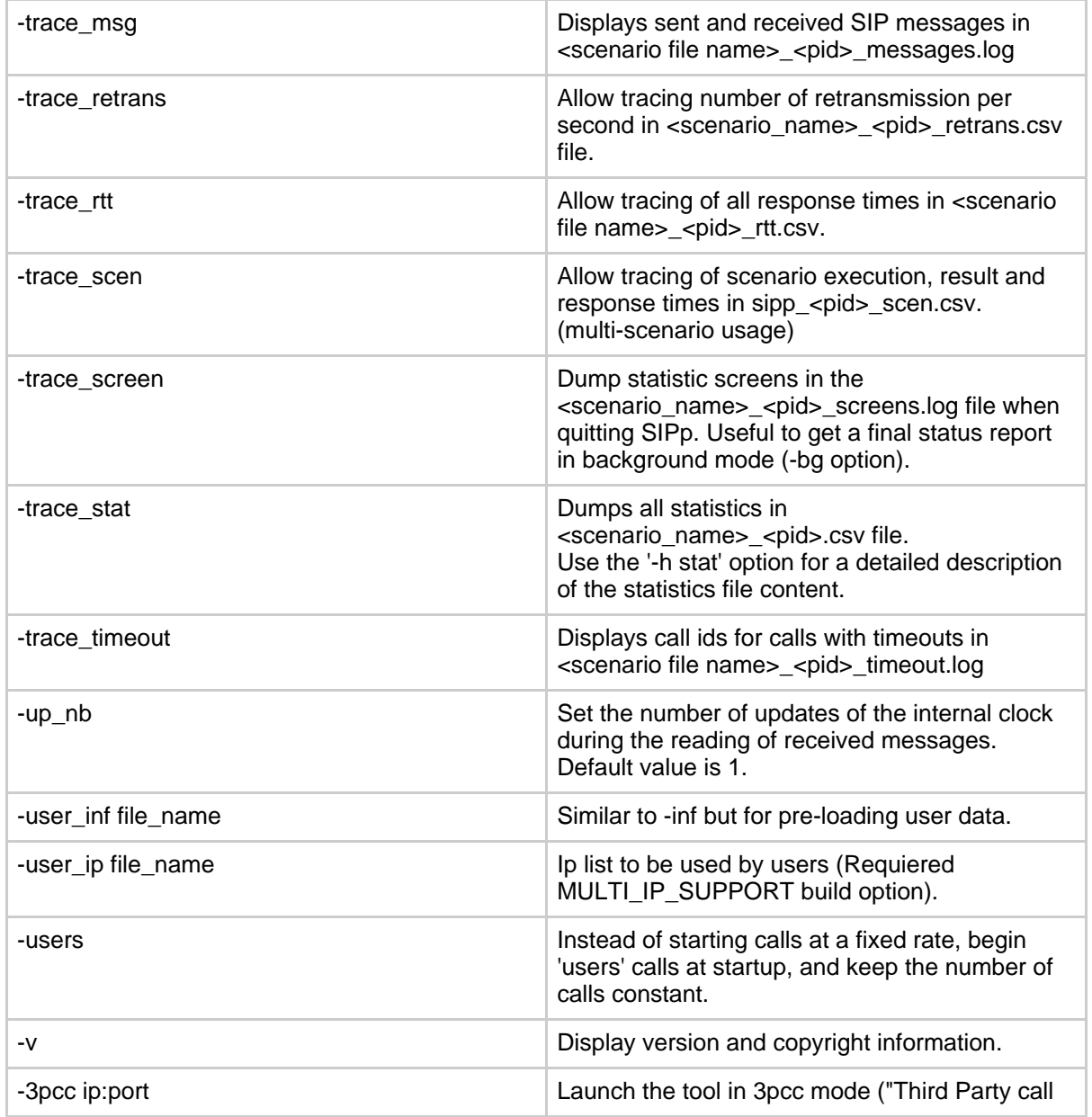

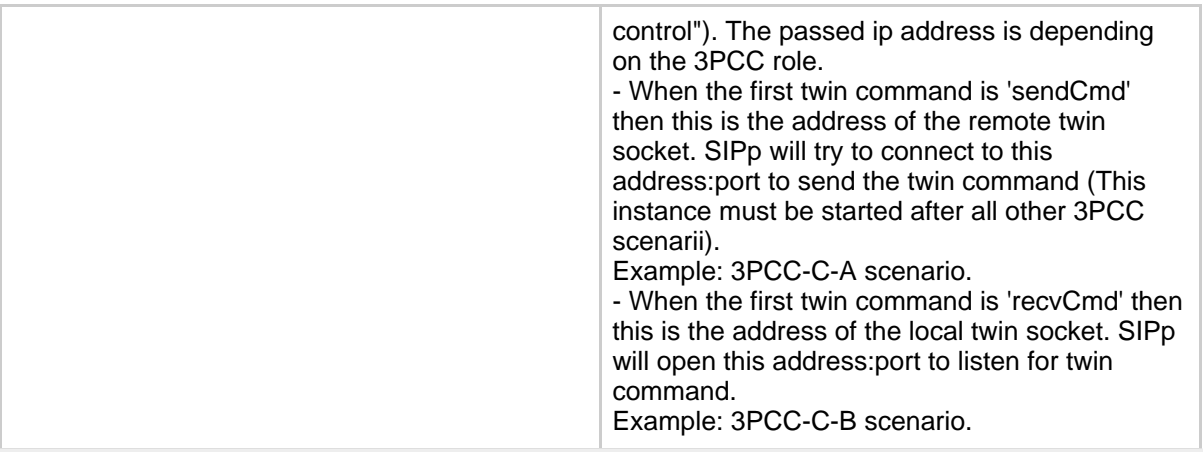

Signal handling:

SIPp can be controlled using posix signals. The following signals are handled:

- USR1: Similar to press 'q' keyboard key. It triggers a soft exit of SIPp. No more new calls are placed and all ongoing calls are finished before SIPp exits. Example: kill -SIGUSR1 732
- USR2: Triggers a dump of all statistics screens in <scenario\_name>\_<pid>\_screens.log file. Especially useful in background mode to know what the current status is. Example: kill -SIGUSR2 732

Exit code:

```
Upon exit (on fatal error or when the number of asked calls (-m
option) is reached, sipp exits with one of the following exit
code:
0: All calls were successful
1: At least one call failed
97: exit on internal command. Calls may have been processed
99: Normal exit without calls processed
-1: Fatal error
```
Example:

Run sipp with embedded server (uas) scenario:

```
./sipp -sn uas
On the same host, run sipp with embedded client (uac) scenario
  ./sipp -sn uac 127.0.0.1
```
## **7. Getting support**

You can likely get email-based support from the sipp users community. However, **always clearly mention that your message is about IMS Bench SIPp and not the "vanilla" SIPp** because IMS Bench SIPp has just been released and most SIPp users are therefore using the vanilla SIPp and will not know about the specifics of IMS Bench SIPp. Also a bug in IMS Bench SIPp might not be present in the vanilla SIPp and vice-versa.

The mailing list address is [sipp-users@lists.sourceforge.net](mailto:sipp-users@lists.sourceforge.net) (mailto:sipp-users@lists.sourceforge.net). To protect you from SPAM, this list is restricted (only people that actually subscribed can post). Also, you can browse the SIPp mailing list archive: <http://lists.sourceforge.net/lists/listinfo/sipp-users>

## **8. Contributing**

Of course, we welcome contributions! If you implemented new scenarios from the IMS/NGN Performance Benchmark specification or if you added a new feature to IMS Bench SIPp, please send the "diff" output (diff -bruN old sipp directory new sipp directory) on the SIPp [mailing](http://lists.sourceforge.net/lists/listinfo/sipp-users) list (http://lists.sourceforge.net/lists/listinfo/sipp-users) , so that we can review and possibly integrate it in IMS Bench SIPp (and/or SIPp).